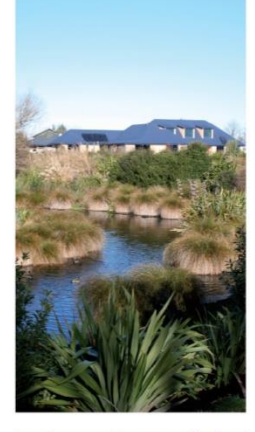

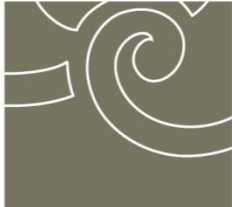

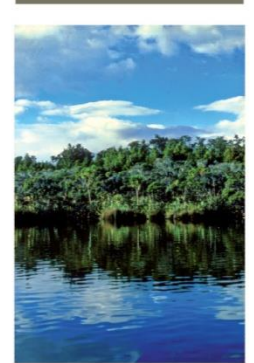

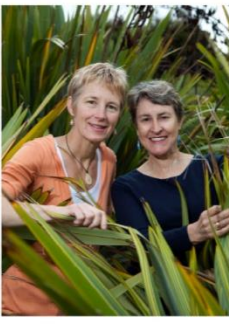

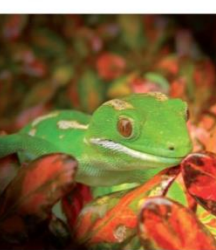

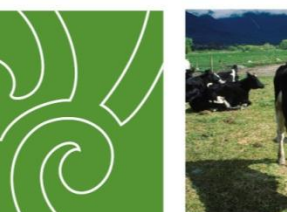

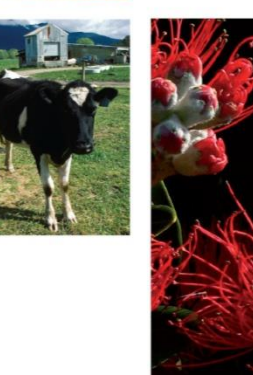

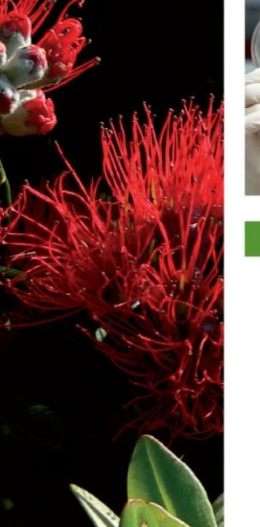

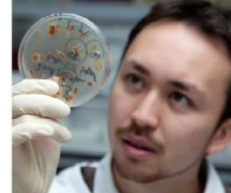

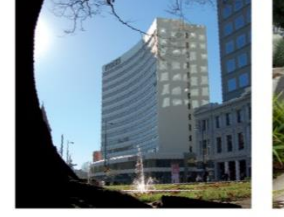

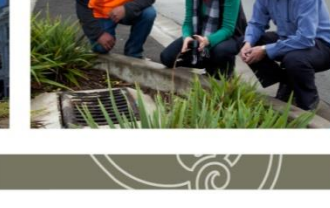

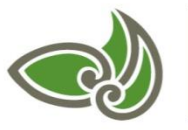

**Landcare Research** Manaaki Whenua

**National Guidelines for Monitoring and Reporting Effects of Land Fragmentation** 

**Envirolink Tool Grant: C09X1202/28950**

# **National Guidelines for Monitoring and Reporting Effects of Land Fragmentation**

**Daniel Rutledge, Robbie Price, Georgina Hart**

*Landcare Research*

*Prepared for:*

**Regional Council Land Monitoring Forum**

**February 2015**

*Landcare Research, Gerald Street, PO Box 69040, Lincoln 7640, New Zealand, Ph +64 3 321 9999, Fax +64 3 321 9998,* [www.landcareresearch.co.nz](http://www.landcareresearch.co.nz/)

*Reviewed by: Approved for release by:*

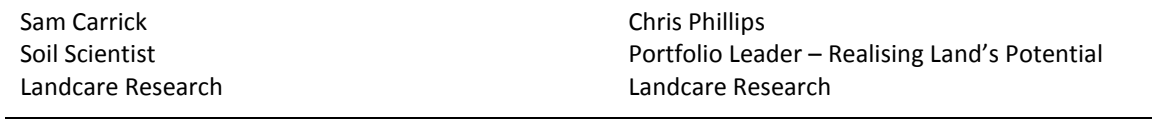

*Landcare Research Contract Report:* LC 2144

#### **Disclaimer**

*This report has been prepared by Landcare Research for the Regional Council Land Monitoring Forum. If used by other parties, no warranty or representation is given as to its accuracy and no liability is accepted for loss or damage arising directly or indirectly from reliance on the information in it.*

#### **Copyright Landcare Research and the Regional Council Land Monitoring Forum 2015**

*This report has been prepared by Landcare Research New Zealand Limited for the Regional Council Land Monitoring Forum on behalf of all New Zealand regional councils. The report has been placed in the public domain and may be reproduced or copied, in whole or in part, in any form or by any means without further restrictions.*

# **Contents**

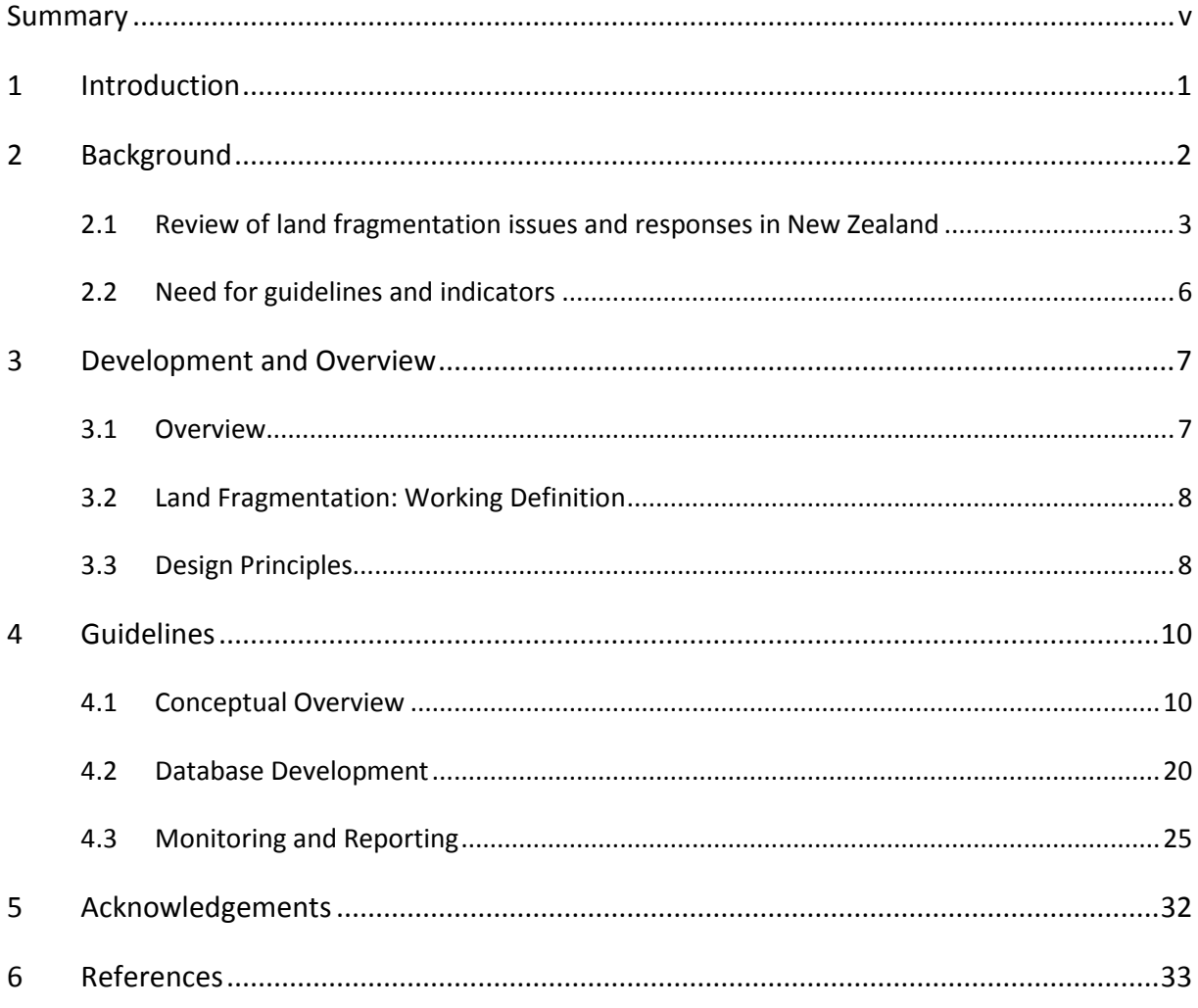

Appendix 1 - Example ESRI ArcGIS Modelbuilder Models and Python Code .........................35

# <span id="page-6-0"></span>**Summary**

The Resource Management Act of 1991 requires regional councils to safeguard the longterm, sustainable use of natural resources via integrated planning and resource management. Regional councils have particular concern about the long-term supply of land for primary production in the face of likely continued competition of land, especially urban and residential development. Increasing competition for land resources has the potential to increase land fragmentation going forward and substantially alter the possible range of land uses and associated ecosystem goods and services.

While policies and planning to manage land fragmentation effectively are increasing, monitoring of land fragmentation and its effects remain limited. A better understanding of local, region, and national land fragmentation trends would help regional councils evaluate current and possible future land use options, develop appropriate policy, plans and rules, and contribute to meeting evolving societal needs and desired outcomes.

These guidelines address the need for improved monitoring and reporting by providing a consistent and common set of methods and indicators to help regional councils assess trends in and effects of land fragmentation. The proposed guidelines will aid monitoring and reporting within individual regions, facilitate comparisons among regions, and help underpin consistent and robust national analysis and reporting.

The guidelines have been developed in collaboration by Landcare Research and the Regional Council Land Monitoring Forum under an Envirolink Tools Project grant C09X1202/28950 from the Ministry of Business, Innovation and Employment that ran from January 2013 to December 2014.

Land fragmentation for the purposes of these guidelines is any division to one or more dimensions of a land resource. Key factors to consider include:

- Biophysical features: how natural or man-made features such as topography, hydrological networks or infrastructure influence patterns of land use across landscapes and regions
- Property Rights: where particular activities can or cannot occur, including assignment of rights via land titles or restrictions and limitations from policies, plans, rules, etc.
- Ownership: who decides what activities occur with fewer owners; generally implying easier decision-making than more or many owners, although collective ownership may enable otherwise unviable land uses via pooled capital/resources.

While designing and developing the guidelines for monitoring land fragmentation, four key principles were followed:

- 1. Develop methods and indicators usable by all regional councils to support consistent, national monitoring and reporting
- 2. Keep indicators and reporting simple and increase complexity only as needs warrant
- 3. Avoid subjectivity, including terms such as "high class" or "highly versatile" soils or land
- 4. Use only nationally consistent, publically available, and authoritative underpinning data.

The main purpose of the guidelines is to help regional councils assess land supply for different types of primary production both currently and possibly in the future considering both direct and indirect effects of land fragmentation. Direct effects include any changes to the potential land uses at a particular location that result from changes to biophysical features, property rights or ownership at that location. Indirect effects include any changes to the potential land use at a particular location that result from changes to adjacent or neighbouring locations. Direct and indirect effects can occur independently or in tandem.

The guidelines provide methods and indicators to monitor land fragmentation and report its effects on land supply for primary production at four more progressively restrictive levels: Maximum Land Supply > Known Land Supply > Likely Land Supply > Restricted Land Supply (Table 1). The first three levels estimate direct effects of land fragmentation, e.g. changes that reduce the total land supply by splitting, dividing or reducing available land below thresholds useful for different types of primary production. Restricted Land Supply estimates indirect effects of land fragmentation by considering potential reverse sensitivity effects of one land use on another.

For each level the guidelines provide reporting indicators for the region, class(es) of interest, and individual polygons. The indicators specified primarily include size and shape metrics that best help estimate land supply for primary production. More complex indicators could also be generated from the underpinning database but their use and interpretation is generally more complex and therefore more limited.

The guidelines provide standard methods that can be adapted to suit the requirements of each regional council system. The methods include procedures for a) compiling a centralised regional land fragmentation database using publically available data, and b) generating indicators for reporting. A specific implementation of the methods in ArcGIS and associated Python code is provided in a technical appendix as an example and possible adaptation to specific regional council systems.

The use of public data has benefits and limitations. Benefits include reliance on uniform, authoritative and independent (i.e. non-council) data; avoidance of data access issues; and varying frequencies of data updates to support monitoring of both longer-term and shorterterm trends. Limitations include any inherent limitations in the primary data used as well as the need to use inference in some cases. Despite these limitations, reliance on public data avoids common issues associated with proprietary data including lack of access to data, inconsistent data, or restricted use of data.

The current guidelines focus on providing an initial set of standard methods and basic indictors to facilitate consistent pan-regional monitoring and reporting as requested by regional councils. However, we expect that the underpinning database, methods and indicators will be further enhanced and tailored to meet specific needs as regional councils gain experience in their use and application.

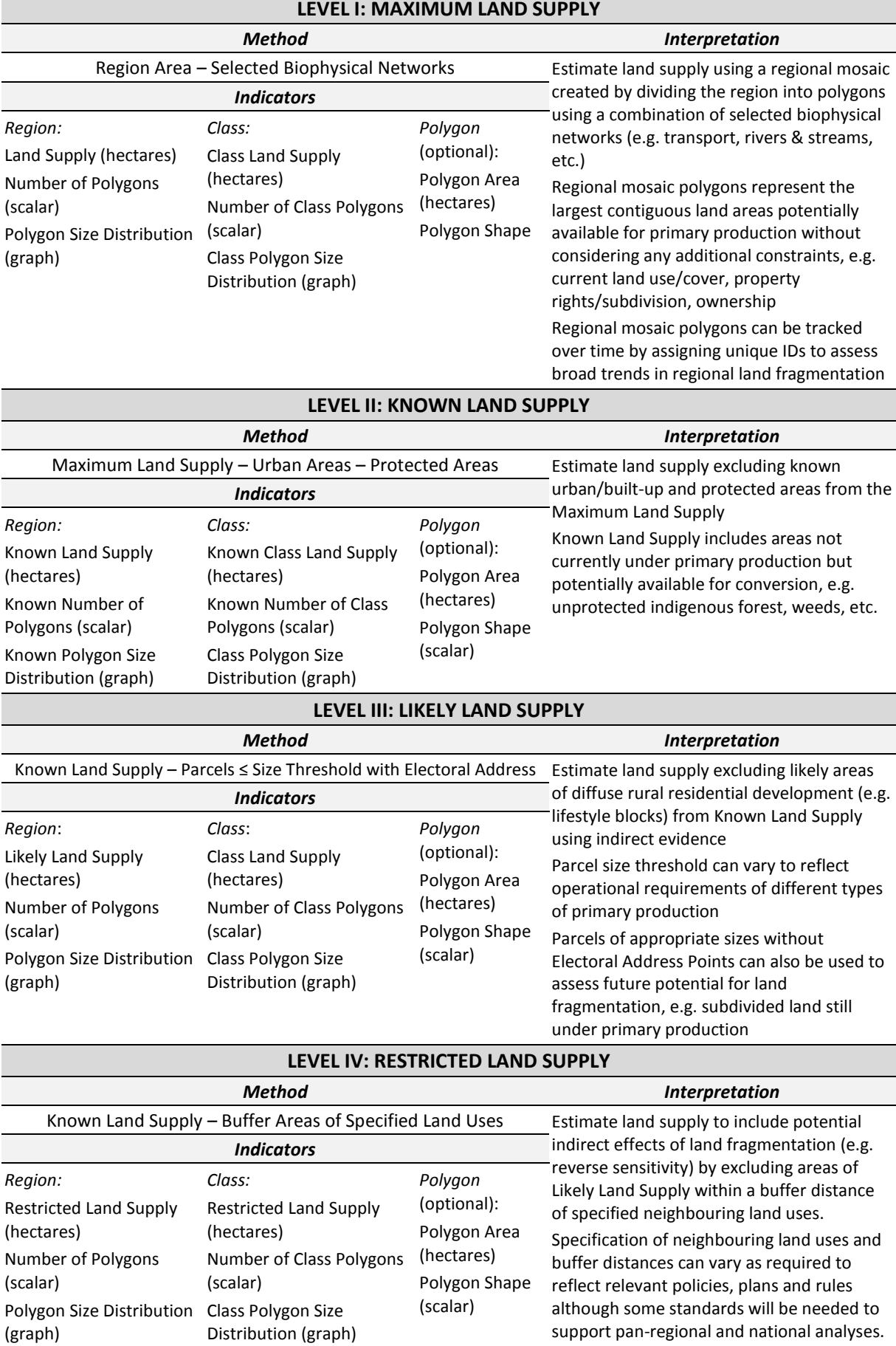

# <span id="page-10-0"></span>**1 Introduction**

Landcare Research and the Regional Council Land Monitoring Forum collaborated on a 2 year (January 2013 – December 2014) Envirolink Tools Project (CXXXXX) funded by the New Zealand Ministry of Business, Innovation and Employment to develop the guidelines contained in this document.

The guidelines are organised into four sections:

- Background
- Development and Overview
- Methods and Indicators
- Reporting

The background section summarises the need for consistent, national guidelines for monitoring and reporting trends in and effects of land fragmentation based on a review and associated survey of regional council policies, plans, and current monitoring efforts. The development and overview section summarises the key considerations and principles followed during guideline development and provides a broad overview of the guideline structures and methods. The indicators and methods section outlines the recommended methods for monitoring and reporting trends in and effects of land fragmentation including development of an underpinning database and specification of indicators for reporting. The reporting section provides a sample regional land fragmentation report for use as a template for regional councils to adapt to their own reporting requirements.

# <span id="page-11-0"></span>**2 Background**

As global, national and local population growth continues competition for land and soil resources will also increase (Curran-Cournane et al. 2014; Godfray et al. 2010a, b; Mackay et al. 2011; RSNZ 2011; Smith et al. 2010). Some land uses impact on the future potential, versatility, or capacity of the land for certain uses. For example, urban development may preclude or limit future use for agricultural production either directly through reduction of area available or indirectly through the introduction of adjacent incompatible uses (i.e. reverse sensitivity) (Andrews & Dymond 2012). The restriction of future land-use options represents an opportunity cost that should be considered in policy, planning, and resource management decisions that affect the allocation of land use (e.g. zoning) (Salant 1995).

All classes of productive land in New Zealand are under pressure from competing uses. In particular, opportunities for productive use of that land decline as urban areas expand and rural land is subdivided into smaller parcels. Such trends are particularly evident for highly capable land. Just over 5% of the New Zealand's land area (about 1.39 million ha) is classified as having high capability land (Rutledge et al. 2010), defined as land with Land Use Capability classes I or II (Lynn et al. 2009; Stephens et al. 1996). LUC classes I, II and III have experienced the highest rates of conversion to urban uses as a percentage of original area (5.6%, 3.9% and 2.3% respectively) over the period 1985–2002 (Rutledge et al. 2010). Conversion of LUC class I and II land to urban uses raises concerns because of the comparatively high productive capability of this land as well as its limited extent.

The Resource Management Act 1991 (RMA) provides a clear mandate for the management, protection and enhancement of soil resources at all levels of local government, as set out in the purpose of the RMA (section 5), local government is responsible for:

*managing the use, development and protection of natural and physical resources in a way, or at a rate, which enables people and communities to provide for their social, economic, and cultural well-being and for their health and safety while –*

- *a) sustaining the potential of natural and physical resources (excluding minerals) to meet the reasonably foreseeable needs of future generations; and*
- *b) safeguarding the life-supporting capacity of air, water, soil and ecosystems, and*
- *c) avoiding, remedying, or mitigating any adverse effects of activities on the environment* (New Zealand Government 1991, p. 65).

Section 7 of the RMA further requires that local government give particular regard to any finite characteristics of natural and physical resources (e.g. finite stocks of land). Section 35 of the RMA requires that local authorities monitor and assess impacts on the land resource to help ensure that resource management interventions (policy) are appropriate and effective in maintaining land and soil resources.

Implementation of the RMA is via a three-tiered administrative structure – central, regional and territorial government authorities. Policy and plan documents at each tier of government sit within a 'hierarchy', with each subsequent policy or plan document having to "give effect" to higher order documents. Regional and territorial authorities have been established to be complementary, cooperative bodies within the hierarchical structure of statutory documents under the RMA.

Central government agencies have a policy and advisory role, for example to develop national policy statements (NPS) and national environmental standards (NES) to provide national direction to local level decision making. Responsibility for regional policy and regional consenting matters is the responsibility of regional and unitary authorities, <sup>1</sup> while local policy and consenting is the responsibility of territorial authorities (city and district councils) as set out in the RMA.

Below NPS and NES documents at the central government level sits Regional Policy Statements (RPS) and regional plans prepared by Regional or Unitary Councils. The RPS and Regional Coastal Plan are mandatory, while other regional plans (dealing with air, land and water resources) are discretionary. A regional plan must give effect to the RPS. City and district Councils are required to develop City and District Plans addressing land use and subdivision. City and District Plans must give effect to the RPS and must not be inconsistent with regional plans.

Local authorities have a responsibility to manage soil resources through developing and implementing informed policy. The policies and plans developed by councils in New Zealand include consideration of the allowable uses and activities for land among many competing demands, including agriculture, forestry, housing, recreation, tourism, and energy production, as well as being responsible for conserving biodiversity, managing biosecurity risks, maintaining clean water and air, iconic landscapes, and access to land for cultural and spiritual purposes.

# <span id="page-12-0"></span>**2.1 Review of land fragmentation issues and responses in New Zealand**

Although land fragmentation is occurring around New Zealand, it is not occurring uniformly within or across regions. Six regions identified land fragmentation as a regionally important issue; in remaining regions it was only of medium or low importance (Table 1). While varying in importance at a regional level, most regions reported some localities or hotspots where land fragmentation has become an important issue (e.g. the Wairau Plains in Marlborough). In those cases, hotspots include areas where subdivision for rural-residential development (e.g. lifestyle block) is occurring close to urban centres on land with relatively high productive capability.

While land fragmentation is commonly an issue regionally or locally, our review of land fragmentation knowledge and issues across regional and unitary councils highlighted that understanding of it and associated issues varies across councils. The lack of shared understanding stems partly from a lack of consistent terminology or definitions to help characterise, measure, monitor, and report land fragmentation trends, and many councils indicated a desire to develop more consistent terminology and definitions for land fragmentation. New Zealand is not alone in that regard. Based on a literature review, numerous definitions or conceptions of land fragmentation are used internationally, such as: the number and size of land uses and/or land parcels in the rural landscape; the number of

-

<sup>&</sup>lt;sup>1</sup> Unitary authorities carry out combined regional and district council responsibilities.

parcels that make up an individual farm; and the spatial distribution of multiple parcels that make up a single farm.

Rural residential development is not seen as a negative process in its own right, but scattered, un-managed, and un-planned rural residential development can be expensive for councils as well as having potential financial and social impacts on local communities. Policy makers have favoured introducing rural zones to limit and delineate rural subdivision and development, as well as introducing policy and methods to implement transferable development rights, title amalgamation, and development guidelines.

Few regional plans included rules targeting land fragmentation, except for plans prepared by unitary authorities (Table 1). Such a result is not surprising, given that unitary authorities combine the functions, powers and responsibilities of both regional councils and territorial authorities. The lack of rules from regional councils (not unitary authorities) suggests they may be challenged under current governance arrangements to implement rules to manage land fragmentation effectively. In those cases, a regional council must work effectively with city and district councils to ensure city and district plans contain rules and provisions that help meet regional objectives and policies.

Nationally, regional and district coordination regarding land fragmentation issues was mixed. Some relationships were considered strong and effective. The Future Proof strategy in the Waikato and the Heretaunga Plans strategy in Hawke's Bay were good examples cited of effective collaborative efforts between regional councils, territorial authorities, and iwi to develop and agree coordinated plans to manage sub-regional growth over long time horizons. Several other successful cases were cited where district plan provisions effectively manage rural residential subdivision on land with high productive capability.

Other relationships were considered dysfunctional or non-existent, thus creating fundamental barriers to achieving policy goals. Lack of district plan provisions regarding rural subdivision, and/or weak implementation of district plan provisions were noted several times as contributing to land fragmentation issues. Therefore a key component in achieving successful management of land fragmentation requires effective coordination among regional policy statements, regional plans, district/city plans and district/city council implementation of the district plan provisions.

**Table 1** Summary of land fragmentation importance, policies, rules and monitoring by region. Regional Councils are listed geographically from north to south and west to east. RPS = Regional Policy Statement. The number of stars indicate high ( $\star \star \star$ ), medium ( $\star \star$ ) or low ( $\star$ ) regional importance

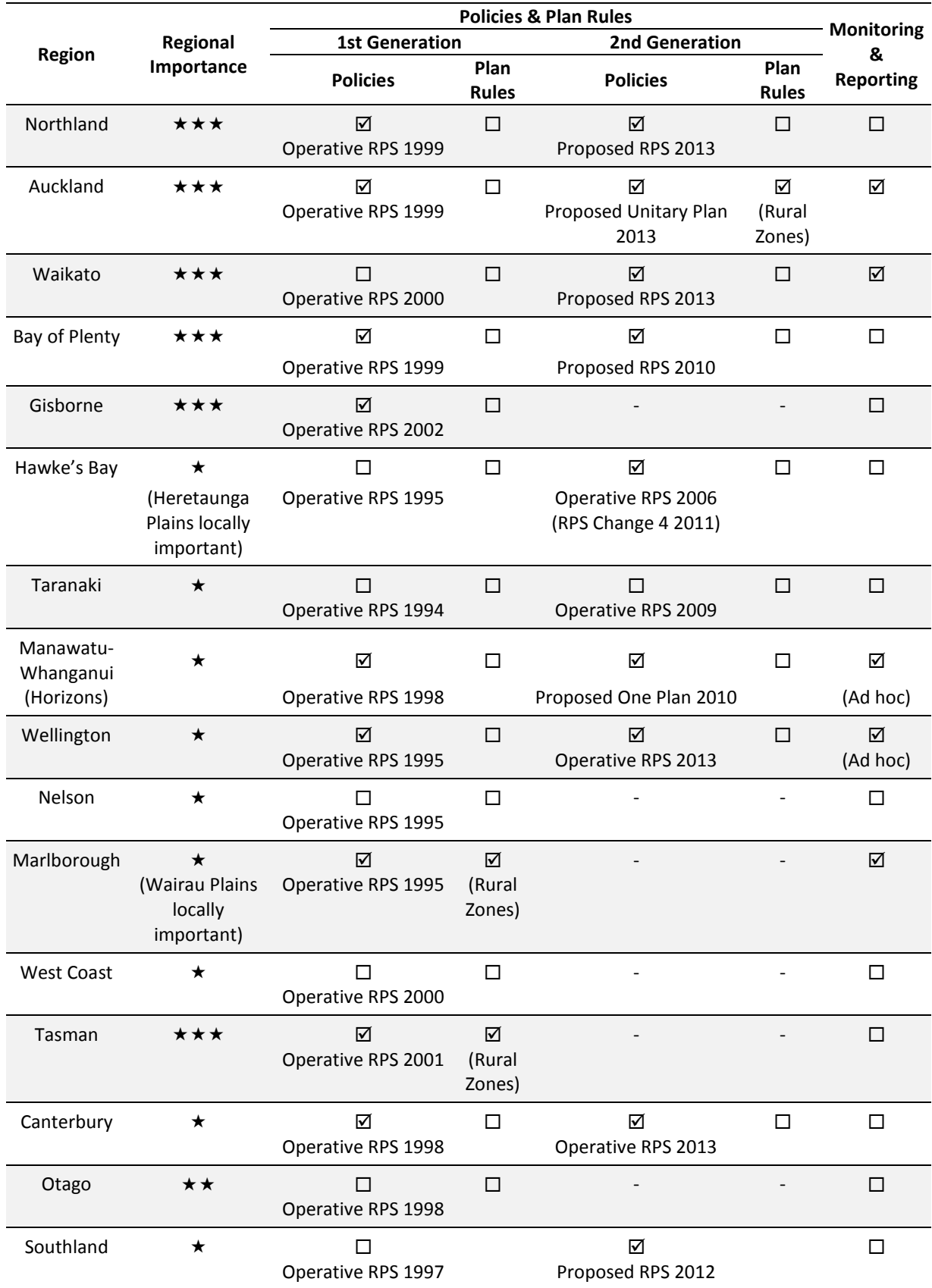

# <span id="page-15-0"></span>**2.2 Need for guidelines and indicators**

While land fragmentation is an increasingly important issue, few councils currently monitor land fragmentation (Table 1). Those councils that undertake monitoring do not use consistent methods or indicators for measuring and reporting.

The lack of consistency prevents comparison among regional trends and, at a higher level, aggregation of results to support reporting at the national level. Long-term and nationally consistent monitoring is required to assess the cumulative impacts of land fragmentation across national, regional, and local scales. Councils currently lack consistent monitoring methods and tools to track trends in land fragmentation and its associated effects to provide the evidence needed to gauge policy effectiveness.

The absence of standard guidelines, methods and indicators hampers councils' ability to monitor and report land fragmentation accurately and consistently. As a result, the communication of information regarding land fragmentation among councils (regional and local) by council staff and other land managers can be confused and inaccurate. Furthermore, the correlation of regional indicators for land fragmentation at the national level and the sharing of data between regions become difficult, given the current lack of a nationally consistent approach. To address current gaps in monitoring and reporting land fragmentation and its associated effects and risks, national guidelines are needed to:

- ensure consistent characterisation of land fragmentation and the drivers of land fragmentation (e.g. land valuation and demographics) at local, regional and national scales
- quantify the effects of land fragmentation on land and soil resources
- understand the implications for allocation of land resources and long-term productive opportunities of the land and thresholds for productive use options.

Availability of national guidelines for monitoring land fragmentation will yield several key benefits:

- Provide consistent, enduring monitoring of land fragmentation trends nationally, regionally, and locally
- Support nationally consistent State of Environment monitoring and reporting guidance for land fragmentation
- Inform policy decisions by helping identify where land fragmentation policies are effective and where they are not effective
- Improve the clarity and accuracy of communicating the impacts of land fragmentation on primary production and raising the issue across scales.

# <span id="page-16-0"></span>**3 Development and Overview**

This section provides a broad overview of the guidelines, provides a working definition of land fragmentation, and outlines the key considerations and principles followed during guideline design and development.

# <span id="page-16-1"></span>**3.1 Overview**

Landscapes are dynamic and change constantly due to natural and man-made processes operating at different spatial and temporal scales. Over time some landscape features may decrease in extent and the remaining areas may become more isolated from each other, i.e. may become more fragmented. Such features would exhibit trends such as a decrease in total area across the landscape, an increase in the number of features, a tendency for individual features to reduce in size, and an increase in distance among remaining features.

Competition for land among different uses is one important process driving landscape change. Research to date has documented that land use conversions are decreasing the total land supply for primary production across New Zealand (Rutledge 2008; Rutledge et al. 2010; Mackay et al. 2011; Andrews & Dymond 2012; Curran-Cournane et al. 2014). Regional councils are concerned that those trends will continue, especially in the face of increasing demand from competing uses such as urban and residential development, and will continue to reduce New Zealand's capacity for primary production.

Regional councils are further concerned because research and monitoring thus far have focused primarily on documenting the quantity of change, i.e. total area converted either nationally or by region. To date councils have limited understanding regarding the patterns of conversion and the potential additive impacts that might be generated for primary production. Remaining areas may become too small or too isolated (fragmented) from one another to viably support certain types of primary production. A better understanding of such trends locally, regionally and nationally would help regional councils evaluate current and possible future land use options, develop appropriate policy, plans and rules, and contribute to meeting evolving societal needs and desired outcomes.

The main purpose of the guidelines is therefore to help regional councils answer the following question:

*What is the current land supply for different types of primary production and how has land supply changed in the past and how might it change into the future due to direct and indirect effects of land fragmentation?*

Broadly, the approach taken involves periodically applying increasing levels of publically available information to provide four progressively more restrictive estimates of land supply for different types of primary production due to direct and indirect effects of land fragmentation. Direct effects include any changes to land supply at a particular location that result from changes at that location. Indirect effects include any changes to land supply at a particular location that result from changes to adjacent or neighbouring locations. Direct and indirect effects can occur independently or in tandem.

These guidelines address the need for improved monitoring and reporting by providing a consistent and common set of methods and indicators to help regional councils assess trends in and effects of land fragmentation. The proposed guidelines will aid monitoring and reporting within individual regions, facilitate comparisons among regions, and help underpin consistent and robust national analysis and reporting.

# <span id="page-17-0"></span>**3.2 Land Fragmentation: Working Definition**

As noted earlier, a consistent definition of land fragmentation in New Zealand is lacking. The guidelines therefore adopt the following working definition to facilitate shared analysis and discussion:

### *Land fragmentation is any division of one or more aspects of a land resource.*

Overall, the definition suggests a process whereby larger, contiguous areas become progressively smaller and likely more isolated from each other as a result of both natural and man-made disturbance events. In that regard it is consistent with similar definitions found in the literature (Forman 1995; Rutledge 2003). The definition is also intended to be flexible and does not prescribe any particular process of division/fragmentation or any particular aspect of a land resource.

# <span id="page-17-1"></span>**3.3 Design Principles**

While designing and developing the guidelines for monitoring land fragmentation, regional councils outlined four key design principles to follow:

- 1) Develop methods and indicators usable by all regional councils to support consistent, national monitoring and reporting
- 2) Keep methods and indicators simple in the beginning and introduce complexity as needed
- 3) Avoid subjectivity as much as possible including the use of contextual terms such as "high class soils" or "highly versatile land"
- 4) Use only nationally consistent, publically available and authoritative underpinning data.

Keeping the design principles in mind, especially the availability of nationally consistent public data, the guidelines take a practical approach and consider the following three key aspects of land resources that collectively influence patterns of land use across landscape and regions:

- Biophysical features (e.g. land cover): natural or man-mad features such as topography, hydrological networks or infrastructure networks
- Property rights: where and/or when activities may or may not occur as delineated by land titles, policies, plans, rules, covenants, etc. individually or in combination
- Ownership: deciding where and when to undertake which activities.

The most is known about biophysical features (i.e. land cover) from data sources such the Land Cover Database and LINZ topographic information. With the public release of the cadastral database by LINZ, information on property rights has increased, including location (e.g. parcels and lots) and in some cases specific purpose (e.g. roads). Current ownership information principally distinguishes most public from private land via data layers such as the national conservation estate managed by the Department of Conservation, also the parcel database, and the Protected Areas Network (PAN-NZ) database informally maintained by Landcare Research.

# <span id="page-19-0"></span>**4 Guidelines**

This section provides the guidelines for monitoring and reporting trends in and effects of land fragmentation on primary production. The guidelines include a conceptual overview of the approach, methods for compiling the underpinning database and calculating recommended indicators, and a template to use for monitoring and reporting. The methods provided do not have any specific technical requirements (e.g. operating system, geographic information systems, etc.) and could be implemented within any regional council system by a competent spatial analyst. Appendix 1 contains an example of the methods implemented as a series of ArcGIS ModelBuilder models and associated Python scripts based on those models for inspection and possible use/adaptation. Electronic copies of both the models and Python scripts are also available for access by regional councils or other interested parties.

The application of these guidelines will help regional councils assess land fragmentation trends regionally, highlight differences among different types of primary production, and pinpoint local issues for further investigation via more detailed interrogation of information on individual polygons or perhaps on clusters of polygons.

# <span id="page-19-1"></span>**4.1 Conceptual Overview**

The guidelines provide methods and indicators to monitor land fragmentation and report its effects on land supply for primary production at four progressively more restrictive levels: Maximum Land Supply (Level I) > Known Land Supply (Level II) > Likely Land Supply (Level III) > Restricted Land Supply (Level IV) (Table 2). The first three levels primarily estimate the direct effects of land fragmentation, e.g. changes that reduce the total land supply by dividing land resources below thresholds useful for different types of primary production. Restricted Land Supply estimates the indirect effects of land fragmentation by considering potential reverse sensitivity effects of one land use on another.

For each level the guidelines monitor the same set of indicators to promote ease of calculation, facilitate comparability among levels, and help interpretation. The set of indicators include: land supply (area in hectares) for primary production for individual polygons, classes or the region; the number (scalar) and size distribution (graph) of polygons; and for individual polygons a shape index (scalar). More complex indicators could also be generated from the underpinning database but their interpretation is generally more complex, their utility is limited and they are therefore not currently recommended.

#### **Table 2** Overall land fragmentation monitoring and reporting framework

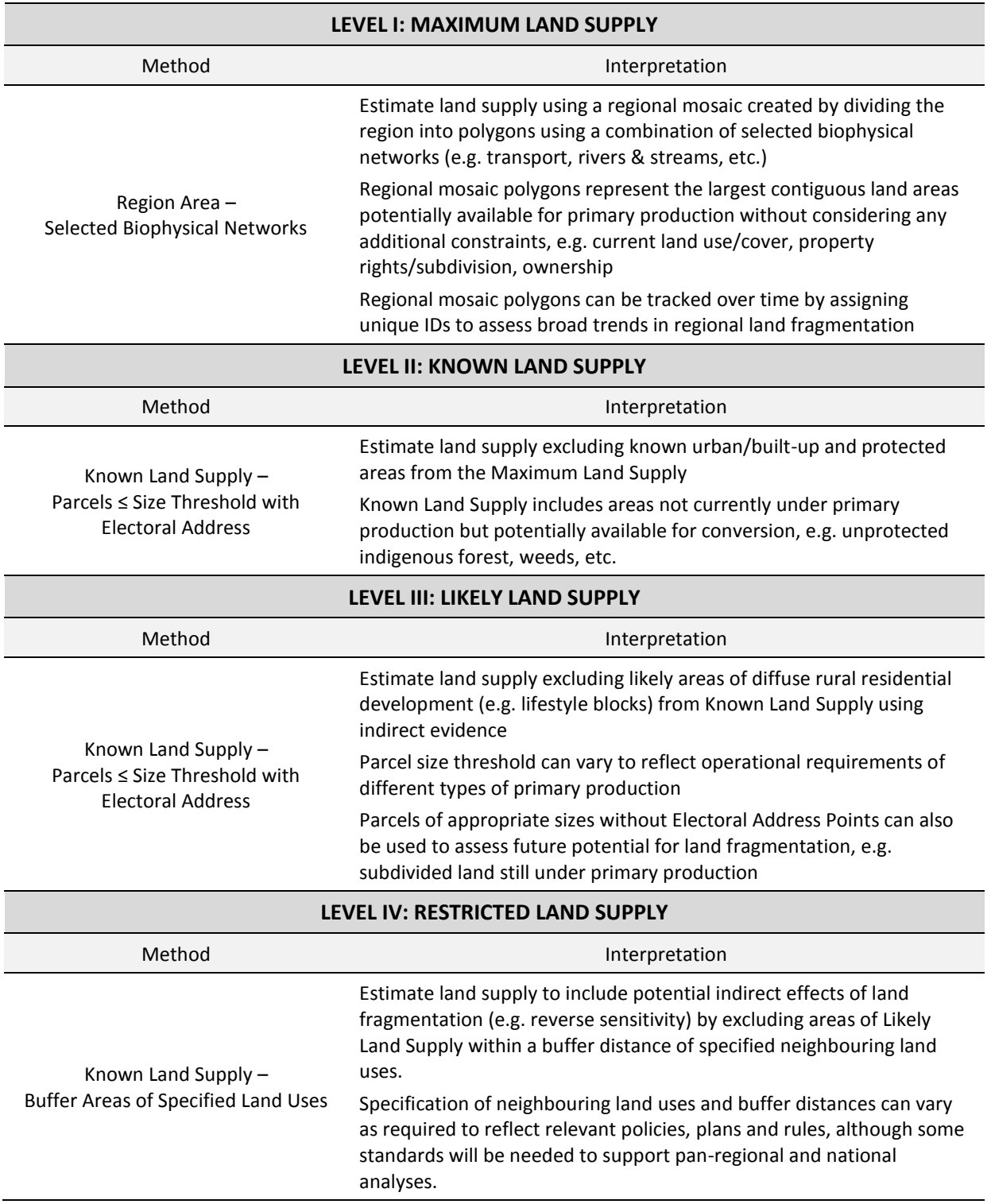

The primary indicator reported at each level is land supply for primary production, i.e. an estimated answer to the question posed above, "how much land is available for primary production". In that regard, the recommended monitoring and reporting focuses primarily on the outcome(s) of land fragmentation for primary production, which is the key issue of interest to regional councils, and secondarily on the process of land fragmentation.

Land supply is first estimated for individual polygons. To estimate land supply for different classes, such as for a specific type of primary production, the areas of polygons greater than or equal to a size threshold specific to that class are summed. To estimate the regional land supply, the areas of all polygons are summed together. By definition, land supply for any individual class will be less than or equal to the regional land supply. If expected trends in land competition and land-use change continue, estimates of land supply for primary production will decline over time, e.g. some polygons will become smaller and some/many/all class and regional totals will decrease.

The indicators for number of polygons (scalar), polygon size distribution (graph), and an optional polygon shape index (perimeter to area ratio) help monitor the process of and trends in land fragmentation. The first two indicators are recommended as standard reporting. The shape index is optional and likely of more use in specific cases where more detailed analysis of individual polygons is needed to evaluate their viability for primary production. Similar to land supply, if expected trends continue, the number of polygons will increase and polygonsize distributions will shift towards smaller values for both regional and class polygons. Trends in shape index for individual polygons will likely show more variability. The broad trend would likely be an overall decrease as more polygons become smaller/are created that have lower perimeter to area ratios, although some polygons may show increases in the index value depending on the way in which division occurs.

The non-marine regional boundary serves as the starting point (Area of Interest or AOI) for the analysis including the total non-marine area in hectares for the region. Each level then identifies areas known or likely to be unavailable for primary production and subtracts those areas from the AOI to estimate land supply for primary production, either overall or for specific types of primary production as needed. Layering builds on itself as the land supply from a higher level serves as base for analysis at the next lower level. As a result, estimates of land supply for primary production become progressively smaller (i.e. fewer hectares) and more restrictive going from Level I to Level IV.

Maximum Land Supply (Level I) is estimated by overlaying water (rivers, lakes, ponds) and transport networks (roads, railways) over the AOI. Water and transport are key biophysical features that broadly organise landscapes. Excluding those features from the AOI creates a regional network of polygons, each of which delineates a contiguous area available for primary production (on land) without considering any additional constraints including current land uses (Fig. 1). In other words, the resulting polygons represent the largest "free to operate" contiguous areas potentially available to primary production, although clearly the actual area available will be smaller (Fig. 2a). Nonetheless, the resulting regional mosaic of polygons provides a useful coarse filter to evaluate and compare land fragmentation trends both spatially and temporally within and among regions. For example, additions to transport networks will likely increase the number of regional mosaic polygons over time. The rate of increase in the number of regional mosaic polygons could serve as a "speedometer" of land fragmentation. In addition, polygons can be given unique IDs to help monitoring such as targeting particular areas for further analysis or reporting or tracking specific polygons as barometers of change in different landscape contexts.

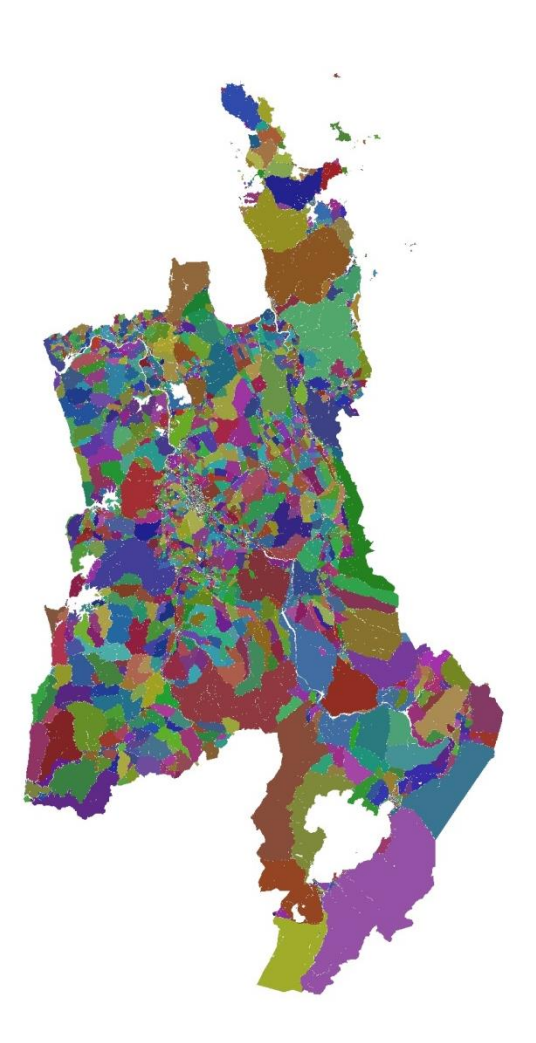

**Figure 1** Regional mosaic for the Waikato Region used to estimate Maximum Land Supply. White areas depict water and transport excluded from the estimation of land supply. Coloured areas represent regional mosaic polygons.

Known Land Supply (Level II) is estimated by identifying known areas of non-primary production land uses and excluding them from the Maximum Land Supply (Fig. 2b). The principal areas identified include urban and protected areas. The former come from the Land Cover Database and LINZ topographic data and the former come from the Protected Areas Network (PAN-NZ) database unofficially maintained by Landcare Research. The exclusion of urban and protected areas has multiple effects, including removal of many of the smallest regional mosaic polygons, which typically but not exclusively occur in urban areas, reduction in area of larger polygons, and convolution of shape of other polygons.

Likely Land Supply (Level III) is estimated by identifying likely areas of diffuse urban/rural residential development (e.g. lifestyle blocks) from the Known Land Supply (Fig. 2c). Regional councils identified the continued growth and development of rural residential development as a key motivator for improved monitoring of land fragmentation and its effects, as research has demonstrated that such development has potentially significant impacts on land and soil resources (Rutledge 2008; Rutledge et al. 2010; Andrews & Dymond 2012; Cournan-Cournane et al. 2014). Consideration of such development was one of the more challenging aspects of land fragmentation to asses given reliance on public data.

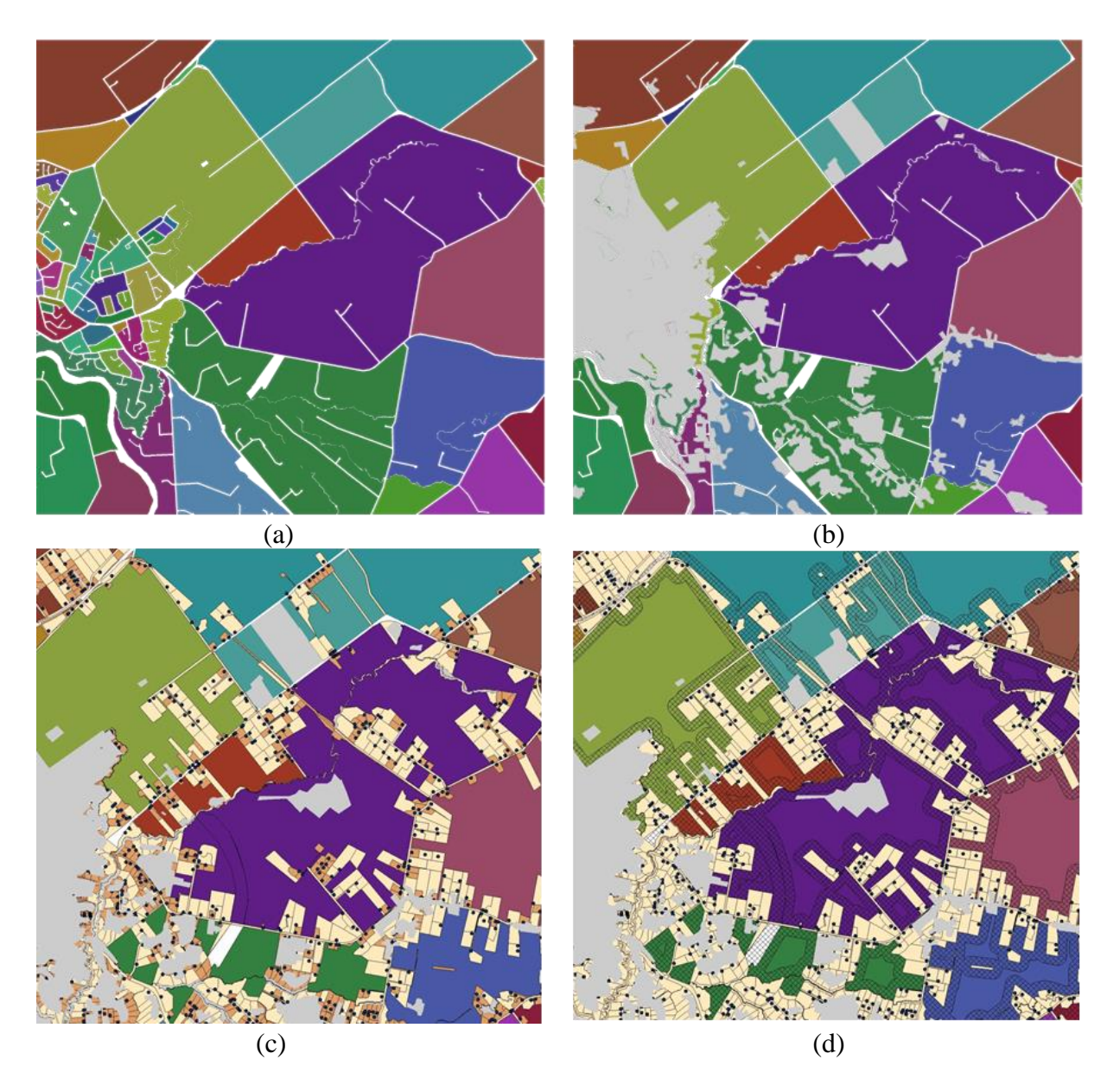

**Figure 2** Example AOI southeast of Hamilton showing (a) Maximum Land Supply, (b) Known Land Supply, (c) Likely Land Supply and (d) Restricted Land Supply. White areas represent water and transport networks, grey areas represent urban and protected areas, orange and beige represent parcels ≤ 1 hectare and ≤ 4 hectares in size, respectively, and crosshatched areas represent buffer areas  $\leq 100$  meters from parcels  $\leq 4$  hectares in size.

An exploration of available public data sources identified a combination of parcels and electoral address points as a suitable proxy for primary land use data. Smaller parcels (e.g. 4 hectares or less in size) with electoral address points correspond well to locations of existing rural residential development (Figs 3–8). Electoral address points represent legally-defined addresses listed by a person when enrolling to vote and are updated as part of the cadastral database system maintained by LINZ. Together parcels and address points constitute a nationally consistent, frequently updated means to track likely trends in rural residential development. As evidenced in Figures 3–8, parcels with associated electoral address points supplement and enhance data on urban land uses derived from both the LCDB and LINZ topographic data. In some cases (Figs 3, 4, 6, 7) they extend known urban areas.

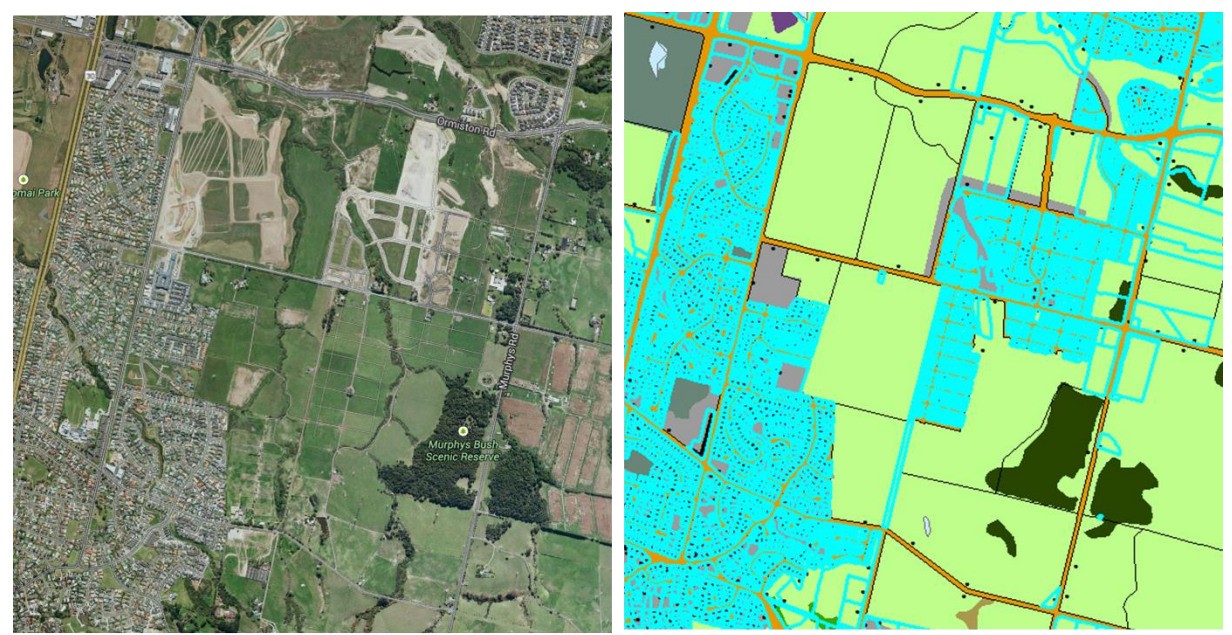

Aerial image @2014 DigitalGlobe via GoogleMaps

**Figure 3** Example of parcels ≤ 4 hectares in size with electoral address points near Omiston Road, Auckland. Grey areas represent urban areas (i.e. built-up areas) and light green areas represent agriculture (i.e. high producing exotic grassland) as identified by the Land Cover Database. Black represents parcel boundaries greater than 4 hectares in size. Blue represents parcel boundaries less than or equal to 4 hectares in size.

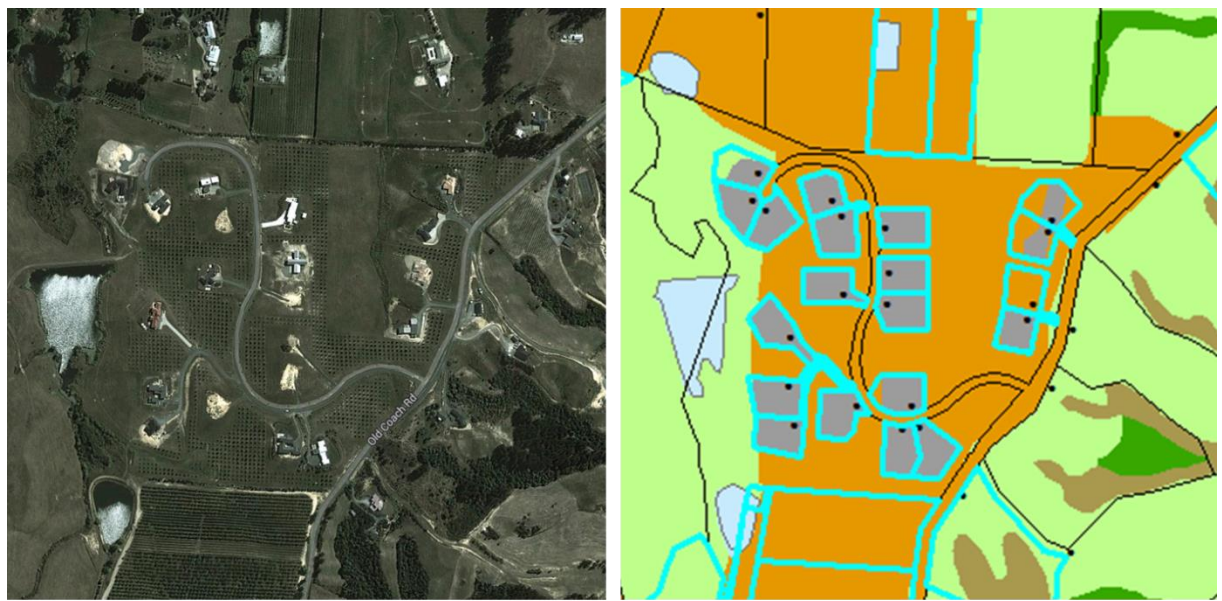

Aerial image @2014 DigitalGlobe via GoogleMaps

**Figure 4** Example of parcels ≤ 4 hectares in size with electoral address points near Old Coach Road, Tasman. Grey areas represent urban areas (i.e. built-up areas) and light green areas represent agriculture (i.e. high producing exotic grassland) as identified by the Land Cover Database. Black represents parcel boundaries greater than 4 hectares in size. Blue represents parcel boundaries less than or equal to 4 hectares in size.

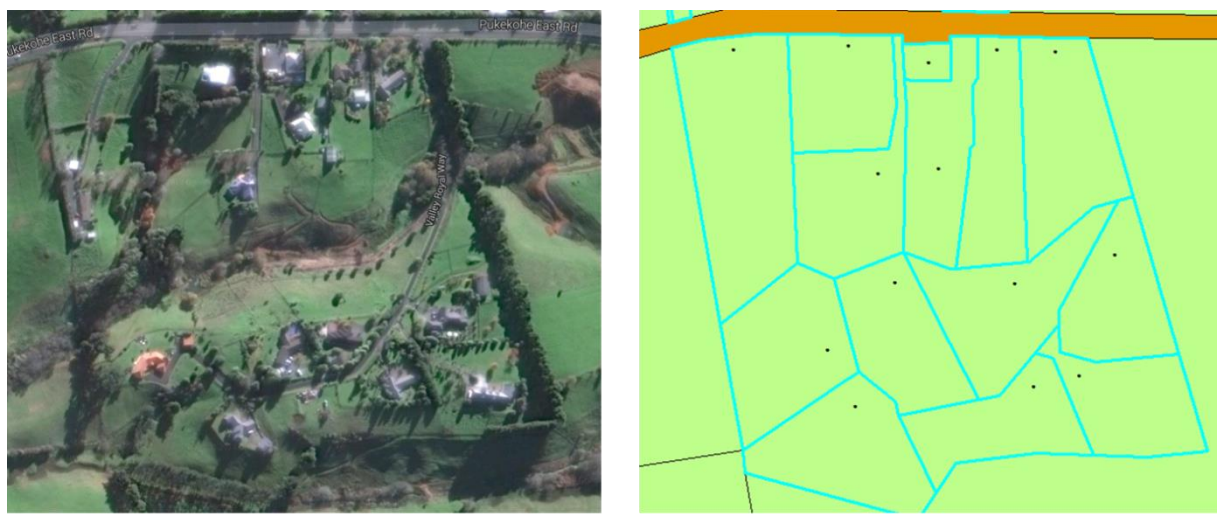

Aerial image @2014 DigitalGlobe via GoogleMaps

**Figure 5** Example of parcels ≤ 4 hectares in size with electoral address points near Pukekohe East Road, Auckland. Light green areas represent agriculture (i.e. high producing exotic grassland) as identified by the Land Cover Database. Black represents parcel boundaries greater than 4 hectares in size. Blue represents parcel boundaries less than or equal to 4 hectares in size.

In other cases (Figs 5 and 8) they identify otherwise absent urban land uses, which likely reflects differences in the currency of the information used, e.g. parcel data being more recent than the underlying primary data sources (e.g. aerial photography) used in LCDB or LINZ topographic products.

In addition, parcels without associated electoral addresses highlight existing areas of (sub)division of property rights that have likely not yet been exercised, e.g. an owner has subdivided part of a property but not yet sold it to others. Regional councils could also estimate likely future land supply by excluding all parcels less than a certain size threshold and not just those with an electoral address point.

Lastly parcel threshold sizes can be varied to reflect the operating requirements of different types of primary production when estimating Likely Land Supply. Mean farm sizes vary from around 10 hectares or less for many horticultural activities (flowers, fruits, vegetables, and viticulture), to 10s to 100s of hectares (beef farming, arable farming, dairy farming), to 100s to 1000s of hectares (sheep farming) (Fig. 9). The parcel size threshold could be varied along a sliding size scale to identify potential discontinuities in effects, e.g. a substantial decrease in land supply overall or for certain types of primary industry when parcel sizes fall below a specified threshold.

Restricted Land Supply (Level IV) is estimated by identifying areas within specified distances of potentially sensitive land uses (i.e. buffers) and excluding those areas from Likely Land Supply (Fig. 2d). Restricted Land Supply could be generic, i.e. buffer and exclude all areas within a specified distance(s) of sensitive land(s) for the entire region (worst case) or targeted towards specific classes, i.e. buffer areas within a specified distance of a particular sensitive land use and exclude areas only for neighbouring uses that may be problematic. In the latter case estimates of Likely Land Supply could vary among the classes

of interest. As a rule of thumb Restricted Land Supply (Level IV) will likely be more useful as a targeted rather than generic indictor.

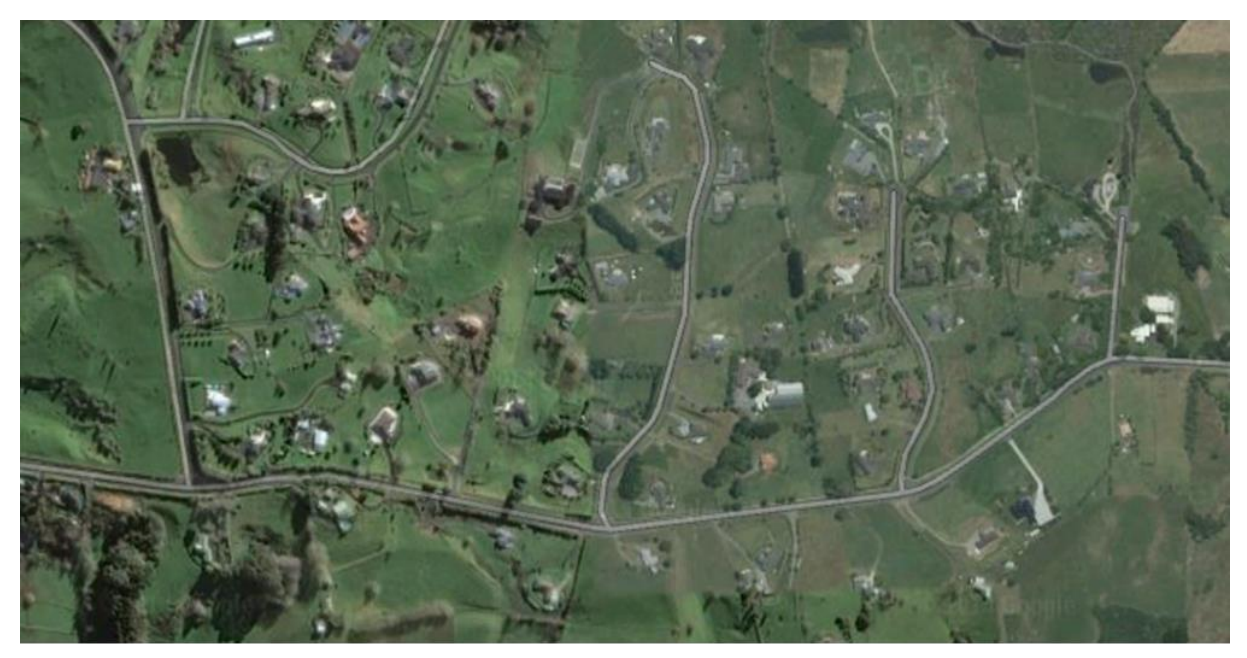

Aerial image ©2014 DigitalGlobe via GoogleMaps

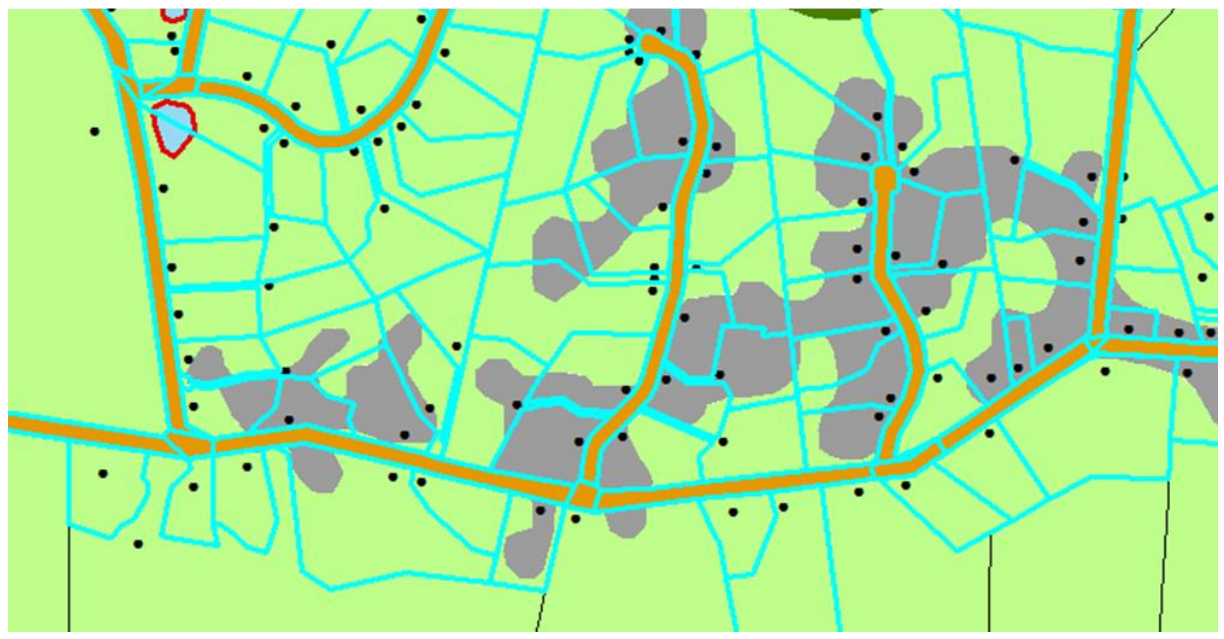

**Figure 6** Example of parcels ≤ 4 hectares in size with electoral address points near Rotokauri Road, Hamilton, Waikato. Grey areas represent urban areas (i.e. built-up areas) and light green areas represent agriculture (i.e. high producing exotic grassland) as identified by the Land Cover Database. Black represents parcel boundaries greater than 4 hectares in size. Blue represents parcel boundaries less than or equal to 4 hectares in size.

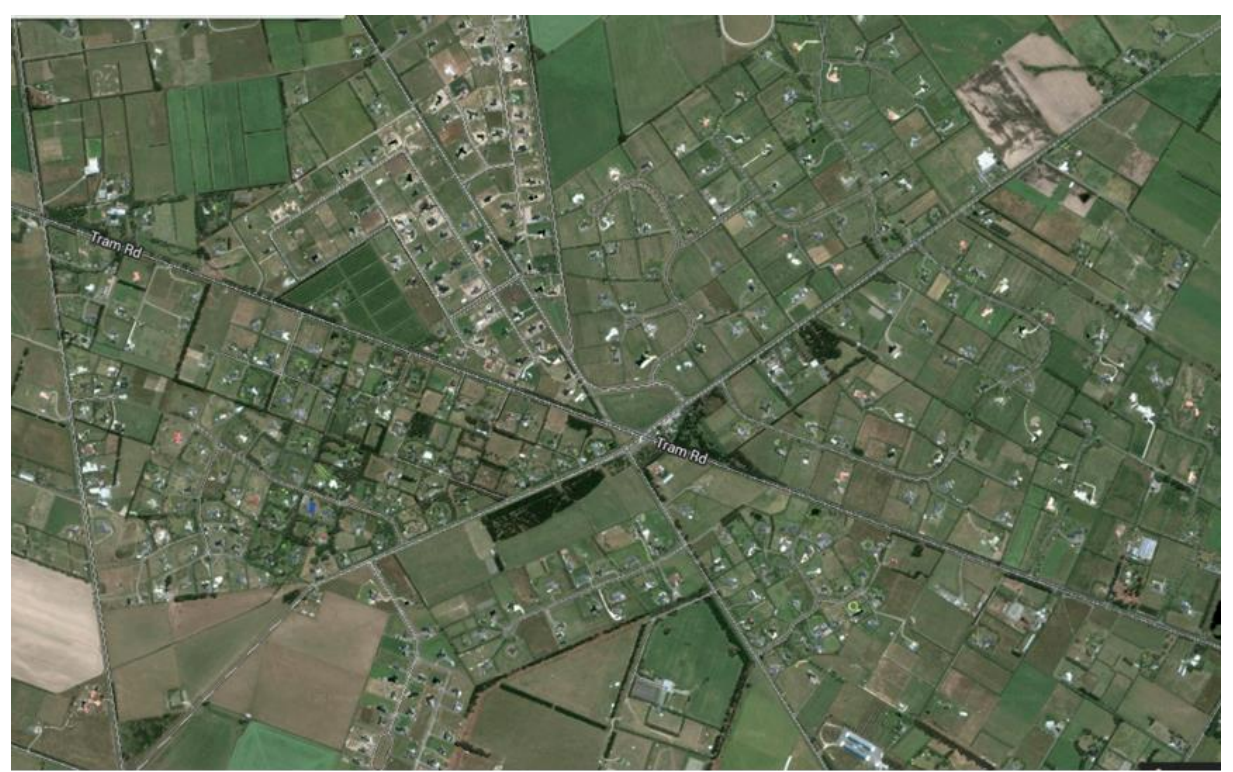

Aerial image ©2014 DigitalGlobe via GoogleMaps

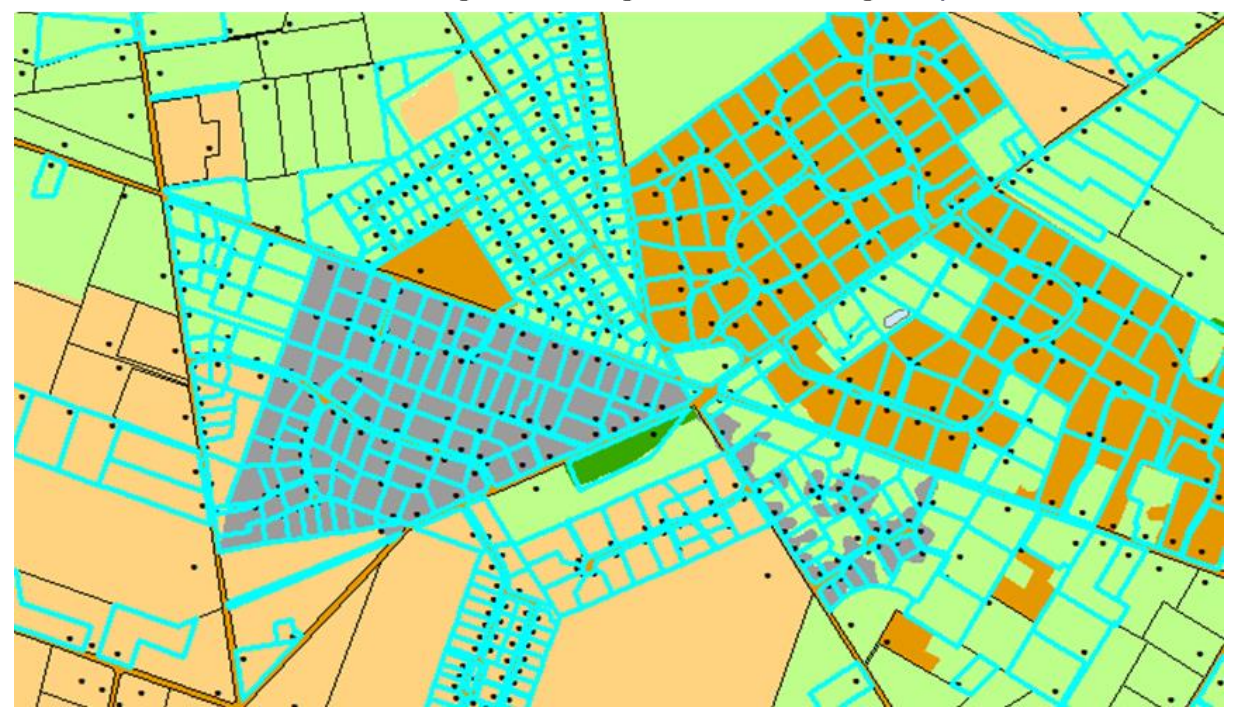

**Figure 7** Example of parcels ≤ 4 hectares in size with electoral address points near Tram Road, Christchurch, Canterbury. Grey areas represent urban areas (i.e. built-up areas) and light green and orange areas represent agriculture (i.e. high producing exotic grassland ) as identified by the Land Cover Database. Black represents parcel boundaries greater than 4 hectares in size. Blue represents parcel boundaries less than or equal to 4 hectares in size.

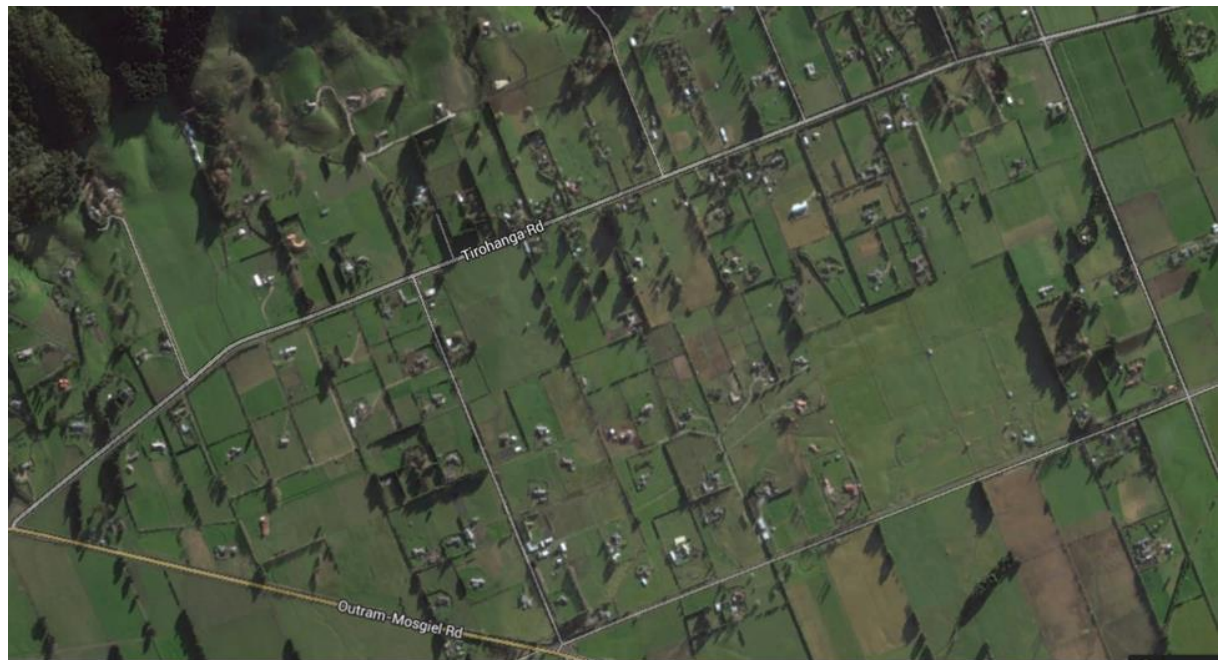

Aerial image ©2014 DigitalGlobe via GoogleMaps

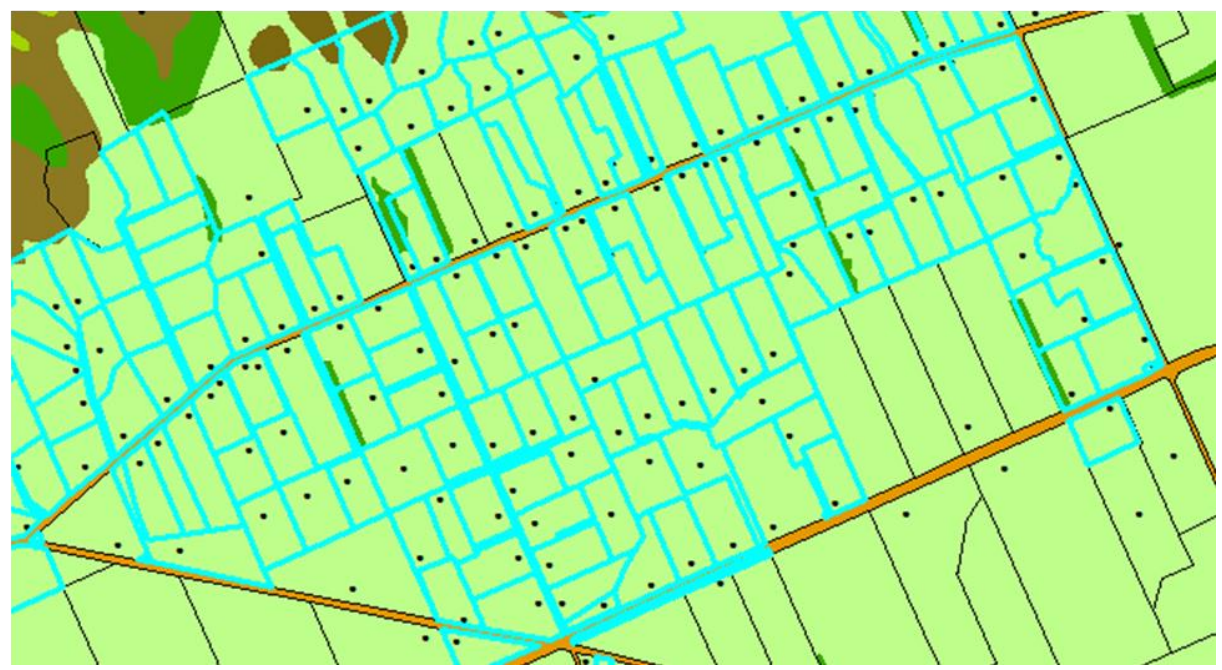

**Figure 8** Example of parcels ≤ 4 hectares in size with electoral address points near Tirohanga Road, Mosgiel, Otago. Grey areas represent urban areas (i.e. built-up areas) and green areas represent agriculture (i.e. high producing exotic grassland) as identified by the Land Cover Database. Black represents parcel boundaries greater than 4 hectares in size. Blue represents parcel boundaries less than or equal to 4 hectares in size.

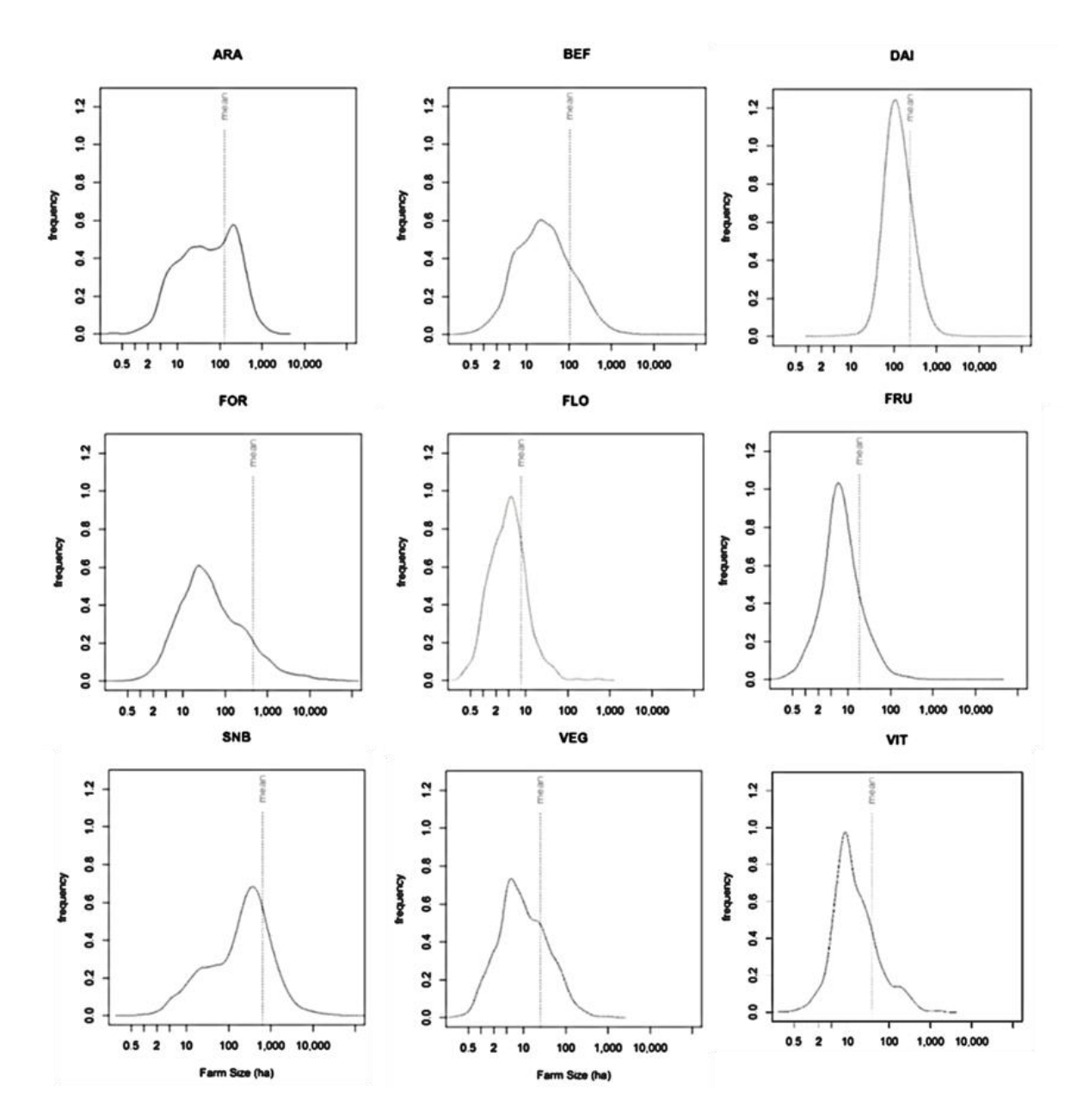

**Figure 9** Distribution of farm sizes based on Agribase 2014 data. ARA = Arable, BEF = Beef, DAI = Dairy, FOR = Forestry, FLO = Flowers, FRU = Fruit, SNB = Sheep and Beef, VEG = Vegetables, VIT = Viticulture.

#### <span id="page-29-0"></span>**4.2 Database Development**

Database development consists of two steps: 1) collecting and curating the required data layers, and 2) processing the data layers and analyzing the results to produce the indicators required for reporting. As each council has its own systems and requirements, specific methods implemented will vary among councils. The methods provided are therefore deliberately generic and avoid the use of any specific systems or technologies, e.g. operating systems, programming languages, geographic information systems.

## **4.2.1 Data Collection and Curation**

All data sources are publically available (Table 2) via download from on-line data services including LINZ's Data Service (data.linz.govt.nz), Koordinates (www.koordinates.com), and Landcare Research's LRIS Portal (lris.scinfo.org.nz). For protected areas the recommended minimum data to use is the Public Conservation Areas spatial data layer available from the koordinates website. That data layer primarily identifies public conservation lands managed by the Department of Conservation under the provisions of several key pieces of legislation including the National Parks Act 1980, Conservation Act 1987, Reserves Act 1977, and the Wildlife Act 1953. Such areas include national parks, conservation parks, wilderness areas, ecological areas, amenity areas, wildlife management areas, wildlife sanctuaries, scenic reserves, etc. The Public Conservation data layer also includes some other protected areas managed by agencies other than the Department of Conservation. While not available publically, data on private covenants on private land and kawenata on Māori land are available on request from, respectively, the Queen Elizabeth II National Trust (www.openspace .org.nz) and Nga Whenua Rahui (http://www.doc.govt.nz/gettinginvolved/run-a-project/funding/nga-whenua-rahui/nga-whenua-rahui-fund/). Regional councils could also use any in-house data on protected areas as deemed appropriate.

Frequency of update varies among the data sources, which will affect the frequency of monitoring and reporting of land fragmentation trends and effects. For Levels I (Maximum Land Supply) and II (Known Land Supply), the Land Cover Database, which has the longest update period (4–5 years), is the limiting factor. Levels III (Likely Land Supply) and IV (Known Land Supply) can be updated more frequently as they rely on parcel data, which is updated at least monthly, to estimate changes in the extent of diffuse rural residential development and its effects directly and indirectly (i.e. reverse sensitivity). Monitoring could occur relatively frequently (e.g. monthly or quarterly) via analysis of updated parcel and electoral address data, although formal reporting may occur less frequently (e.g. annually).

# **4.2.2 Data Processing and Analysis**

Data processing and analysis involve development of methods (procedures, algorithms, work flows, etc.) to combine the required data layers to delineate the four levels of land supply for primary production and calculate associated indicators. Because regional councils have different systems with unique capabilities and specifications, the methods outlined are generic. They are described using common spatial analysis terminology that each council can interpret and tailor to their own systems as required.

The methods outline a workflow (i.e. series of steps) to a produce four data layers, one for each of the four levels of analysis. The four new data layers provide the basis for producing the recommended set of indicators. The example methods in Appendix 1 outline an alternative strategy that combines all input data layers into a single combinatorial database from which all indicators can be calculated. The latter strategy is more computationally intensive but provides more flexibility and options for undertaking additional analyses. Regional councils can choose to implement either strategy or develop their own strategy provided it uses the recommended data and follows the recommended methods.

Recommended indicators could be calculated directly within the spatial analysis system or the attribute tables from the output data layers could be imported into an external software package (e.g. R, Microsoft Excel, etc.) for further analysis as desired.

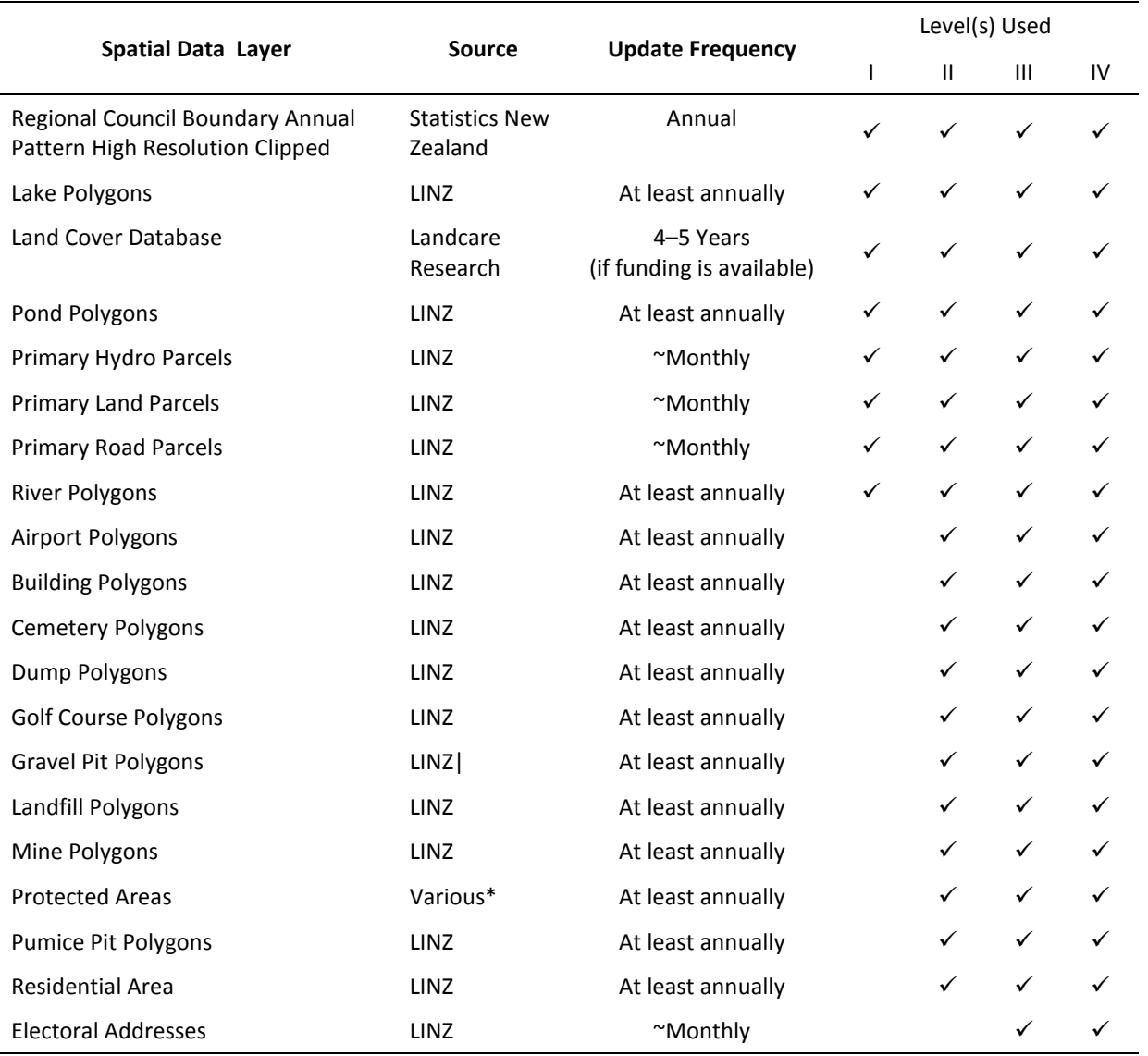

**Table 3** Spatial data layers required for monitoring and reporting land fragmentation

\*Koordinates for Public Conservation Layer (recommended minimum data required); QE II National Trust and Nga Whenua Rahui for private covenants and kawenata, respectively; councils for Local Purpose and other types of reserves

To help readability and interpretation the methods outlined use bold and capitalisation for procedures (e.g. **Union**) italics for variables such as data layers and field names (e.g. *Primary Land Parcels*) and single quotes and italics for field values (e.g. *'road'*). Steps list data layers, field names, field values, etc., alphabetically when two or more occur together.

### *Level I – Maximum Land Supply Methods*

The methods outline steps to delineate water and transport networks from a range of data sources and remove them from the regional footprint. The new data layer created, *Max\_Land\_Supply*, is the regional mosaic of polygons described earlier (Table 1). To generate class indicators, the *Max\_Land\_Supply* data layer would need to be combined with other data layers, e.g. combine with the Land Resource Inventory data layer to estimate effects on land use capability classes.

- 1. **Select** from data layer *Land Cover Database* polygons where field *Name\_2012* = '*Transport Infrastructure'* and then **Save Selection** as new data layer *LCDB\_Transport*
- 2. **Select** from data layer *Land Cover Database* polygons where field *Name\_2012* = '*River'* or *'Lake or Pond'* and then **Save Selection** as new data layer *LCDB\_Water*
- 3. **Select** from data layer *Primary Land Parcels* polygons where field *parcel\_intent* = '*Railway'* and then **Save Selection** as new data layer *Parcels\_Railway*
- 4. **Select** from data layer *Primary Land Parcels* polygons where field *parcel\_intent* = '*Riverbed'* or *'Streambed'* and then **Save Selection** as new data layer *Parcels\_Water*
- 5. **Union** data layers *Regional Council Annual Pattern Clipped High Definition*, *Lake Polygons*, *LCDB\_Transport*, *LCDB\_Water*, *Parcels\_Railway*, *Parcels\_Water*, *Pond Polygons*, *Primary Hydro Parcels, Primary Road Parcels*, *River Polygons* to create new data layer *Max\_Land\_Supply\_Union*
- 6. **Select** from data layer *Max\_Land\_Supply\_Union* all polygons that are not *Lake Polygons*, *LCDB\_Transport*, *LCDB\_Water*, *Parcels\_Railway*, *Parcels\_Water*, *Pond Polygons*, *Primary Hydro Parcels, Primary Road Parcels*, or *River Polygons* and then **Save Selection** as new data layer *Max\_Land\_Supply*

Other workflows are possible depending on the capabilities of the spatial analysis system and analyst. For example, the ESRI ArcMap system includes an **Erase** function that could be used instead, i.e. **Erase** each of the data layers listed in the **Union** from the regional boundary.

# *Level II – Known Land Supply*

The methods outline steps to identify current known areas of non-primary production land uses from a range of data sources and remove them from the maximum land supply to create known land supply. The primary focus is on urban and protected areas that are currently unavailable for primary production and likely to remain unavailable for primary production into the future. The new data layer created, *Known\_Land\_Supply*, forms the basis for calculating all Level II indicators.

1. **Select** from data layer *Land Cover Database* polygons where field *Name\_2012* = *'Built-up Area (settlement)'* or *'Surface Mine or Dump'* or *"Urban Parkland/Open Space'* and then **Save Selection** as new data layer *LCDB\_Urban*

2. **Select** from *Primary Land Parcels* polygons where *parcel\_intent* = *'DCDB'* or *'Fee Simple Title"* or *'Maori*' and then **Reverse Selection** and then **Save Selection** as *Parcels\_Excluded*

Step 2 is intended to remove from consideration parcels that are unavailable to primary production given their intent such as legalisation parcels or parcels with "vestings on deposit" to create various reserves, etc. Nationally that set of parcels make up less than 1% of all primary land parcels by number and less than 2% by area. Excluding those parcels will slightly reduce estimates of Known Land Supply and, subsequently, Likely Land Supply and Restricted Land Supply.

- 3. **Union** data layers *Max\_Land\_Supply***,** *Airport Polygons, Building Polygons, Cemetery Polygons, Dump Polygons, Golf Course Polygons, Gravel Pit Polygons, Landfill Polygons, LCDB\_Urban, Mine Polygons, Parcels\_Excluded, Protected Areas, Pumice Pit Polygons, Residential Areas* to create new data layer *Known\_Land\_Supply\_Union*
- 4. **Select** from data layer *Known\_Land\_Supply\_Union* all polygons that are not *Airport Polygons, Building Polygons, Cemetery Polygons, Dump Polygons, Golf Course Polygons, Gravel Pit Polygons, Landfill Polygons, LCDB\_Urban, Mine Polygons, Protected Areas, Pumice Pit Polygons, Residential Areas* and then **Save Selection** as new data layer *Known\_Land\_Supply*

### *Level III – Likely Land Supply*

The methods outline steps to identify likely areas of diffuse urban/rural residential development that may restrict some types of primary production. The new data layer created, *Likely\_Land\_Supply*, forms the basis for calculating all Level III indicators.

Calculations of *Likely Land Supply* depend on the parcel size threshold specified. Recommended size thresholds are outlined in the reporting section.

1. **Select** from *Primary Land Parcels* polygons where *parcel\_intent* = *'DCDB'* or *'Fee Simple Title"* or *'Maori*' and then **Save Selection** as *Primary\_Land\_Parcels\_LevelIII\_Included*

This step filters out parcels already excluded earlier in the *Known Land Sup*ply analysis.

- 2. **Union** data layers *Known\_Land\_Supply* and *Primary\_Land\_Parcels\_ LevelIII\_Included* to create new data layer *Likely\_Land\_Supply\_Base*
- 3. **Select** from *Likely\_Land\_Supply\_Base* all polygons where with parcel\_size  $\leq n$ hectares and then **Reverse Selection** and then save new data layer as *Known\_Land\_Supply\_n\_or\_more\_ha*
- 4. Repeat Step 3 for  $Area_{Min} \le n \le Area_{Max}$  in specified increments

## *Level IV – Restricted Land Supply*

Regional councils identified the need to monitor the process of reverse sensitivity. In that process the "receiver" land use negatively experiences conditions generated by activities on an adjacent or neighbouring "source" land use or uses. As a result, some activities in the source land use could be limited or banned or, in the extreme case, the source land use is banned entirely. The guidelines focus on how reverse sensitivity between diffuse/rural residential areas (receiver) and surrounding primary production (source) affects estimates of land supply for primary production.

The methods outline generic steps to develop a series of progressively larger buffers around likely rural residential development and estimate the effect on land supply for primary production:

1. **Select** from *Primary\_Land\_Parcels\_LevelIII\_Included* all parcels  $\leq n$  hectares in size and then **Save Selection** as new data layer *Restricted\_Land\_Supply\_Parcels\_ n\_ha*

This step creates a new data layer consisting of parcels around which the buffers will be created. Increasing the size threshold will increase the number of parcels used to create the buffer and will likely increase the aggregate area of the buffers created, although the magnitude of the increase will vary spatially depending upon the configuration of parcels.

2. **Buffer***Restricted\_Land\_Supply\_Parcels\_ n\_ha* to *mmm* meters to create new data layer *Restricted\_Land\_Supply\_Parcels\_ n\_ha\_mmm\_meters\_buffer*

Increasing the buffer distance will also likely increase the aggregate area of the buffers created.

3. **Union** *Known\_Land\_Supply\_Base* and *Restricted\_Land\_Supply\_Parcels\_ n\_ha\_mmm\_m\_buffer data layers* to create new data layer *Restricted\_Land\_Supply\_n\_ha\_mmm\_meters*

The resulting data layer will create polygons that differentiate among areas inside and outside the specified buffer distance for parcels of a specified size threshold.

# <span id="page-34-0"></span>**4.3 Monitoring and Reporting**

The recommended indicators for monitoring and reporting the effects of land fragmentation are described below. The indicator set consists of three standard indicators (Land Supply, Number of Polygons, Size Distribution of Polygons) reported simultaneously across combinations of the four levels of analysis (I–IV) and two scales (region, class) (Table 4).

The value of indicators at the higher levels (I and II) and regional scale depend only on the data and methods used and will be standard and comparable among regions provided regional councils use the same data and methods outlined earlier.

Indicators at lower levels (III and IV) and all class indicators depend on specified parcel size thresholds (Levels III/IV), buffer distances (Level IV) or class(es) (Levels I–IV) of interest. Standardisation for those indicators for use across regions involves specifying recommended classes, parcels sizes, and buffer distances to use when calculating indicators. In that regard the set of indicators constitutes a minimum set of recommended indicators given the much larger potential range of options available.

At each level regional councils can also report optional area and shape indicators for individual polygons to reflect particular needs or circumstances. For example regions could track changes in the area and shape of a subsample of polygons in regional "hotspots" of land fragmentation (Hart et al. 2014) to help monitor the pace of change in those areas.

# **4.3.1 Indicator: Land Supply**

Land Supply estimates the total land area currently available to primary production at each level of analysis.

It is calculated by summing the areas of all polygons. The general form of the equation is as follows:

$$
LandSupply_{l,s} = \sum_{m=1}^{M} Area_m
$$

where

 $l =$  level of analysis (I, II, III, IV)

*s* = scale of analysis (Region, Class)

 $Area_m = \text{area of polygon } m \text{ in hectares}$ 

 $M =$  total number of polygons
**Table 4** Recommended indicators for monitoring and reporting the effects of land fragmentation. Light grey shading highlights indicators

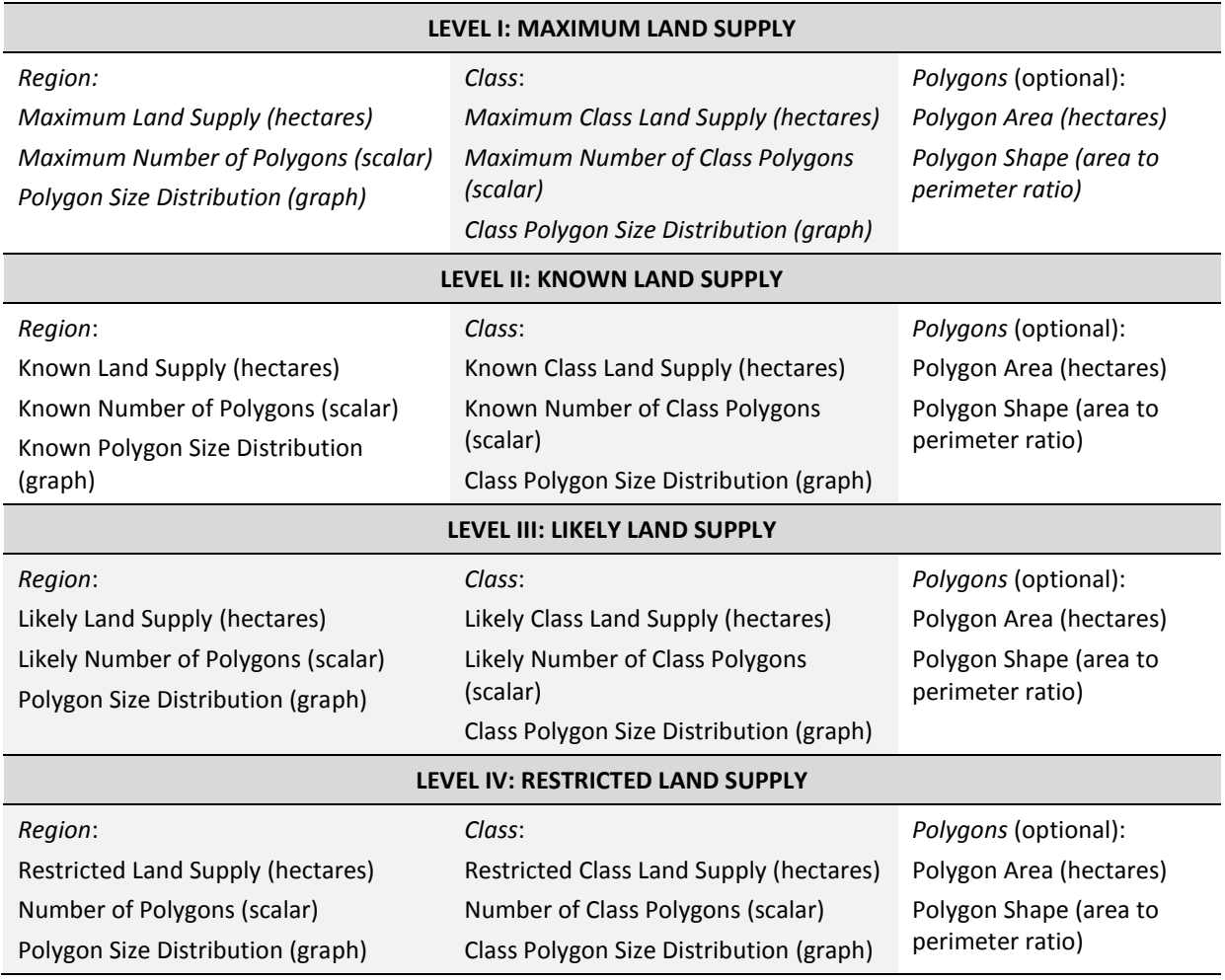

## *Regional Land Supply*

Regional land supply provides a general assessment of the consequences of land fragmentation, i.e. answers the key question of how much land remains available for primary production overall. It does not consider differences among land or soil capability or suitability or the requirements or limitations of any particular type of primary production. Given on-going development of urban areas, including rural residential development and designation of protected areas, collective monitoring will likely show a continued decrease in regional land supply over time.

Regional Maximum Land Supply and Known Land Supply are each a single value calculated by summing the areas of all polygons. For Likely and Restricted Land Supply the indicator value depends on parcel size threshold (Likely, Level III) and parcel size threshold and buffer distance (Restricted, Level IV).

For Likely Land Supply (Level III) standard reporting should provide estimates along a range of parcel size thresholds from 1 to 10 hectares in 1-hectare increments. A range of parcel size thresholds is recommended to a) span the likely range of rural residential property sizes, and

b) avoid disagreements regarding preferred parcel size threshold given the complexities of land fragmentation and differing regional council needs.

The 1–10 hectare range corresponds to the observed range of property sizes for a sample of 60 048 reported lifestyle blocks from the 2014 Agribase database (AssureQuality 2014) (Fig. 10). Because the methods specifying using all parcels less than or equal to the size threshold, increasing the size threshold will include progressively more of the area shown under the curve in Figure 10, up to the maximum of 10 hectares.

Agreeing a preferred individual estimate would be problematic given the complex nature of rural residential development and differing needs of regional councils. No single parcel-size threshold ideally reflects the effects of land fragmentation, e.g. variability in parcel size of rural residential development (Fig. 10). Also, as each regional council has its own needs, all councils would be unlikely to agree on a single preferred parcel size threshold.

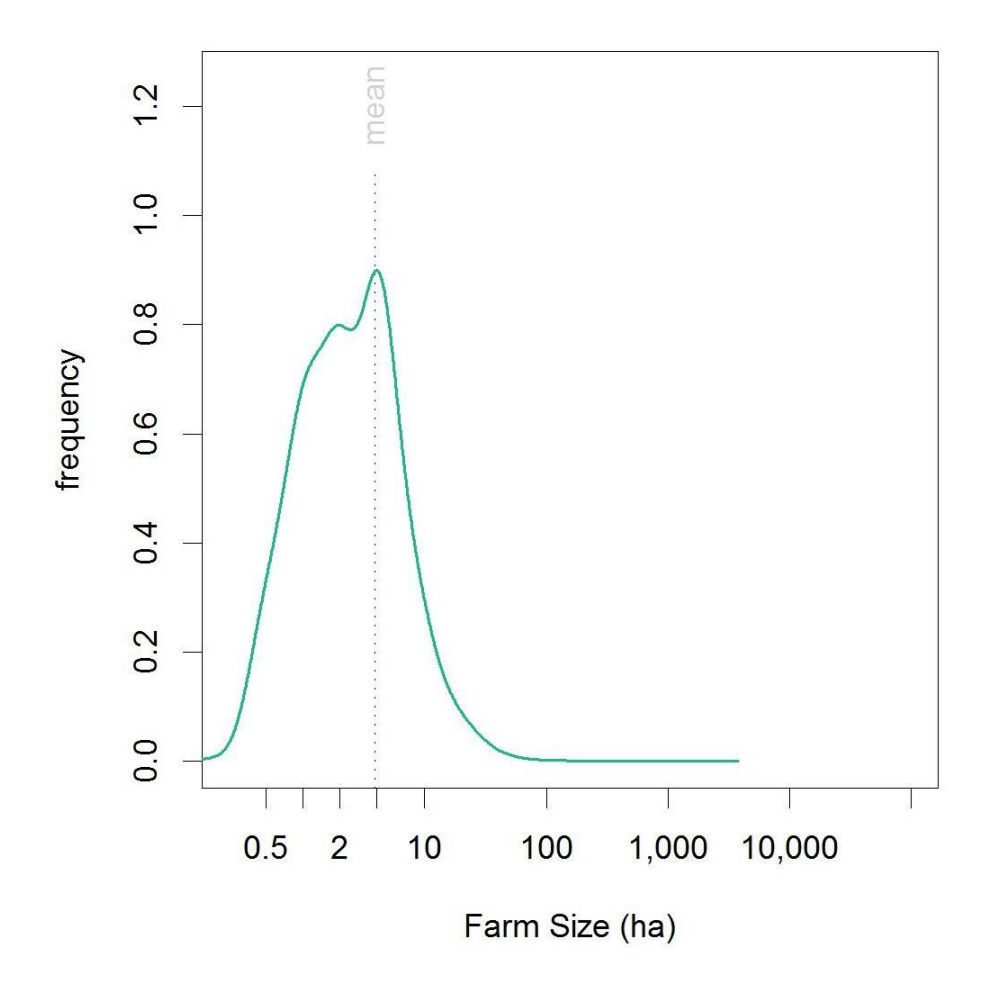

LIF

**Figure 10** Size distribution of reported lifestyle blocks (LIF) from the Agribase 2014 database.

For Restricted Land Supply the recommendation is to buffer each of the 10 parcel-size thresholds (1–10 hectares) used for Likely Land Supply with a range of buffer distances from 50 to 250 m in 50-m increments. For the standard indicator, the receiver land use is "likely

rural residential development" and the source land use is any land use within the delineated buffers.

The rationale for using the range of buffer distances is similar to that for the range of parcelsize thresholds. The recommended buffer distances provide a common set of indicator values that regional councils can use collectively to assess broad trends or can use in a targeted manner to address specific questions. In the former case, councils could for example report the areas of primary production remaining outside the buffer zone(s), i.e. the areas not currently at risk from reverse sensitivity effects. In the latter case, a council could, for example, create a spatial mask based on the 150-m buffer zone and identify areas of source land uses at risk from causing reverse sensitivity effects.

Being closely related, Likely Land Supply and Restricted Land Supply indicators can be reported together in tabular format as shown in Table 5.

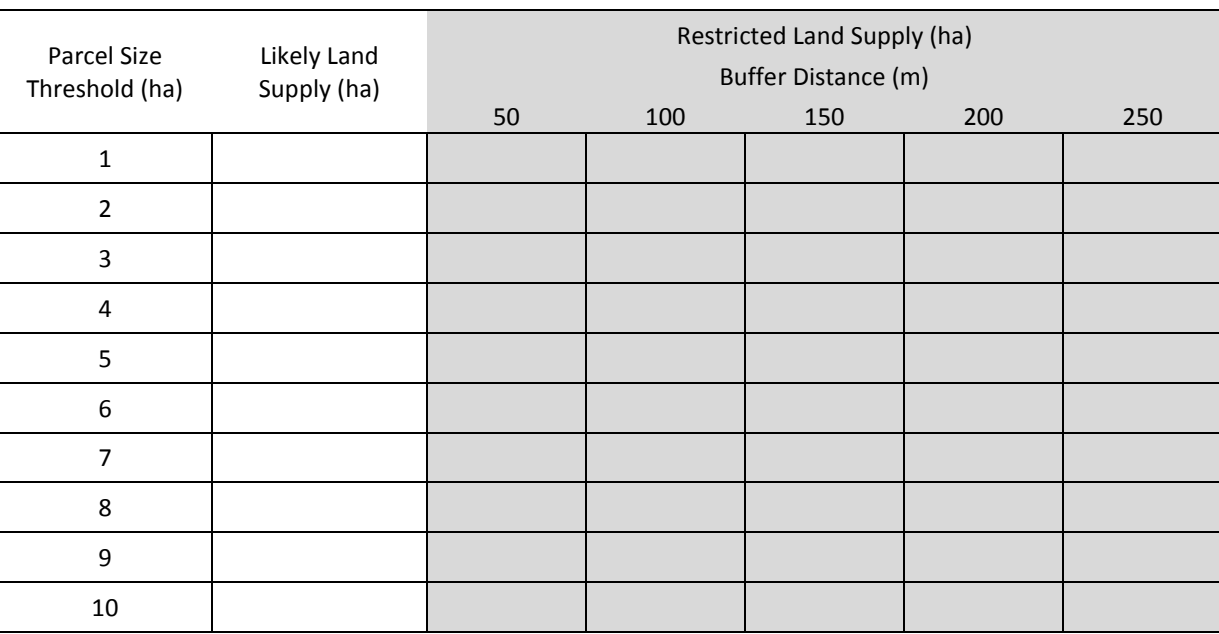

**Table 5** Sample table for reporting Likely and Restricted Land Supply indicators

## *Class Land Supply*

Class land supply complements regional land supply by providing more targeted monitoring of the effects of land fragmentation. It estimates the area available for primary production considering one or more specific factors, e.g. land-use capability, soil type(s), type(s) of primary production, or combinations thereof. Given the potential data sources available, the range of potential factors to include either individually in combination is large.

During guideline development extensive discussions occurred regarding what factors to monitor when considering the effects of land fragmentation. The most frequent topics are centred on monitoring the effects on key land resources such as "versatile soils," "high capability land," "high value land," etc. Overall, the discussions highlighted the difficulty in trying to agree a common definition and outline methods to operationalise such concepts

given the variability in regional council priorities and needs and lead to the design recommendation to avoid the use and application of such terminology if possible.

Nonetheless, regional councils would benefit collectively from some standardisation of reporting in this regard. The guidelines therefore recommend reporting class indictors that track land supply for primary production for each of the eight land use capability (LUC) classes in the Land Resource Inventory at each level of analysis (I–IV). Land-use capability continues to be one of the most commonly used classifications to classify and quantify trends in land resources nationally (Rutledge et al. 2010; Andrews & Dymond 2012). Using the LUC has several advantages, including being part of an existing public data set and continuity with previous research.

Calculating the indicators will require including a layer of LUC polygons to the union (Step 5) of the Maximum Land Supply methods. Land supply at each level of analysis can then be summed by LUC class (1–8). For Likely and Restricted Land Supply the recommendations are to use the same range of parcel size thresholds and buffer distances as for the regional land supply indicators.

## **4.3.2 Indicator: Number of Polygons**

Number of polygons is the first of two indicators to help monitor the process of land fragmentation as opposed to its outcomes, i.e. land supply for primary production. The recommendation is to report number of polygons in tandem with the recommended set of land supply indicators, e.g. regional number of polygons, class number of polygons, etc., at each level of analysis and the size distribution of polygons described below.

In general, an increase in the number of polygons indicates that land fragmentation is occurring or continuing to occur. The magnitude of the increase will also help indicate the relative speed of land fragmentation once enough data exist to assess trends over time, e.g. what is relatively fast and what is relatively slow.

No change or small changes in the number of polygons indicate that land fragmentation is not occurring or perhaps is currently stable.

A decrease in the number of polygons can be more difficult to interpret, given the methods used and varies somewhat by level. For Level I a decrease in number of polygons is unlikely, as the key networks delineating the polygons tend only to increase over time, especially transport networks. For Levels II–IV, the number of polygons could decrease if the number of polygons converted to non-primary production exceeds the number created by other processes, e.g. division of a primary production polygon into 2 or more polygons.

## **4.3.3 Indicator: Size Distribution of Polygons**

Size distribution of polygons is the second of two indicators to help monitor the process of land fragmentation as opposed to its outcomes. It should be reported in tandem with land supply and number of parcels.

The indicator is reported as a graph of polygon size (x-axis) versus frequency (y-axis) similar to the graphs of farm size distribution (Figure 9) and lifestyle block distribution (Fig. 10).

Along with the number of polygons, shifts or changes in the shape of the distribution help indicate the magnitude and relative rate of land fragmentation. Leftward shifts or flattenings in the shape distribution indicate increasing land fragmentation as evidenced by larger numbers of smaller parcels. Minor changes to distribution may indicate relative stable conditions.

## **4.3.4 Optional Indicator: Polygon Area and Shape**

Optional indicators related to the area and shape of individual polygons could be reported as circumstances warrant. Regional councils will need to explore the utility of such indicators to meet their individual needs and/or agree any standard reporting.

# **5 Acknowledgements**

The authors acknowledge the Regional Council Land Monitoring Forum for taking the initiative that lead to development of the guidelines. Particular thanks go to Reece Hill (Waikato Regional Council) and Andrew Burton (Tasman District Council), who served as project champions and co-chairs of the project steering group. Fiona Curran-Cournane (Auckland Regional Council), Haydon Jones (Waikato Regional Council), and Dan Borman (Waikato Regional Council) also served in the project Steering Group and offered excellent ideas, advice and support throughout. Haydon also provided on-going support for organising workshops and presentations about the project to various Land Monitoring Forum meetings. The authors also thank Sam Carrick and Chris Phillips for their reviews and Anne Austin for her usual excellent editing.

## **6 References**

- Andrews R, Dymond J 2012. Expansion of lifestyle blocks and urban areas into high-class land: an update for planning and policy. Journal of the Royal Society of New Zealand DOI:10.1080/03036758.2012.736392
- Curran-Cournane F, Vaughan M, Memon A, Fredrickson C 2014. Trade-offs between high class land and development: recent and future pressures on Auckland's valuable soil resources. Land Use Policy 39: 146–154.
- Forman RTT 1996. Land Mosaics: The Ecology of Landscapes and Regions. Cambridge University Press. 656 p.
- Godfray HCJ, Beddington JR, Crute IR, Haddad L, Lawrence D, Muir JF, Pretty J, Robinson S, Thomas SM, Toulmin C 2010. Food security: the challenge of feeding 9 billion people. Science 327: 812–818.
- Godfray HCJ, Crute IR, Haddad L, Muir JF, Nisbett N, Pretty J, Robinson S, Toulmin C, Whiteley R.2010b. The future of the global food system. Philosophical Transactions of the Royal Society B 365: 2769–2777.
- Mackay AD, Stokes S, Penrose M, Clothier BE, Goldson SL, Rowarth JS 2011. Land: competition for future use. New Zealand Science Review 68(2): 68–72.
- RSNZ 2011. Competition for land use in New Zealand. Wellington, Royal Society of New Zealand. 6 p.
- Rutledge D 2003. Landscape indices as measures of the effects of fragmentation: can pattern reflect process? Department of Conservation Science Internal Series 98. 27 p.
- Rutledge D. 2008. Extinction of New Zealand soils. Soil Horizons 17: 11.
- Rutledge DT, Price R, Ross C, Hewitt A, Webb T, Briggs C 2010. Thought for food: impacts of urbanisation trends on soil resource availability in New Zealand. Proceedings of the New Zealand Grasslands Association 72: 241–246.
- Salant S 1995. The economics of natural resource extraction: a primer for development economists. The World Bank Research Observer 10(1): 93–111.
- Smith P, Gregory PJ, van Vuuren D, Obersteiner M, Havlik P, Rounsevell M, Woods J, Stehfest E, Bellarby J 2010. Competition for land. Philosophical Transactions of the Royal Society B 365: 2941–2957.

# **Appendix 1 – Example ESRI ArcGIS Modelbuilder Models and Python Code**

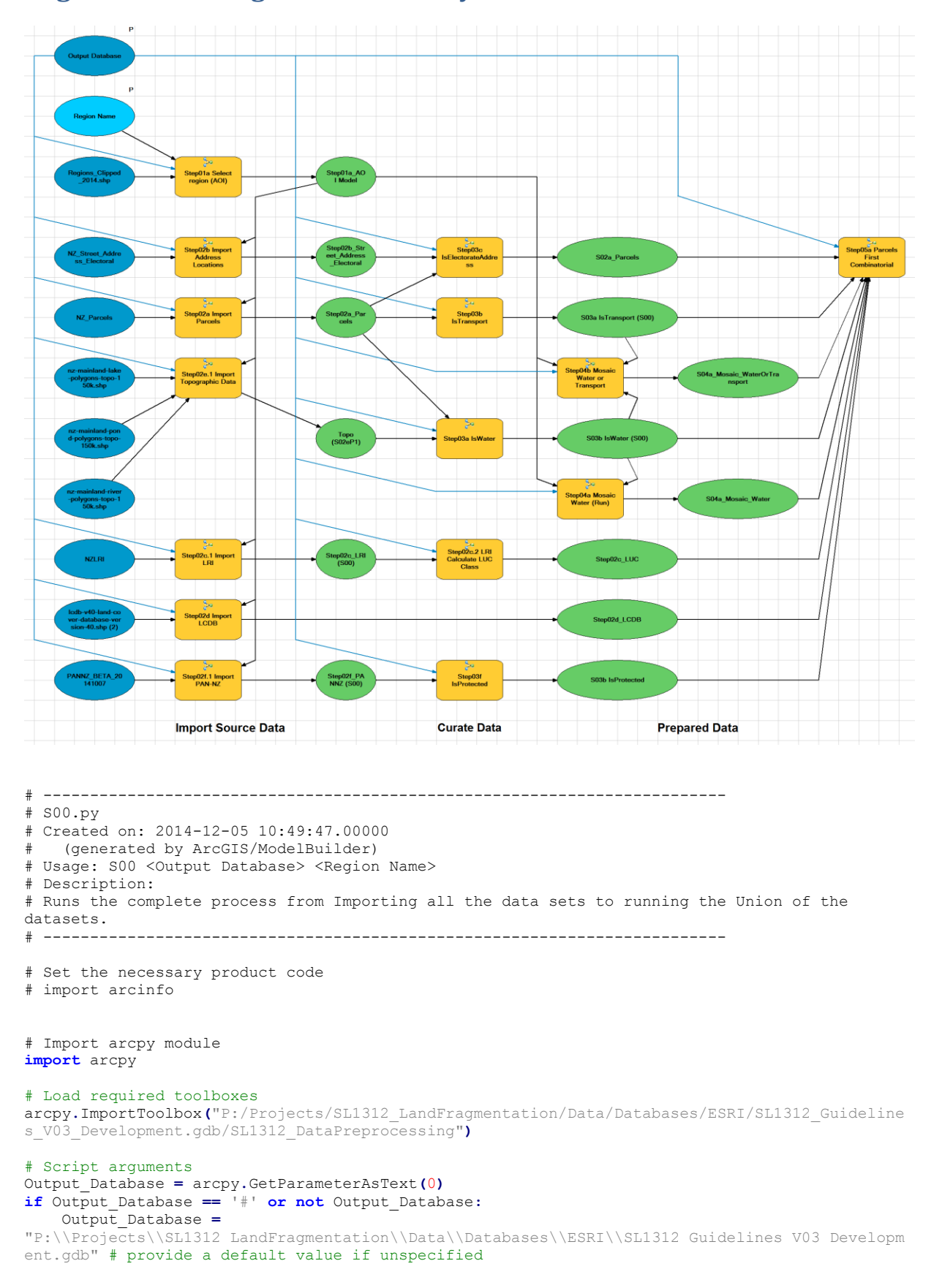

## **Regional Land Fragmentation Analysis Model**

Region\_Name **=** arcpy**.**GetParameterAsText**(**1**) if** Region\_Name **==** '#' **or not** Region\_Name**:** Region\_Name **=** "Test AOI" # provide a default value if unspecified # Local variables: Step02b\_Street\_Address\_Electoral\_\_S00\_ **=** Output\_Database S02a\_Parcels **=** Step02b\_Street\_Address\_Electoral\_\_S00\_ Step02c LUC = Output Database Step02d\_LCDB **=** Output\_Database S03b\_IsProtected **=** Output\_Database S04a\_Mosaic\_Water **=** Output\_Database Step02c\_LRI\_\_S00\_ **=** Output\_Database Step02f<sup>-</sup>PANNZ S00 = Output Database Step01a\_AOI\_Model **=** Output\_Database S04a\_Mosaic\_WaterOrTransport **=** Step01a\_AOI\_Model Step02a\_Parcels **=** Step01a\_AOI\_Model S03b\_IsWater\_\_S00\_ **=** Step02a\_Parcels S03a\_IsTransport\_\_S00\_ **=** Step02a\_Parcels Topo\_\_S02eP1\_ **=** Step01a\_AOI\_Model NZ\_Parcels **=** "P:\\Projects\\SL1312\_LandFragmentation\\Data\\GIS\\ShapeFiles\\NZ\_CRS\_2014\_06\_28.gdb\\NZ\_Parc els" NZ\_Street\_Address\_Electoral **=** "P:\\Projects\\SL1312 LandFragmentation\\Data\\GIS\\ShapeFiles\\NZ CRS 2014 06 28.gdb\\NZ Stre et Address Electoral" Regions\_Clipped\_2014\_shp = "P:\\Projects\\SL1312\_LandFragmentation\\Data\\GIS\\ShapeFiles\\Regions\_Clipped\_2014.shp" NZLRI = "N:\\Projects\\BaseData\\NZ\\LRI\\v2014\\NZLRI\_20100525.gdb\\NZLRI" PANNZ\_BETA\_20141007 = "N:\\Projects\\SL1416\_RC\_Indicator\_M18LegalProtection\\Analysis\\PAN-NZ\_2014.gdb\\PANNZ\_BETA\_20141007" lcdb-v40-land-cover-database-version-40\_shp\_\_2\_ = "P:\\Projects\\SL1312\_LandFragmentation\\Data\\GIS\\ShapeFiles\\LCDB4\\lcdb-v40-land-coverdatabase-version-40.shp" nz-mainland-lake-polygons-topo-150k\_shp = "P:\\Projects\\SL1312\_LandFragmentation\\Data\\GIS\\ShapeFiles\\LINZ\_Topographic\_2014\\nzmainland-lake-polygons-topo-150k\\nz-mainland-lake-polygons-topo-150k.shp' nz-mainland-pond-polygons-topo-150k\_shp = "P:\\Projects\\SL1312\_LandFragmentation\\Data\\GIS\\ShapeFiles\\LINZ\_Topographic\_2014\\nzmainland-pond-polygons-topo-150k\\nz-mainland-pond-polygons-topo-150k.shp" nz-mainland-river-polygons-topo-150k\_shp = "P:\\Projects\\SL1312\_LandFragmentation\\Data\\GIS\\ShapeFiles\\LINZ\_Topographic\_2014\\nzmainland-river-polygons-topo-150k\\nz-mainland-river-polygons-topo-150k.shp" # Process: Step01a Select region (AOI) arcpy.Step01aSelectRegionAOI\_TBV03(Output\_Database, Region\_Name, Regions\_Clipped\_2014\_shp, Step01a\_AOI\_Model) # Process: Step02a Import Parcels arcpy.Step02aImportParcels\_TBV03(Output\_Database, NZ\_Parcels, Step01a\_AOI\_Model, Step02a\_Parcels) # Process: Step02b Import Address Locations arcpy.Step02bImportAddressLocations\_TBV03(Output\_Database, NZ\_Street\_Address\_Electoral, Step02b Street Address Electoral S00, Step01a AOI Model) # Process: Step03c IsElectorateAddress arcpy.Step03cIsElectorateAddress\_TBV03(Output\_Database, S02a\_Parcels, Step02a\_Parcels, Step02b\_Street\_Address\_Electoral\_\_S00\_) # Process: Step02e.1 Import Topographic Data arcpy.Step02eP1ImportTopographicData2\_TBV03(Output\_Database, Step01a\_AOI\_Model, nz-mainlandlake-polygons-topo-150k\_shp, nz-mainland-pond-polygons-topo-150k\_shp, nz-mainland-riverpolygons-topo-150k\_shp, Topo\_\_S02eP1\_) # Process: Step03a IsWater arcpy.Step03aIsWater\_TBV03(Output\_Database, Topo\_S02eP1, Step02a\_Parcels, S03b\_IsWater\_\_S00\_) # Process: Step04a Mosaic Water (Run) arcpy.Step04MosaicWater\_TBV03(Output\_Database, S03b\_IsWater\_S00\_, Step01a\_AOI\_Model, S04a Mosaic Water) # Process: Step03b IsTransport arcpy.Step03bTransport\_TBV03(Output\_Database, S03a\_IsTransport\_S00\_, Step02a\_Parcels) # Process: Step04b Mosaic Water or Transport

arcpy.Step04bMosaicWaterOrTransport\_TBV03(Output\_Database, S03a\_IsTransport\_\_S00\_, S03b\_IsWater\_S00 , Step01a\_AOI\_Model, S04a\_Mosaic\_WaterOrTransport)

# Process: Step02c.1 Import LRI arcpy.Step02cP1ImportLRI\_TBV03(Output\_Database, Step01a\_AOI\_Model, Step02c\_LRI\_S00\_, NZLRI)

# Process: Step02c.2 LRI Calculate LUC Class arcpy.Step02cP2LRICalculateLUCClass\_TBV03(Output\_Database, Step02c\_LRI\_S00\_, Step02c\_LUC)

# Process: Step02d Import LCDB arcpy.Step02dImportLCDB\_TBV03(Output\_Database, Step01a\_AOI\_Model, lcdb-v40-land-coverdatabase-version-40\_shp\_\_2\_, Step02d\_LCDB)

# Process: Step02f.1 Import PAN-NZ arcpy.Step02fImportPANNZ\_TBV03(Output\_Database, Step01a\_AOI\_Model, PANNZ\_BETA\_20141007, Step02f\_PANNZ\_S00\_)

# Process: Step03f IsProtected arcpy.Step03fIsProtected\_TBV03(Output\_Database, Step02f\_PANNZ\_S00\_, S03b\_IsProtected)

# Process: Step05a Parcels First Combinatorial arcpy.Step05aParcelsFirstCombinatorial\_TBV03(Output\_Database, S02a\_Parcels, S04a\_Mosaic\_Water, S04a Mosaic WaterOrTransport, Step02c LUC, Step02d LCDB, S03b IsProtected, S03a\_IsTransport\_\_S00\_, S03b\_IsWater\_\_S00\_)

```
\overline{P}Output Database
                                                                    Path
                                    Parse - Path
                                        \frac{1}{\sqrt{2}}File
                                    Parse - File
                     \overline{P}Region Name
                     \overline{P}Regions_Clipped
                                   Select Region
                                                                       Step01a_AOI Output
          2014shp
                                                                                  Þ
                                        A
                                   Make Feature
                                                                    Output Layer
                                                                      (S01a)Layer
# -------------------------------------------------------------------------
# S01a.py
# Created on: 2014-12-05 10:50:01.00000
# (generated by ArcGIS/ModelBuilder)
# Usage: S01a <Output_Database> <Region_Name> <Regions_Clipped_2014_shp> <Output_Layer__S01a_> 
# Description: 
# Select the Region for the analysis. Creates a region mask for the selected region which 
will be used as an AOI in the subsequent analysis steps
# -------------------------------------------------------------------------
# Import arcpy module
import arcpy
# Load required toolboxes
arcpy.ImportToolbox("Model Functions")
# Set Geoprocessing environments
arcpy.env.scratchWorkspace =
"P:\\Projects\\SL1312_LandFragmentation\\Data\\Databases\\ESRI\\SL1312_Guidelines_V03_Developm
ent.gdb"
arcpy.env.workspace =
"P:\\Projects\\SL1312_LandFragmentation\\Data\\Databases\\ESRI\\SL1312_Guidelines_V03_Developm
ent.gdb"
# Script arguments
Output_Database = arcpy.GetParameterAsText(0)
if Output_Database == '#' or not Output_Database:
    Output_Database =
"P:\\Projects\\SL1312_LandFragmentation\\Data\\Databases\\ESRI\\SL1312_Guidelines_V03_Developm
ent.gdb" # provide a default value if unspecified
Region_Name = arcpy.GetParameterAsText(1)
if Region_Name == '#' or not Region_Name:
 Region_Name = "A Region" # provide a default value if unspecified
```
# **Step01a Select region (AOI)**

Regions\_Clipped\_2014\_shp **=** arcpy**.**GetParameterAsText**(**2**) if** Regions\_Clipped\_2014\_shp **==** '#' **or not** Regions\_Clipped\_2014\_shp**:** Regions\_Clipped\_2014\_shp **=** "P:\\Projects\\SL1312\_LandFragmentation\\Data\\GIS\\ShapeFiles\\Regions\_Clipped\_2014.shp" # provide a default value if unspecified Output\_Layer\_\_S01a\_ **=** arcpy**.**GetParameterAsText**(**3**)**

**if** Output\_Layer\_\_S01a\_ **==** '#' **or not** Output\_Layer\_\_S01a\_**:** Output\_Layer\_\_S01a\_ **=** "Output Layer (Local S01a)" # provide a default value if unspecified

### # Local variables: Step01a\_AOI\_Output **=** Regions\_Clipped\_2014\_shp

Path = Output Database File = Output\_Database

# Process: Select Region arcpy**.**Select\_analysis**(**Regions\_Clipped\_2014\_shp**,** Step01a\_AOI\_Output**,** "\"REGC2014\_N\" = '%Region Name%'"**)**

#### # Process: Make Feature Layer

arcpy**.**MakeFeatureLayer\_management**(**Step01a\_AOI\_Output**,** Output\_Layer\_\_S01a\_**,** ""**,** ""**,** "OBJECTID\_1 OBJECTID 1 VISIBLE NONE; Shape Shape VISIBLE NONE; OBJECTID OBJECTID VISIBLE NONE; REGC2014 REGC2014 VISIBLE NONE;REGC2014 N REGC2014 N VISIBLE NONE; SHAPE Leng SHAPE Leng VISIBLE NONE;SHAPE\_Area SHAPE\_Area VISIBLE NONE;Shape\_length Shape\_length VISIBLE NONE;Shape\_area Shape area VISIBLE NONE")

# Process: Parse - Path arcpy**.**ParsePath\_mb**(**Output\_Database**,** "PATH"**)**

# Process: Parse - File arcpy**.**ParsePath\_mb**(**Output\_Database**,** "FILE"**)**

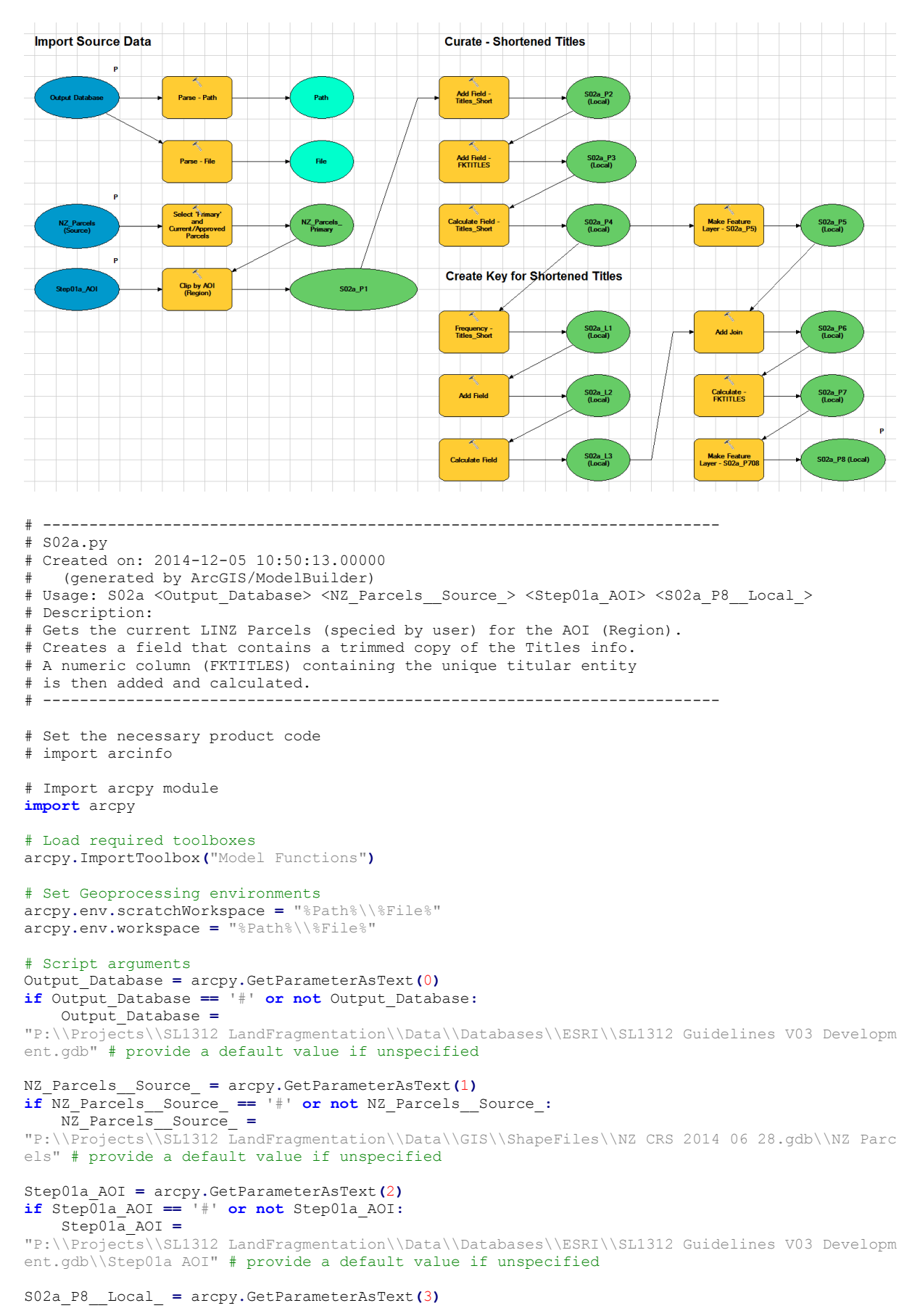

## **Step02a Import Parcels**

```
if S02a_P8__Local_ == '#' or not S02a_P8__Local_:
 S02a_P8__Local_ = "S02a_P8 (Local)" # provide a default value if unspecified
# Local variables:
Path = Output_Database
File = Output_Database
NZ_Parcels_Primary = NZ_Parcels__Source_
S02a_P1 = NZ_Parcels_Primary
SO2a^{\text{-}}P2\_Local = SO2a^{\text{-}}P1S02a_P3__Local_ = S02a_P2__Local_
S02a_P4__Local_ = S02a_P3__Local_
S02a_L1__Local_ = S02a_P4__Local_
S02a_L2__Local_ = S02a_L1__Local_
S02a_L3__Local_ = S02a_L2__Local_
S02a_P6__Local_ = S02a_L3__Local_
S02a_P7__Local_ = S02a_P6__Local_
S02a_P5__Local_ = S02a_P4__Local_
# Process: Parse - Path
arcpy.ParsePath_mb(Output_Database, "PATH")
# Process: Parse - File
arcpy.ParsePath_mb(Output_Database, "FILE")
# Process: Select 'Primary' and Current/Approved Parcels
arcpy.Select_analysis(NZ_Parcels__Source_, NZ_Parcels_Primary, "topology_type = 'Primary' AND 
( status = 'Current' OR status = 'Approved as to Survey')")
# Process: Clip by AOI (Region)
arcpy.Clip_analysis(NZ_Parcels_Primary, Step01a_AOI, S02a_P1, "")
# Process: Add Field - Titles_Short
arcpy.AddField_management(S02a_P1, "Titles_Short", "TEXT", "", "", "254", "", "NULLABLE",
"NON_REQUIRED", "")
# Process: Add Field - FKTITLES
arcpy.AddField_management(S02a_P2__Local_, "FKTITLES", "LONG", "", "", "254", "", "NULLABLE",
"NON_REQUIRED", "")
# Process: Calculate Field - Titles_Short
arcpy.CalculateField management(S02a<sup>P3</sup> Local, "Titles Short", "Left( [titles]+Space(200),
200)", "VB", "")
# Process: Make Feature Layer - S02a_P5)
arcpy.MakeFeatureLayer_management(S02a_P4__Local_, S02a_P5__Local_, "", "", "OBJECTID OBJECTID 
VISIBLE NONE;Shape Shape VISIBLE NONE;id id VISIBLE NONE;appellation appellation VISIBLE 
NONE;affected_surveys affected_surveys VISIBLE NONE;parcel_intent parcel_intent VISIBLE 
NONE; topology<sup>-</sup>type topology type VISIBLE NONE; status status VISIBLE NONE; statutory actions
statutory actions VISIBLE NONE; land district land district VISIBLE NONE; titles titles VISIBLE
NONE;survey_area survey_area VISIBLE NONE;calc_area calc_area VISIBLE NONE;Shape_Length 
Shape Length VISIBLE NONE; Shape Area Shape Area VISIBLE NONE; Titles Short Titles Short VISIBLE
NONE;FKTITLES FKTITLES VISIBLE NONE")
# Process: Frequency - Titles_Short
arcpy.Frequency_analysis(S02a_P4__Local_, S02a_L1__Local_, "Titles_Short", "")
# Process: Add Field
arcpy.AddField_management(S02a_L1__Local_, "FKTITLES", "LONG", "", "", "", "", "NULLABLE",
"NON_REQUIRED", "")
# Process: Calculate Field
arcpy.CalculateField_management(S02a_L2__Local_, "FKTITLES", "[OBJECTID]", "VB", "")
# Process: Add Join
arcpy.AddJoin_management(S02a_P5__Local_, "Titles_Short", S02a_L3__Local_, "Titles_Short",
"KEEP_ALL")
# Process: Calculate - FKTITLES
arcpy.CalculateField_management(S02a_P6__Local_, "FKTITLES",
"[Step02a_Lookup_Titles.FKTITLES]", "VB", "")
# Process: Make Feature Layer - S02a_P708
arcpy.MakeFeatureLayer_management(S02a_P7__Local_, S02a_P8__Local_, "", "",
"Step02a_Parcels.OBJECTID Step02a_Parcels.OBJECTID VISIBLE NONE;Shape Shape VISIBLE 
NONE;Step02a_Parcels.id Step02a_Parcels.id VISIBLE NONE;Step02a_Parcels.appellation 
Step02a Parcels.appellation VISIBLE NONE; Step02a Parcels.affected surveys
```
Step02a Parcels.parcel intent VISIBLE NONE; Step02a Parcels.topology type Step02a\_Parcels.topology\_type VISIBLE NONE;Step02a\_Parcels.status Step02a\_Parcels.status VISIBLE NONE; Step02a Parcels. statutory actions Step02a Parcels. statutory actions VISIBLE NONE; Step02a Parcels.land district Step02a Parcels.land district VISIBLE NONE;Step02a\_Parcels.titles Step02a\_Parcels.titles VISIBLE NONE;Step02a\_Parcels.survey\_area Step02a\_Parcels.survey\_area VISIBLE NONE;Step02a\_Parcels.calc\_area Step02a\_Parcels.calc\_area VISIBLE NONE;Step02a\_Parcels.Titles\_Short Step02a\_Parcels.Titles\_Short VISIBLE NONE;Step02a\_Parcels.FKTITLES Step02a\_Parcels.FKTITLES VISIBLE NONE;Step02a\_Lookup\_Titles.FREQUENCY Step02a\_Lookup\_Titles.FREQUENCY VISIBLE NONE;Step02a\_Lookup\_Titles.Titles\_Short Step02a\_Lookup\_Titles.Titles\_Short VISIBLE NONE;Step02a\_Lookup\_Titles.FKTITLES Step02a\_Lookup\_Titles.FKTITLES VISIBLE NONE"**)**

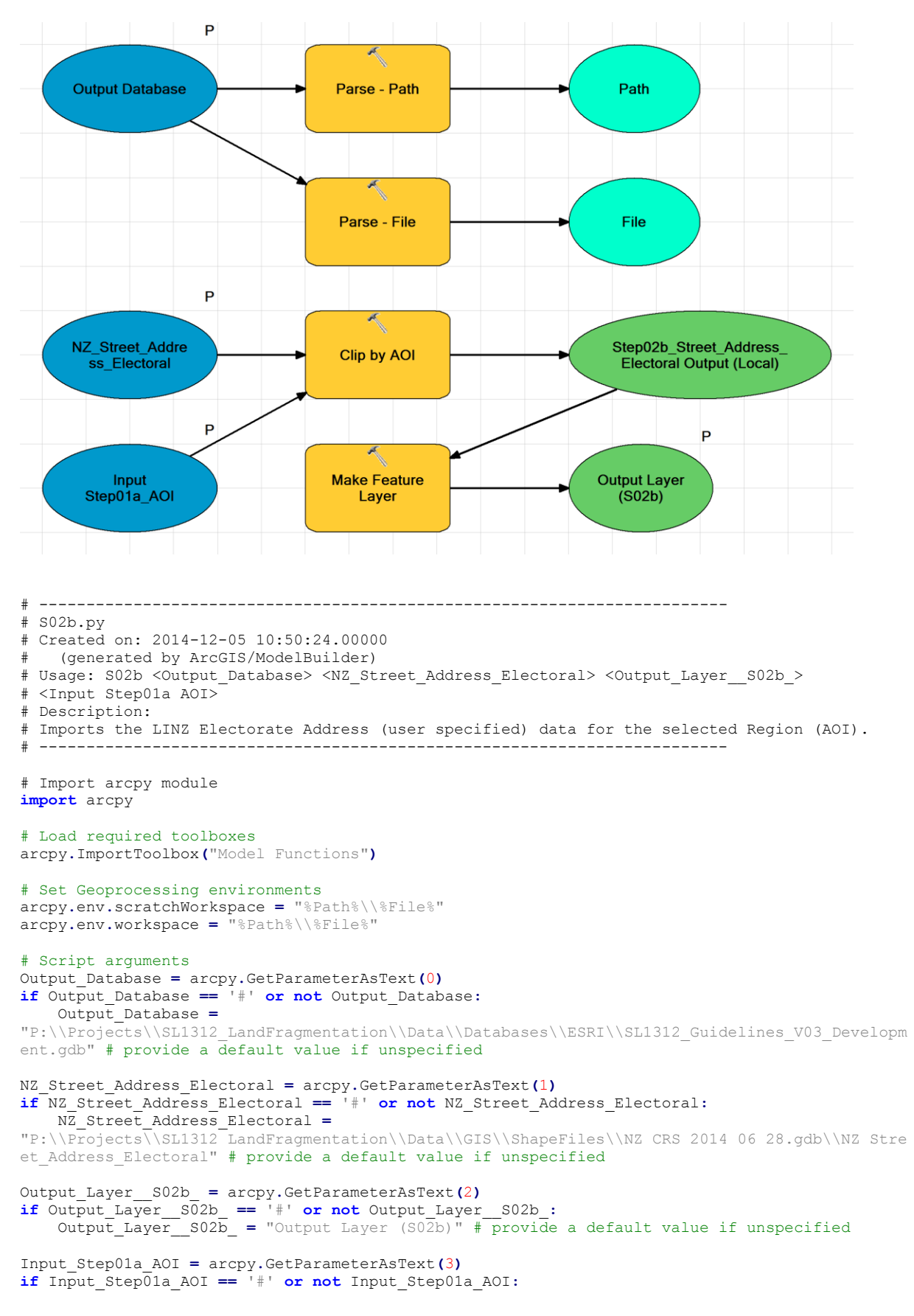

## **Step02b Import Address Locations**

 Input\_Step01a\_AOI **=** "P:\\Projects\\SL1312\_LandFragmentation\\Data\\Databases\\ESRI\\SL1312\_Guidelines\_V03\_Developm ent.gdb\\Step01a AOI" # provide a default value if unspecified

# Local variables: Path **=** Output\_Database File = Output\_Database Step02b Street Address Electoral Output Local = NZ Street Address Electoral

# Process: Parse - Path arcpy**.**ParsePath\_mb**(**Output\_Database**,** "PATH"**)**

# Process: Parse - File arcpy.ParsePath\_mb(Output\_Database, "FILE")

# Process: Clip by AOI arcpy.Clip\_analysis(NZ\_Street\_Address\_Electoral, Input\_Step01a\_AOI, Step02b Street Address\_Electoral Output Local, "")

# Process: Make Feature Layer

arcpy.MakeFeatureLayer\_management(Step02b\_Street\_Address\_Electoral\_Output\_Local\_, Output Layer \_S02b , "", "", "OBJECTID OBJECTID VISIBLE NONE;SHAPE SHAPE VISIBLE NONE;id id VISIBLE NONE;rna\_id rna\_id VISIBLE NONE;rcl\_id rcl\_id VISIBLE NONE;address address VISIBLE NONE;house\_number house\_number VISIBLE NONE;range\_low range\_low VISIBLE NONE;range\_high range high VISIBLE NONE; road name road name VISIBLE NONE; locality locality VISIBLE NONE;territorial\_authority territorial\_authority VISIBLE NONE")

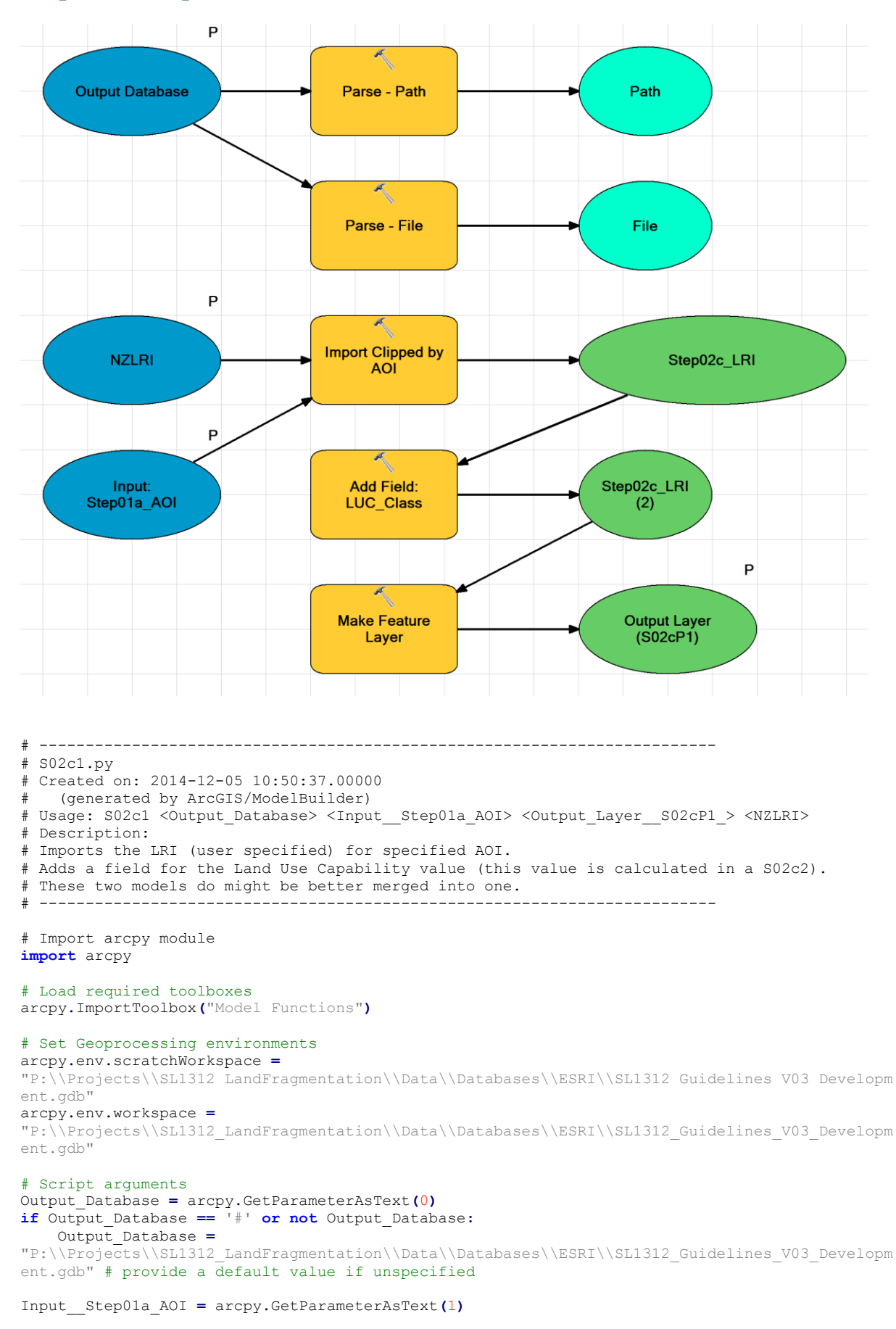

## **Step02c.1 Import LRI**

**if** Input\_\_Step01a\_AOI **==** '#' **or not** Input\_\_Step01a\_AOI**:** Input\_\_Step01a\_AOI **=** "P:\\Projects\\SL1312\_LandFragmentation\\Data\\Databases\\ESRI\\SL1312\_Guidelines\_V03\_Developm ent.gdb\\Step01a\_AOI" # provide a default value if unspecified Output\_Layer\_\_S02cP1\_ **=** arcpy**.**GetParameterAsText**(**2**) if** Output\_Layer\_\_S02cP1\_ **==** '#' **or not** Output\_Layer\_\_S02cP1\_**:** Output\_Layer\_\_S02cP1\_ **=** "Output Layer(Local S01c1)" # provide a default value if unspecified NZLRI **=** arcpy**.**GetParameterAsText**(**3**) if** NZLRI **==** '#' **or not** NZLRI**:** NZLRI **=** "N:\\Projects\\BaseData\\NZ\\LRI\\v2014\\NZLRI\_20100525.gdb\\NZLRI" # provide a default value if unspecified # Local variables: Path **=** Output\_Database File **=** Output\_Database Step02c\_LRI **=** Input\_\_Step01a\_AOI Step02c<sup>LRI</sup> 2 = Step02c LRI # Process: Import Clipped by AOI arcpy**.**Clip\_analysis**(**NZLRI**,** Input\_\_Step01a\_AOI**,** Step02c\_LRI**,** ""**)** # Process: Add Field: LUC\_Class arcpy**.**AddField\_management**(**Step02c\_LRI**,** "LUC\_Class"**,** "SHORT"**,** ""**,** ""**,** ""**,** ""**,** "NULLABLE"**,** "NON\_REQUIRED"**,** ""**)** # Process: Make Feature Layer arcpy**.**MakeFeatureLayer\_management**(**Step02c\_LRI\_\_2\_**,** Output\_Layer\_\_S02cP1\_**,** ""**,** ""**,** "OBJECTID OBJECTID VISIBLE NONE;Shape Shape VISIBLE NONE;NILRI3 NILRI3 VISIBLE NONE;NILRI3\_ID NILRI3\_ID VISIBLE NONE;LEGEND LEGEND VISIBLE NONE;LUC LUC VISIBLE NONE;LCORR LCORR VISIBLE NONE;ROCK ROCK VISIBLE NONE;TOPROCK TOPROCK VISIBLE NONE;BASEROCK BASEROCK VISIBLE NONE;ROCK2 ROCK2 VISIBLE NONE;SURCODE SURCODE VISIBLE NONE;MAINSOIL MAINSOIL VISIBLE NONE;SOIL SOIL VISIBLE NONE;SLOPE SLOPE VISIBLE NONE;EROSION EROSION VISIBLE NONE;VEG VEG VISIBLE NONE;VEG2 VEG2 VISIBLE NONE;CCAV CCAV VISIBLE NONE;CCTO CCTO VISIBLE NONE;CCPO CCPO VISIBLE NONE;PRSIR PRSIR

VISIBLE NONE;PRSIC PRSIC VISIBLE NONE;PRSIAV PRSIAV VISIBLE NONE;TYPE TYPE VISIBLE NONE;AREAH AREAH VISIBLE NONE;EDITION EDITION VISIBLE NONE;POLYID POLYID VISIBLE NONE;Shape\_Length Shape Length VISIBLE NONE; Shape Area Shape Area VISIBLE NONE; SILRI3 SILRI3 VISIBLE NONE; SILRI3 ID SILRI3 ID VISIBLE NONE; Shape length Shape length VISIBLE NONE; Shape area Shape area VISIBLE NONE; LUC Class LUC Class VISIBLE NONE")

# Process: Parse - Path arcpy**.**ParsePath\_mb**(**Output\_Database**,** "PATH"**)**

# Process: Parse - File arcpy**.**ParsePath\_mb**(**Output\_Database**,** "FILE"**)**

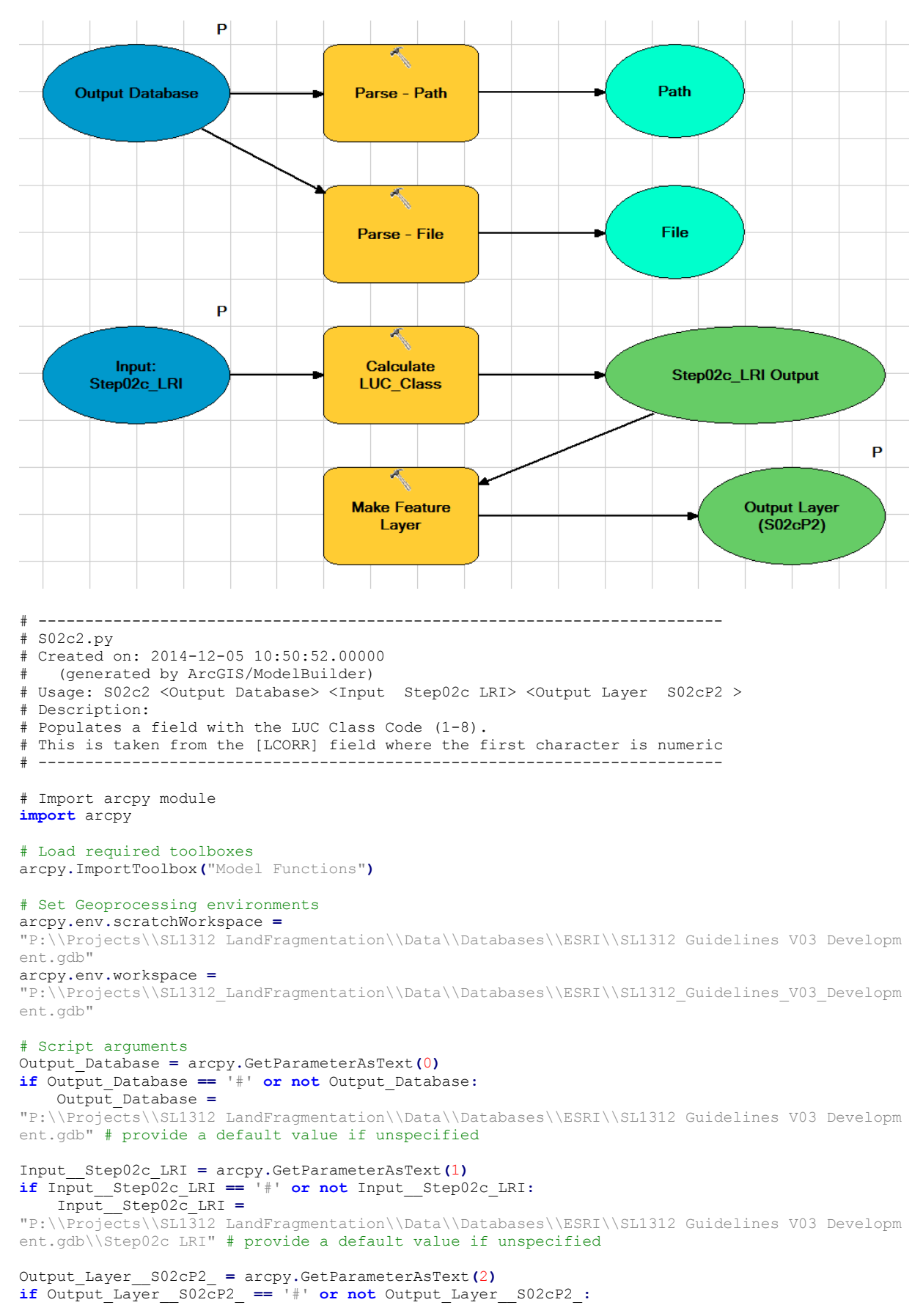

# **Step02c.2 LRI Calculate LUC Class**

 Output\_Layer\_\_S02cP2\_ **=** "Output Layer (Local S02cP2)" # provide a default value if unspecified

# Local variables: Path **=** Output\_Database File **=** Output\_Database Step02c\_LRI\_Output **=** Input\_Step02c\_LRI

### # Process: Calculate LUC\_Class

arcpy**.**CalculateField\_management**(**Input\_\_Step02c\_LRI**,** "LUC\_Class"**,** "GetClass(!LCORR!)"**,** "PYTHON"**,** "def GetClass(LUCCode):\\n strL1 = LUCCode[0]\\n\\n if ( strL1.isdigit()):\\n return int( strL1)\\n else:\\n return None\\n")

#### # Process: Make Feature Layer

arcpy**.**MakeFeatureLayer\_management**(**Step02c\_LRI\_Output**,** Output\_Layer\_\_S02cP2\_**,** ""**,** ""**,** "OBJECTID OBJECTID VISIBLE NONE;Shape Shape VISIBLE NONE;NILRI3 NILRI3 VISIBLE NONE;NILRI3\_ID NILRI3\_ID VISIBLE NONE;LEGEND LEGEND VISIBLE NONE;LUC LUC VISIBLE NONE;LCORR LCORR VISIBLE NONE;ROCK ROCK VISIBLE NONE;TOPROCK TOPROCK VISIBLE NONE;BASEROCK BASEROCK VISIBLE NONE;ROCK2 ROCK2 VISIBLE NONE;SURCODE SURCODE VISIBLE NONE;MAINSOIL MAINSOIL VISIBLE NONE;SOIL SOIL VISIBLE NONE;SLOPE SLOPE VISIBLE NONE;EROSION EROSION VISIBLE NONE;VEG VEG VISIBLE NONE;VEG2 VEG2 VISIBLE NONE;CCAV CCAV VISIBLE NONE;CCTO CCTO VISIBLE NONE;CCPO CCPO VISIBLE NONE;PRSIR PRSIR VISIBLE NONE;PRSIC PRSIC VISIBLE NONE;PRSIAV PRSIAV VISIBLE NONE;TYPE TYPE VISIBLE NONE;AREAH AREAH VISIBLE NONE;EDITION EDITION VISIBLE NONE;POLYID POLYID VISIBLE NONE;SILRI3 SILRI3 VISIBLE NONE;SILRI3\_ID SILRI3\_ID VISIBLE NONE;Shape\_Length Shape\_Length VISIBLE NONE;Shape\_Area Shape\_Area VISIBLE NONE;LUC\_Class LUC\_Class VISIBLE NONE"**)**

# Process: Parse - File arcpy**.**ParsePath\_mb**(**Output\_Database**,** "FILE"**)**

# Process: Parse - Path arcpy**.**ParsePath\_mb**(**Output\_Database**,** "PATH"**)**

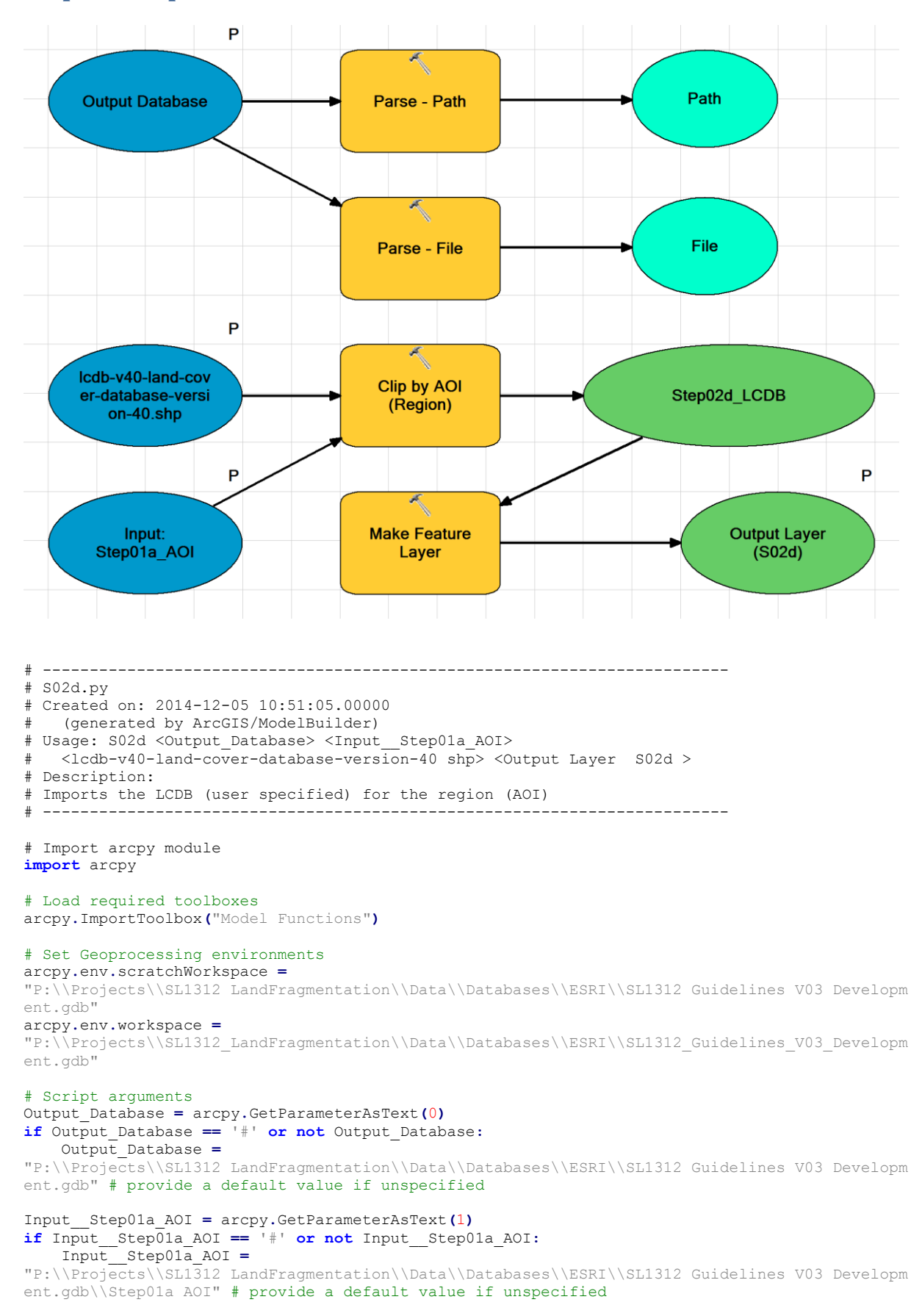

### **Step02d Import LCDB**

lcdb**-**v40**-**land**-**cover**-**database**-**version**-**40\_shp **=** arcpy**.**GetParameterAsText**(**2**)**

**if** lcdb**-**v40**-**land**-**cover**-**database**-**version**-**40\_shp **==** '#' **or not** lcdb**-**v40**-**land**-**cover**-**databaseversion**-**40\_shp**:**

 lcdb**-**v40**-**land**-**cover**-**database**-**version**-**40\_shp **=** "P:\\Projects\\SL1312\_LandFragmentation\\Data\\GIS\\ShapeFiles\\LCDB4\\lcdb-v40-land-coverdatabase-version-40.shp" # provide a default value if unspecified

Output\_Layer\_\_S02d\_ **=** arcpy**.**GetParameterAsText**(**3**) if** Output\_Layer\_\_S02d\_ **==** '#' **or not** Output\_Layer\_\_S02d\_**:** Output\_Layer\_\_S02d\_ **=** "Output Layer (Local S02d)" # provide a default value if unspecified

# Local variables: Path **=** Output\_Database File **=** Output\_Database Step02d\_LCDB **=** Input\_\_Step01a\_AOI

# Process: Clip by AOI (Region) arcpy**.**Clip\_analysis**(**lcdb**-**v40**-**land**-**cover**-**database**-**version**-**40\_shp**,** Input\_\_Step01a\_AOI**,** Step02d\_LCDB**,** ""**)**

#### # Process: Make Feature Layer

arcpy**.**MakeFeatureLayer\_management**(**Step02d\_LCDB**,** Output\_Layer\_\_S02d\_**,** ""**,** ""**,** "OBJECTID OBJECTID VISIBLE NONE; Shape Shape VISIBLE NONE; WET CONTEX WET CONTEX VISIBLE NONE; Onshore Onshore VISIBLE NONE; LCDB UID LCDB UID VISIBLE NONE;EditDate EditDate VISIBLE NONE;EditAuthor EditAuthor VISIBLE NONE;Class\_1996 Class\_1996 VISIBLE NONE;Class\_2001 Class\_2001 VISIBLE NONE;Class 2008 Class 2008 VISIBLE NONE;Class 2012 Class 2012 VISIBLE NONE;Name 1996 Name 1996 VISIBLE NONE;Name\_2001 Name\_2001 VISIBLE NONE;Name\_2008 Name\_2008 VISIBLE NONE;Name\_2012 Name 2012 VISIBLE NONE; Shape length Shape length VISIBLE NONE; Shape area Shape area VISIBLE NONE"**)**

# Process: Parse - Path arcpy**.**ParsePath\_mb**(**Output\_Database**,** "PATH"**)**

# Process: Parse - File arcpy**.**ParsePath\_mb**(**Output\_Database**,** "FILE"**)**

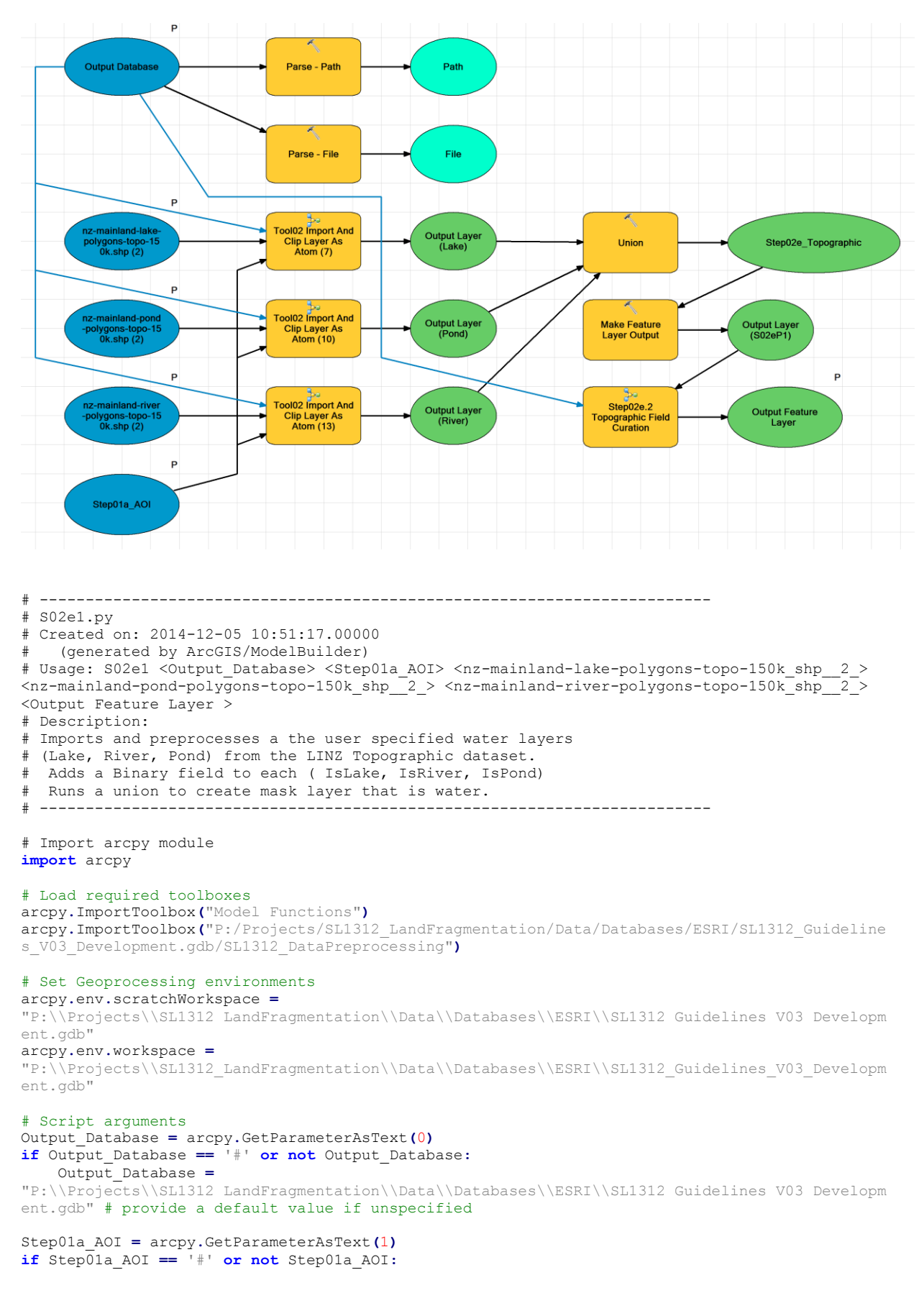

## **Step02e.1 Import Topographic Data**

Step01a AOI = "P:\\Projects\\SL1312\_LandFragmentation\\Data\\Databases\\ESRI\\SL1312\_Guidelines\_V03\_Developm ent.gdb\\Step01a\_AOI" # provide a default value if unspecified nz**-**mainland**-**lake**-**polygons**-**topo**-**150k\_shp\_\_2\_ **=** arcpy**.**GetParameterAsText**(**2**) if** nz-mainland-lake-polygons-topo-150k  $\overline{shp}$  2 == '#' **or not** nz-mainland-lake-polygons-topo-150k\_shp\_\_2\_**:** nz**-**mainland**-**lake**-**polygons**-**topo**-**150k\_shp\_\_2\_ **=** "P:\\Projects\\SL1312\_LandFragmentation\\Data\\GIS\\ShapeFiles\\LINZ\_Topographic\_2014\\nzmainland-lake-polygons-topo-150k\\nz-mainland-lake-polygons-topo-150k.shp" # provide a default value if unspecified nz**-**mainland**-**pond**-**polygons**-**topo**-**150k\_shp\_\_2\_ **=** arcpy**.**GetParameterAsText**(**3**) if** nz**-**mainland**-**pond**-**polygons**-**topo**-**150k\_shp\_\_2\_ **==** '#' **or not** nz**-**mainland**-**pond**-**polygons**-**topo**-**150k\_shp\_\_2\_**:** nz**-**mainland**-**pond**-**polygons**-**topo**-**150k\_shp\_\_2\_ **=** "P:\\Projects\\SL1312\_LandFragmentation\\Data\\GIS\\ShapeFiles\\LINZ\_Topographic\_2014\\nzmainland-pond-polygons-topo-150k\\nz-mainland-pond-polygons-topo-150k.shp" # provide a default value if unspecified nz**-**mainland**-**river**-**polygons**-**topo**-**150k\_shp\_\_2\_ **=** arcpy**.**GetParameterAsText**(**4**) if** nz**-**mainland**-**river**-**polygons**-**topo**-**150k\_shp\_\_2\_ **==** '#' **or not** nz**-**mainland**-**river**-**polygons**-**topo**-**150k\_shp\_\_2\_**:** nz**-**mainland**-**river**-**polygons**-**topo**-**150k\_shp\_\_2\_ **=** "P:\\Projects\\SL1312\_LandFragmentation\\Data\\GIS\\ShapeFiles\\LINZ\_Topographic\_2014\\nzmainland-river-polygons-topo-150k\\nz-mainland-river-polygons-topo-150k.shp" # provide a default value if unspecified Output\_Feature\_Layer\_ **=** arcpy**.**GetParameterAsText**(**5**) if** Output\_Feature\_Layer\_ **==** '#' **or not** Output\_Feature\_Layer\_**:** Output\_Feature\_Layer\_ **=** "Output S02e2 " # provide a default value if unspecified # Local variables: Path **=** Output\_Database File **=** Output\_Database Output\_Layer\_\_Lake\_ **=** Output\_Database Step02e\_Topographic **=** Output\_Layer\_\_Lake\_ Output\_Layer\_\_S02eP1\_ **=** Step02e\_Topographic Output\_Layer\_\_Pond\_ **=** Output\_Database Output\_Layer\_\_River\_ **=** Output\_Database # Process: Parse - Path arcpy**.**ParsePath\_mb**(**Output\_Database**,** "PATH"**)** # Process: Parse - File arcpy**.**ParsePath\_mb**(**Output\_Database**,** "FILE"**)** # Process: Tool02 Import And Clip Layer As Atom (7) arcpy**.**Tool01ImportAndClip2\_TBV03**(**Output\_Database**,** Output\_Layer\_\_Lake\_**,** "Lake"**,** Step01a\_AOI**,** nz**-**mainland**-**lake**-**polygons**-**topo**-**150k\_shp\_\_2\_**)** # Process: Tool02 Import And Clip Layer As Atom (10) arcpy**.**Tool01ImportAndClip2\_TBV03**(**Output\_Database**,** Output\_Layer\_\_Pond\_**,** "Pond"**,** Step01a\_AOI**,** nz**-**mainland**-**pond**-**polygons**-**topo**-**150k\_shp\_\_2\_**)** # Process: Tool02 Import And Clip Layer As Atom (13) arcpy**.**Tool01ImportAndClip2\_TBV03**(**Output\_Database**,** Output\_Layer\_\_River\_**,** "River"**,** Step01a\_AOI**,** nz**-**mainland**-**river**-**polygons**-**topo**-**150k\_shp\_\_2\_**)** # Process: Union arcpy**.**Union\_analysis**(**"'Output Layer' #;'Output Layer (Pond)' #;'Output Layer (River)' #"**,** Step02e\_Topographic**,** "ONLY\_FID"**,** ""**,** "GAPS"**)** # Process: Make Feature Layer Output arcpy**.**MakeFeatureLayer\_management**(**Step02e\_Topographic**,** Output\_Layer\_\_S02eP1\_**,** ""**,** ""**,** "OBJECTID OBJECTID VISIBLE NONE; FID Temp Step02e Topo\_ImportAs FID Temp Step02e Topo ImportAs VISIBLE NONE; Shape Shape VISIBLE NONE;FID\_Temp\_Step02e\_Topo\_\_ImportAs1 FID\_Temp\_Step02e\_Topo\_\_ImportAs1 VISIBLE NONE;FID\_Temp\_Step02e\_Topo\_\_ImportAs1\_1 FID\_Temp\_Step02e\_Topo\_\_ImportAs1\_1 VISIBLE NONE;Shape\_length Shape\_length VISIBLE NONE;Shape\_area Shape\_area VISIBLE NONE"**)** # Process: Step02e.2 Topographic Field Curation

arcpy**.**Step02eP2TopographicFieldCuration2\_TBV03**(**Output\_Database**,** Output\_Layer\_\_S02eP1\_**,** Output\_Feature\_Layer\_**)**

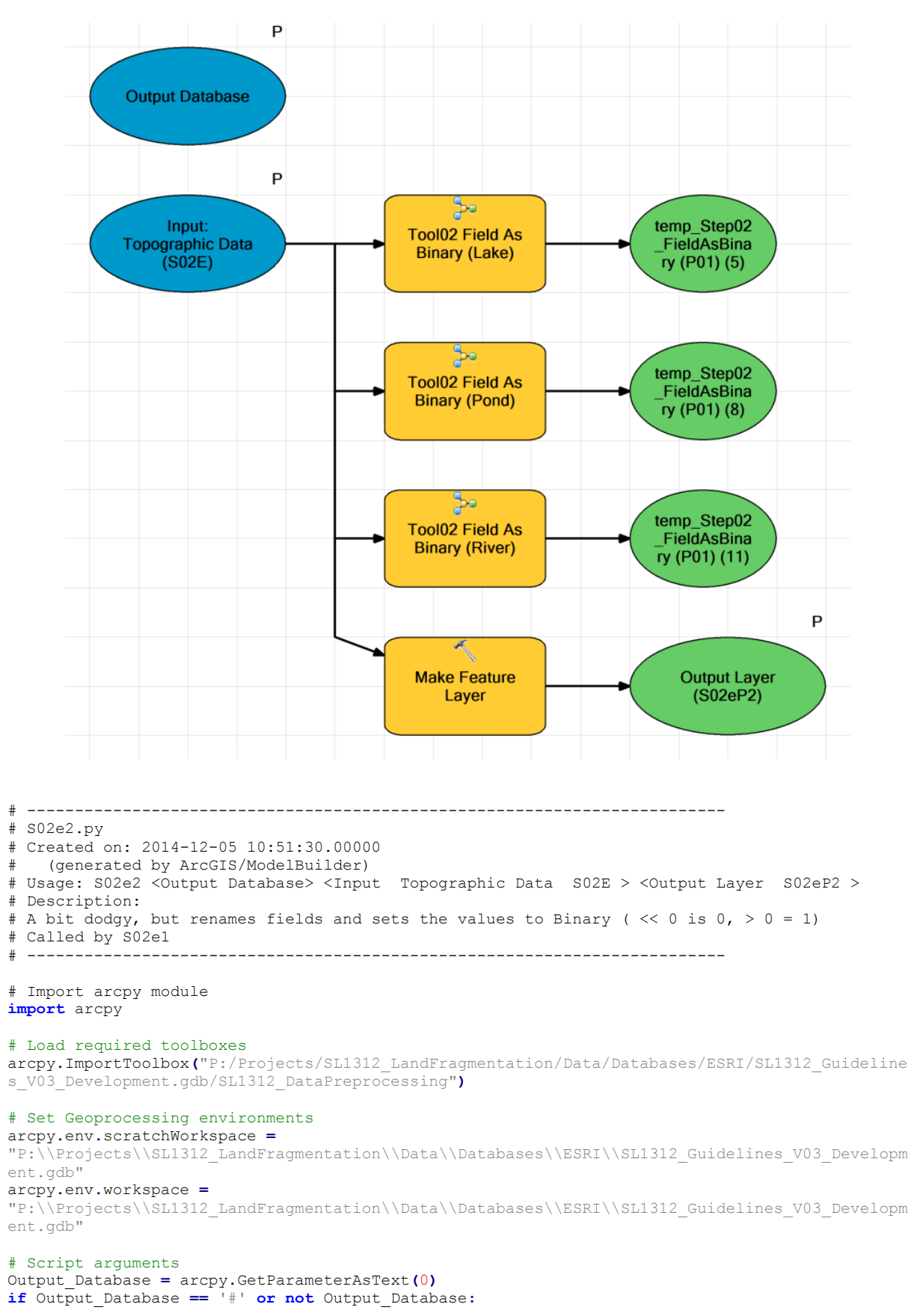

# **Step02e.1 Import Topographic Data**

 Output\_Database **=** "P:\\Projects\\SL1312\_LandFragmentation\\Data\\Databases\\ESRI\\SL1312\_Guidelines\_V03\_Developm ent.gdb" # provide a default value if unspecified

Input\_\_Topographic\_Data\_\_S02E\_ **=** arcpy**.**GetParameterAsText**(**1**) if** Input\_\_Topographic\_Data\_\_S02E\_ **==** '#' **or not** Input\_\_Topographic\_Data\_\_S02E\_**:** Input\_\_Topographic\_Data\_\_S02E\_ **=** "P:\\Projects\\SL1312\_LandFragmentation\\Data\\Databases\\ESRI\\SL1312\_Guidelines\_V03\_Developm ent.gdb\\Step02e Topographic" # provide a default value if unspecified

Output\_Layer\_\_S02eP2\_ **=** arcpy**.**GetParameterAsText**(**2**) if** Output\_Layer\_\_S02eP2\_ **==** '#' **or not** Output\_Layer\_\_S02eP2\_**:** Output\_Layer\_\_S02eP2\_ **=** "temp Output Layer " # provide a default value if unspecified

### # Local variables:

temp\_Step02\_FieldAsBinary\_\_P01\_\_\_5\_ **=** Input\_\_Topographic\_Data\_\_S02E\_ temp\_Step02\_FieldAsBinary\_\_P01\_\_\_8\_ **=** Input\_\_Topographic\_Data\_\_S02E\_ temp Step02 FieldAsBinary P01 11 = Input Topographic Data S02E

#### # Process: Make Feature Layer

arcpy**.**MakeFeatureLayer\_management**(**Input\_\_Topographic\_Data\_\_S02E\_**,** Output\_Layer\_\_S02eP2\_**,** ""**,** ""**,** "OBJECTID OBJECTID VISIBLE NONE;Shape Shape VISIBLE NONE;FID\_Temp\_Step02e\_Topo\_Airport FID\_Temp\_Step02e\_Topo\_Airport VISIBLE NONE;FID\_Temp\_Step02e\_Topo\_Cemetry FID\_Temp\_Step02e\_Topo\_Cemetry VISIBLE NONE;FID\_Temp\_Step02e\_Topo\_GolfCourse FID\_Temp\_Step02e\_Topo\_GolfCourse VISIBLE NONE;FID\_Temp\_Step02e\_Topo\_GravelPit Temp\_Step02e\_Topo\_GravelPit VISIBLE NONE;FID\_Temp\_Step02e\_Topo\_Lake FID Temp Step02e Topo Lake VISIBLE NONE; FID Temp Step02e Topo Landfill FID Temp Step02e Topo Landfill VISIBLE NONE;FID Temp Step02e Topo Mine FID Temp Step02e Topo Mine VISIBLE NONE;FID Temp Step02e Topo Pond FID Temp Step02e Topo Pond VISIBLE NONE;FID\_Temp\_Step02e\_Topo\_PumicePit FID\_Temp\_Step02e\_Topo\_PumicePit VISIBLE NONE;FID\_Temp\_Step02e\_Topo\_ResidentialArea FID\_Temp\_Step02e\_Topo\_ResidentialArea VISIBLE NONE; FID Temp Step02e Topo River FID Temp Step02e Topo River VISIBLE NONE;FID\_Temp\_Step02e\_Topo\_Showground FID\_Temp\_Step02e\_Topo\_Showground VISIBLE NONE; FID\_Temp\_Step02e\_Topo\_Building FID\_Temp\_Step02e\_Topo\_Building VISIBLE NONE; Shape\_Length Shape Length VISIBLE NONE; Shape Area Shape Area VISIBLE NONE; Airport Airport VISIBLE NONE;Building Building VISIBLE NONE;Cemetry Cemetry VISIBLE NONE;Golfcourse Golfcourse VISIBLE NONE;GravelPit GravelPit VISIBLE NONE;Lake Lake VISIBLE NONE;Landfill Landfill VISIBLE NONE;Mine Mine VISIBLE NONE;Pond Pond VISIBLE NONE;PumicePit PumicePit VISIBLE NONE;ResidentialArea ResidentialArea VISIBLE NONE;River River VISIBLE NONE;Showground Showground VISIBLE NONE"**)**

### # Process: Tool02 Field As Binary (Lake)

arcpy**.**Tool01FieldAsBinary\_TBV03**(**"Lake"**,** "FID\_Temp\_Step02e\_Topo\_Lake"**,** Input\_\_Topographic\_Data\_\_S02E\_**)**

# Process: Tool02 Field As Binary (Pond) arcpy**.**Tool01FieldAsBinary\_TBV03**(**"Pond"**,** "FID\_Temp\_Step02e\_Topo\_Pond"**,** Input\_\_Topographic\_Data\_\_S02E\_**)**

# Process: Tool02 Field As Binary (River) arcpy**.**Tool01FieldAsBinary\_TBV03**(**"River"**,** "FID\_Temp\_Step02e\_Topo\_River"**,** Input\_\_Topographic\_Data\_\_S02E\_**)**

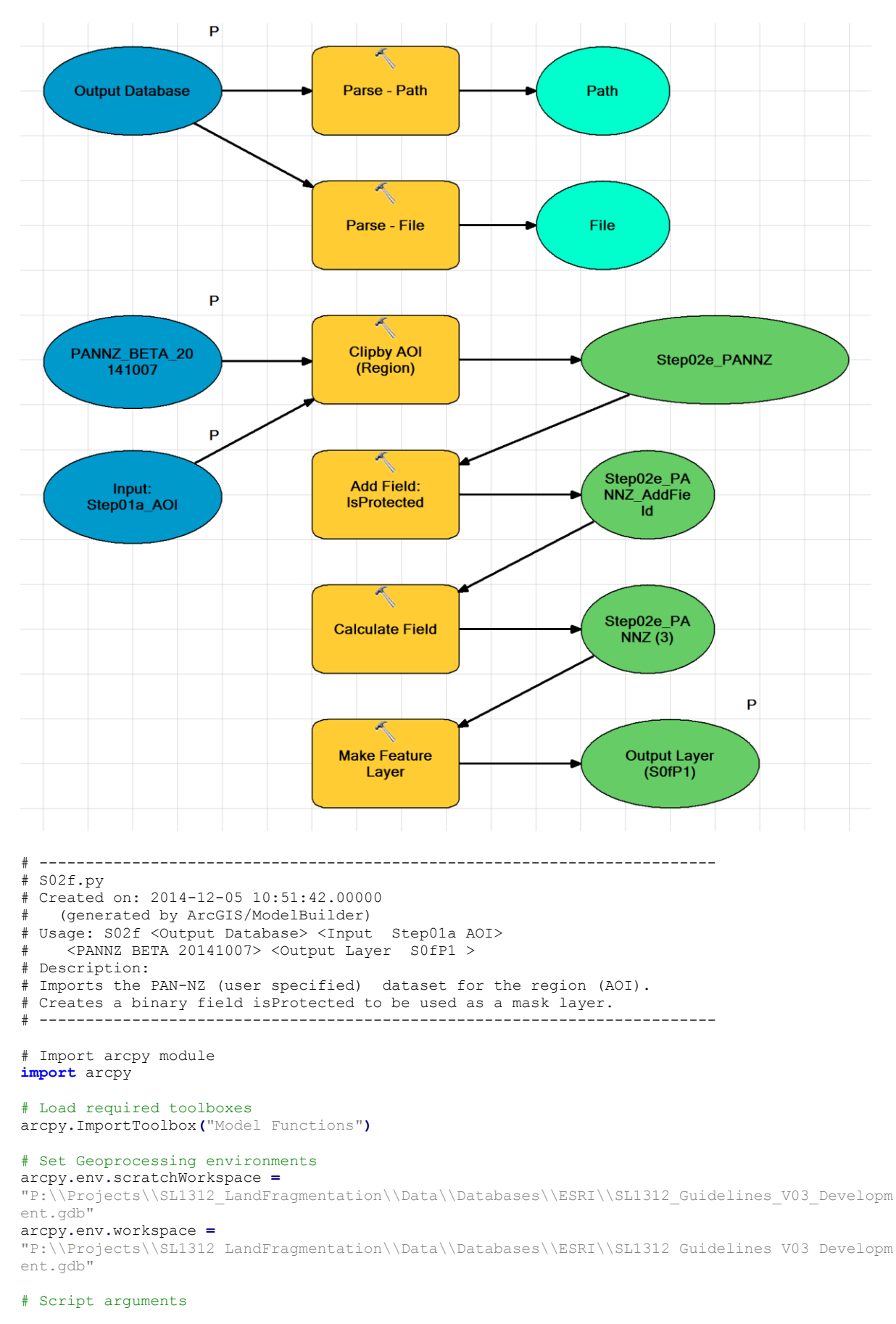

## **Step02f.1 Import PAN-NZ**

Output\_Database **=** arcpy**.**GetParameterAsText**(**0**) if** Output\_Database **==** '#' **or not** Output\_Database**:** Output\_Database **=** "P:\\Projects\\SL1312\_LandFragmentation\\Data\\Databases\\ESRI\\SL1312\_Guidelines\_V03\_Developm ent.gdb" # provide a default value if unspecified Input\_\_Step01a\_AOI **=** arcpy**.**GetParameterAsText**(**1**) if** Input\_\_Step01a\_AOI **==** '#' **or not** Input\_\_Step01a\_AOI**:** Input\_\_Step01a\_AOI **=** "P:\\Projects\\SL1312\_LandFragmentation\\Data\\Databases\\ESRI\\SL1312\_Guidelines\_V03\_Developm ent.gdb\\Step01a\_AOI" # provide a default value if unspecified PANNZ\_BETA\_20141007 **=** arcpy**.**GetParameterAsText**(**2**) if** PANNZ\_BETA\_20141007 **==** '#' **or not** PANNZ\_BETA\_20141007**:** PANNZ\_BETA\_20141007 **=** "N:\\Projects\\SL1416\_RC\_Indicator\_M18LegalProtection\\Analysis\\PAN-NZ 2014.gdb\\PANNZ BETA 20141007" # provide a default value if unspecified Output\_Layer\_\_S0fP1\_ **=** arcpy**.**GetParameterAsText**(**3**) if** Output\_Layer\_\_S0fP1\_ **==** '#' **or not** Output\_Layer\_\_S0fP1\_**:** Output\_Layer\_\_S0fP1\_ **=** "Output Layer(local S02f)" # provide a default value if unspecified # Local variables: Path **=** Output\_Database File **=** Output\_Database Step02e\_PANNZ **=** Input\_\_Step01a\_AOI Step02e\_PANNZ\_AddField **=** Step02e\_PANNZ Step02e\_PANNZ\_\_3\_ **=** Step02e\_PANNZ\_AddField # Process: Clipby AOI (Region) arcpy**.**Clip\_analysis**(**PANNZ\_BETA\_20141007**,** Input\_\_Step01a\_AOI**,** Step02e\_PANNZ**,** ""**)** # Process: Add Field: IsProtected arcpy**.**AddField\_management**(**Step02e\_PANNZ**,** "IsProtected"**,** "SHORT"**,** ""**,** ""**,** ""**,** ""**,** "NULLABLE"**,** "NON\_REQUIRED"**,** ""**)** # Process: Calculate Field arcpy**.**CalculateField\_management**(**Step02e\_PANNZ\_AddField**,** "IsProtected"**,** "1"**,** "VB"**,** ""**)** # Process: Make Feature Layer arcpy**.**MakeFeatureLayer\_management**(**Step02e\_PANNZ\_\_3\_**,** Output\_Layer\_\_S0fP1\_**,** ""**,** ""**,** "OBJECTID OBJECTID VISIBLE NONE;Shape Shape VISIBLE NONE;StatusPhrase StatusPhrase VISIBLE NONE;MarginalStripFixed MarginalStripFixed VISIBLE NONE;ProvisionOfMarginalStrip ProvisionOfMarginalStrip VISIBLE NONE;ProvisionOfEsplanadeStrip ProvisionOfEsplanadeStrip VISIBLE NONE;FlagHasChange FlagHasChange VISIBLE NONE;FlagHasRevoke FlagHasRevoke VISIBLE NONE;Source Source VISIBLE NONE;Shape\_Length Shape\_Length VISIBLE NONE;Shape\_Area Shape\_Area VISIBLE NONE; Shape length Shape length VISIBLE NONE; Shape area Shape area VISIBLE NONE;IsProtected IsProtected VISIBLE NONE"**)** # Process: Parse - Path arcpy**.**ParsePath\_mb**(**Output\_Database**,** "PATH"**)** # Process: Parse - File

arcpy**.**ParsePath\_mb**(**Output\_Database**,** "FILE"**)**

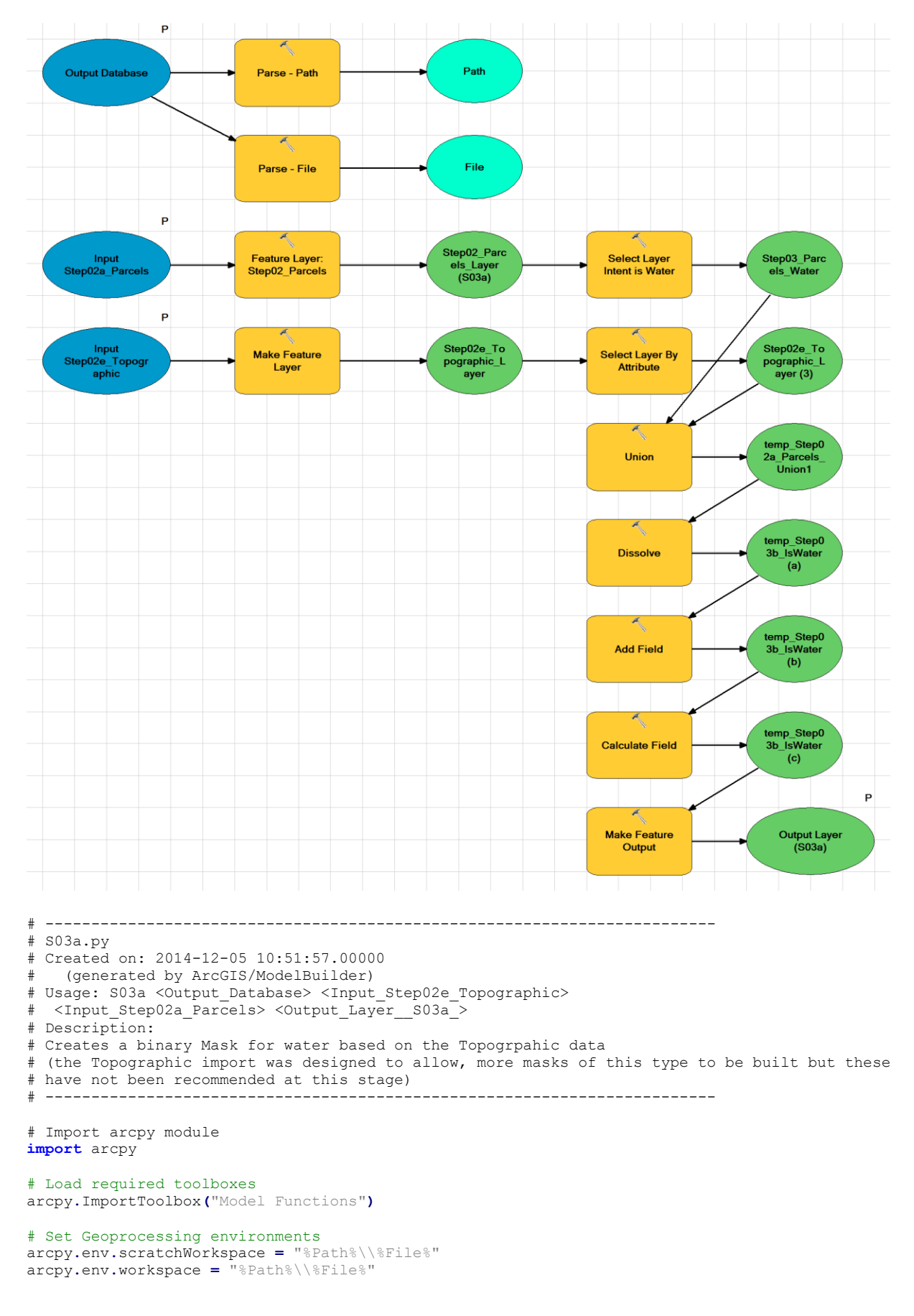

# **Step03a IsWater**

```
# Script arguments
Output_Database = arcpy.GetParameterAsText(0)
if Output_Database == '#' or not Output_Database:
     Output_Database =
"P:\\Projects\\SL1312_LandFragmentation\\Data\\Databases\\ESRI\\SL1312_Guidelines_V03_Developm
ent.gdb" # provide a default value if unspecified
Input_Step02e_Topographic = arcpy.GetParameterAsText(1)
if Input_Step02e_Topographic == '#' or not Input_Step02e_Topographic:
     Input_Step02e_Topographic =
"P:\\Projects\\SL1312_LandFragmentation\\Data\\Databases\\ESRI\\SL1312_Guidelines_V03_Developm
ent.gdb\\Step02e Topographic" # provide a default value if unspecified
Input_Step02a_Parcels = arcpy.GetParameterAsText(2)
if Input_Step02a_Parcels == '#' or not Input_Step02a_Parcels:
     Input_Step02a_Parcels =
"P:\\Projects\\SL1312_LandFragmentation\\Data\\Databases\\ESRI\\SL1312_Guidelines_V03_Developm
ent.gdb\\Step02a_Parcels" # provide a default value if unspecified
Output_Layer__S03a_ = arcpy.GetParameterAsText(3)
if Output_Layer__S03a_ == '#' or not Output_Layer__S03a_:
 Output_Layer__S03a_ = "Output Layer (Local S03a)" # provide a default value if unspecified
# Local variables:
Path = Output_Database
File = Output_Database
Step02_Parcels_Layer__S03a_ = Input_Step02a_Parcels
Step03_Parcels_Water = Step02_Parcels_Layer__S03a_
temp_Step02a_Parcels_Union1 = Step03_Parcels_Water
temp_Step03b_IsWater__a_ = temp_Step02a_Parcels_Union1
temp_Step03b_IsWater__b_ = temp_Step03b_IsWater__a_
temp_Step03b_IsWater__c_ = temp_Step03b_IsWater__b_
Step02e_Topographic_Layer = Input_Step02e_Topographic
Step02e_Topographic_Layer__3_ = Step02e_Topographic_Layer
# Process: Parse - Path
arcpy.ParsePath_mb(Output_Database, "PATH")
# Process: Parse - File
arcpy.ParsePath_mb(Output_Database, "FILE")
# Process: Make Feature Layer
arcpy.MakeFeatureLayer_management(Input_Step02e_Topographic, Step02e_Topographic_Layer, "",
     "OBJECTID OBJECTID VISIBLE NONE; Shape Shape VISIBLE NONE; FID Temp Step02e Topo Airport
FID_Temp_Step02e_Topo_Airport VISIBLE NONE;FID_Temp_Step02e_Topo_Cemetry
FID_Temp_Step02e_Topo_Cemetry VISIBLE NONE;FID_Temp_Step02e_Topo_GolfCourse 
FID Temp Step02e Topo GolfCourse VISIBLE NONE;FID Temp Step02e Topo GravelPit
FID_Temp_Step02e_Topo_GravelPit VISIBLE NONE;FID_Temp_Step02e_Topo_Lake 
FID Temp Step02e Topo Lake VISIBLE NONE;FID Temp Step02e Topo Landfill
FID Temp Step02e Topo Landfill VISIBLE NONE;FID Temp Step02e Topo Mine
FID_Temp_Step02e_Topo_Mine VISIBLE NONE;FID_Temp_Step02e_Topo_Pond FID_Temp_Step02e_Topo_Pond 
VISIBLE NONE;FID_Temp_Step02e_Topo_PumicePit FID_Temp_Step02e_Topo_PumicePit VISIBLE 
NONE;FID_Temp_Step02e_Topo_ResidentialArea FID_Temp_Step02e_Topo_ResidentialArea VISIBLE 
NONE; FID_Temp_Step02e_Topo_River FID_Temp_Step02e_Topo_River VISIBLE
NONE;FID_Temp_Step02e_Topo_Showground FID_Temp_Step02e_Topo_Showground VISIBLE 
NONE; FID Temp Step02e Topo Building FID Temp Step02e Topo Building VISIBLE NONE; Shape Length
Shape Length VISIBLE NONE; Shape Area Shape Area VISIBLE NONE; Airport Airport VISIBLE
NONE;Building Building VISIBLE NONE;Cemetry Cemetry VISIBLE NONE;Golfcourse Golfcourse VISIBLE 
NONE;GravelPit GravelPit VISIBLE NONE;Lake Lake VISIBLE NONE;Landfill Landfill VISIBLE 
NONE;Mine Mine VISIBLE NONE;Pond Pond VISIBLE NONE;PumicePit PumicePit VISIBLE 
NONE;ResidentialArea ResidentialArea VISIBLE NONE;River River VISIBLE NONE;Showground 
Showground VISIBLE NONE")
# Process: Select Layer By Attribute
arcpy.SelectLayerByAttribute_management(Step02e_Topographic_Layer, "NEW_SELECTION", "Lake > -1 
OR Pond > -1 OR River > -1")
# Process: Feature Layer: Step02_Parcels
arcpy.MakeFeatureLayer_management(Input_Step02a_Parcels, Step02_Parcels_Layer__S03a_, "", "",
```
"OBJECTID OBJECTID VISIBLE NONE;Shape Shape VISIBLE NONE;id id VISIBLE NONE;appellation appellation VISIBLE NONE; affected surveys affected surveys VISIBLE NONE; parcel intent parcel intent VISIBLE NONE; topology type topology type VISIBLE NONE; status status VISIBLE NONE; statutory actions statutory actions VISIBLE NONE; land district land district VISIBLE NONE; titles titles VISIBLE NONE; survey area survey area VISIBLE NONE; calc area calc area VISIBLE NONE; Shape Length Shape Length VISIBLE NONE; Shape Area Shape Area VISIBLE NONE;IsElectorateAddress IsElectorateAddress VISIBLE NONE"**)**

### # Process: Select Layer Intent is Water

arcpy**.**SelectLayerByAttribute\_management**(**Step02\_Parcels\_Layer\_\_S03a\_**,** "NEW\_SELECTION"**,** "parcel\_intent = 'Hydro'\\nOR parcel\_intent= 'Riverbed' \\nOR parcel\_intent = 'Streambed'"**)**

#### # Process: Union

arcpy**.**Union\_analysis**(**"Step02e\_Topographic\_Layer #;Step02a\_Parcels\_Layer #"**,** temp\_Step02a\_Parcels\_Union1**,** "ALL"**,** ""**,** "GAPS"**)**

### # Process: Dissolve

arcpy**.**Dissolve\_management**(**temp\_Step02a\_Parcels\_Union1**,** temp\_Step03b\_IsWater\_\_a\_**,** ""**,** ""**,** "SINGLE\_PART"**,** "DISSOLVE\_LINES"**)**

### # Process: Add Field

arcpy**.**AddField\_management**(**temp\_Step03b\_IsWater\_\_a\_**,** "IsWater"**,** "SHORT"**,** ""**,** ""**,** ""**,** ""**,** "NULLABLE"**,** "NON\_REQUIRED"**,** ""**)**

### # Process: Calculate Field

arcpy**.**CalculateField\_management**(**temp\_Step03b\_IsWater\_\_b\_**,** "IsWater"**,** "1"**,** "VB"**,** ""**)**

#### # Process: Make Feature Output

arcpy**.**MakeFeatureLayer\_management**(**temp\_Step03b\_IsWater\_\_c\_**,** Output\_Layer\_\_S03a\_**,** ""**,** ""**,** "IsWater IsWater VISIBLE NONE"**)**

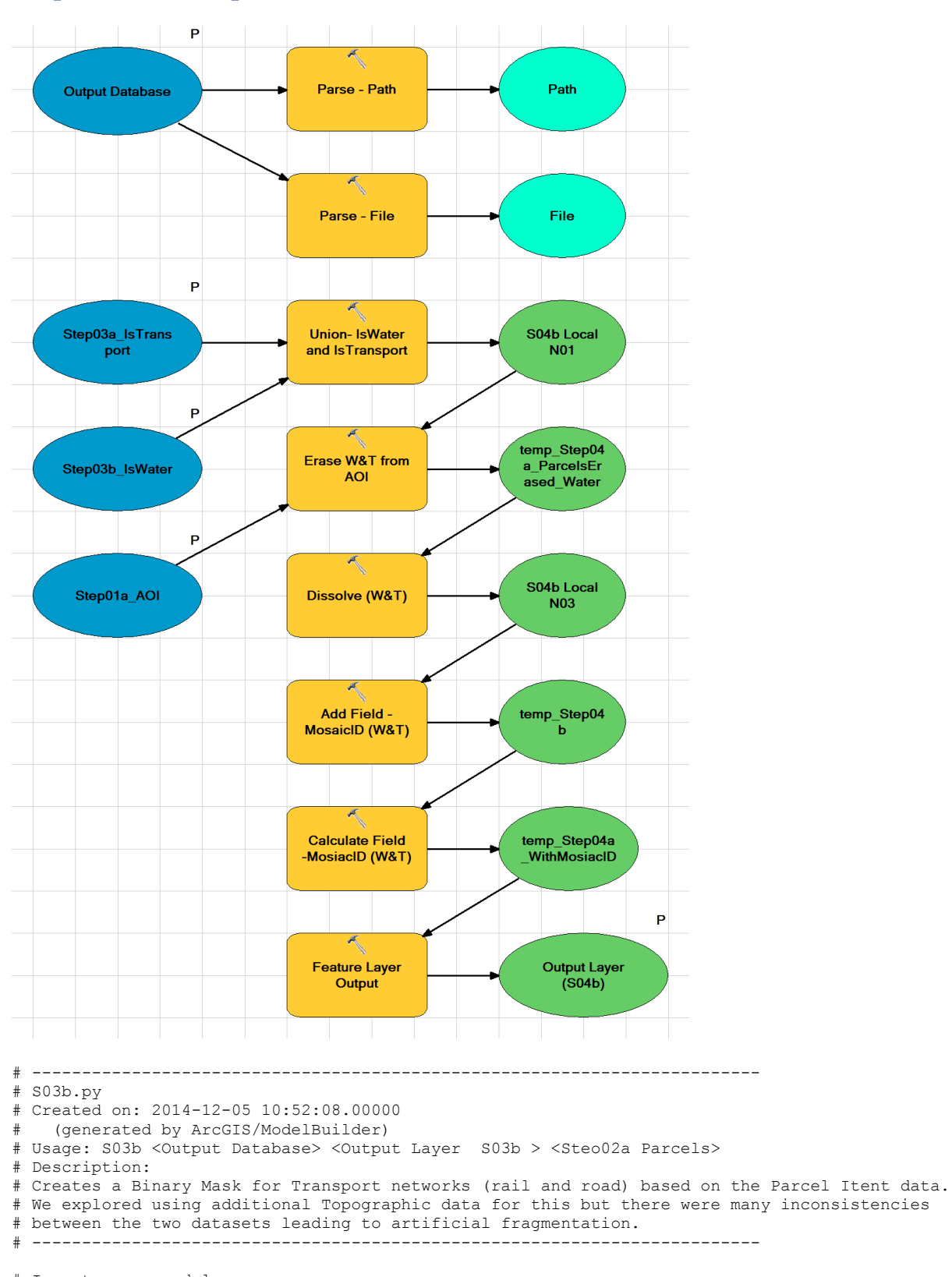

## **Step03b IsTransport**

# Import arcpy module **import** arcpy

# Load required toolboxes arcpy**.**ImportToolbox**(**"Model Functions"**)**

# Set Geoprocessing environments

#### arcpy**.**env**.**scratchWorkspace **=**

"P:\\Projects\\SL1312\_LandFragmentation\\Data\\Databases\\ESRI\\SL1312\_Guidelines\_V03\_Developm ent.gdb'

### arcpy**.**env**.**workspace **=**

"P:\\Projects\\SL1312\_LandFragmentation\\Data\\Databases\\ESRI\\SL1312\_Guidelines\_V03\_Developm ent.gdb'

# Script arguments Output\_Database **=** arcpy**.**GetParameterAsText**(**0**) if** Output\_Database **==** '#' **or not** Output\_Database**:** Output\_Database **=** "P:\\Projects\\SL1312\_LandFragmentation\\Data\\Databases\\ESRI\\SL1312\_Guidelines\_V03\_Developm ent.gdb"  $#$  provide a default value if unspecified

Output\_Layer\_\_S03b\_ **=** arcpy**.**GetParameterAsText**(**1**) if** Output\_Layer\_\_S03b\_ **==** '#' **or not** Output\_Layer\_\_S03b\_**:** Output\_Layer\_\_S03b\_ **=** "Output Layer (local S03b)" # provide a default value if unspecified

Steo02a\_Parcels **=** arcpy**.**GetParameterAsText**(**2**) if** Steo02a\_Parcels **==** '#' **or not** Steo02a\_Parcels**:** Steo02a\_Parcels **=**

"P:\\Projects\\SL1312\_LandFragmentation\\Data\\Databases\\ESRI\\SL1312\_Guidelines\_V03\_Developm ent.gdb\\Step02a\_Parcels" # provide a default value if unspecified

#### # Local variables:

temp\_Step03\_IsTransport\_\_c\_ **=** Output\_Database temp\_Step03a\_IsTransport\_\_d\_ **=** temp\_Step03\_IsTransport\_\_c\_ temp\_Step03a\_IsTransport\_\_e\_ **=** temp\_Step03a\_IsTransport\_\_d\_ Path **=** Output\_Database File **=** Output\_Database Step02a\_Parcels\_Layer **=** Steo02a\_Parcels temp Step03 Parcels Transport  $\bar{b}$  = Step02a Parcels Layer

#### # Process: Make Feature Layer

arcpy**.**MakeFeatureLayer\_management**(**Steo02a\_Parcels**,** Step02a\_Parcels\_Layer**,** ""**,** ""**,** "OBJECTID OBJECTID VISIBLE NONE;Shape Shape VISIBLE NONE;id id VISIBLE NONE;appellation appellation VISIBLE NONE;affected\_surveys affected\_surveys VISIBLE NONE;parcel\_intent parcel\_intent VISIBLE NONE; topology type topology type VISIBLE NONE; status status VISIBLE NONE; statutory actions statutory actions VISIBLE NONE; land district land district VISIBLE NONE;titles titles VISIBLE NONE;survey\_area survey\_area VISIBLE NONE;calc\_area calc\_area VISIBLE NONE;Shape\_Length Shape\_Length VISIBLE NONE;Shape\_Area Shape\_Area VISIBLE NONE;IsElectorateAddress IsElectorateAddress VISIBLE NONE"**)**

#### # Process: Select Layer By Attribute

arcpy**.**SelectLayerByAttribute\_management**(**Step02a\_Parcels\_Layer**,** "NEW\_SELECTION"**,** "parcel\_intent = 'Railway' OR parcel\_intent = 'Road'"**)**

### # Process: Save IsTransport

arcpy**.**FeatureClassToFeatureClass\_conversion**(**temp\_Step03\_Parcels\_Transport\_\_b\_**,** Output\_Database**,** "Step03a\_IsTransport"**,** ""**,** ""**,** ""**)**

#### # Process: Add Field

arcpy**.**AddField\_management**(**temp\_Step03\_IsTransport\_\_c\_**,** "IsTransport"**,** "SHORT"**,** ""**,** ""**,** ""**,** ""**,** "NULLABLE"**,** "NON\_REQUIRED"**,** ""**)**

# Process: Calculate Field arcpy**.**CalculateField\_management**(**temp\_Step03a\_IsTransport\_\_d\_**,** "IsTransport"**,** "1"**,** "VB"**,** ""**)**

#### # Process: Feature Layer Output

arcpy**.**MakeFeatureLayer\_management**(**temp\_Step03a\_IsTransport\_\_e\_**,** Output\_Layer\_\_S03b\_**,** ""**,** ""**,** "OBJECTID OBJECTID VISIBLE NONE;Shape Shape VISIBLE NONE;IsTransport IsTransport VISIBLE NONE"**)**

# Process: Parse - File arcpy**.**ParsePath\_mb**(**Output\_Database**,** "FILE"**)**

# Process: Parse - Path arcpy**.**ParsePath\_mb**(**Output\_Database**,** "PATH"**)**

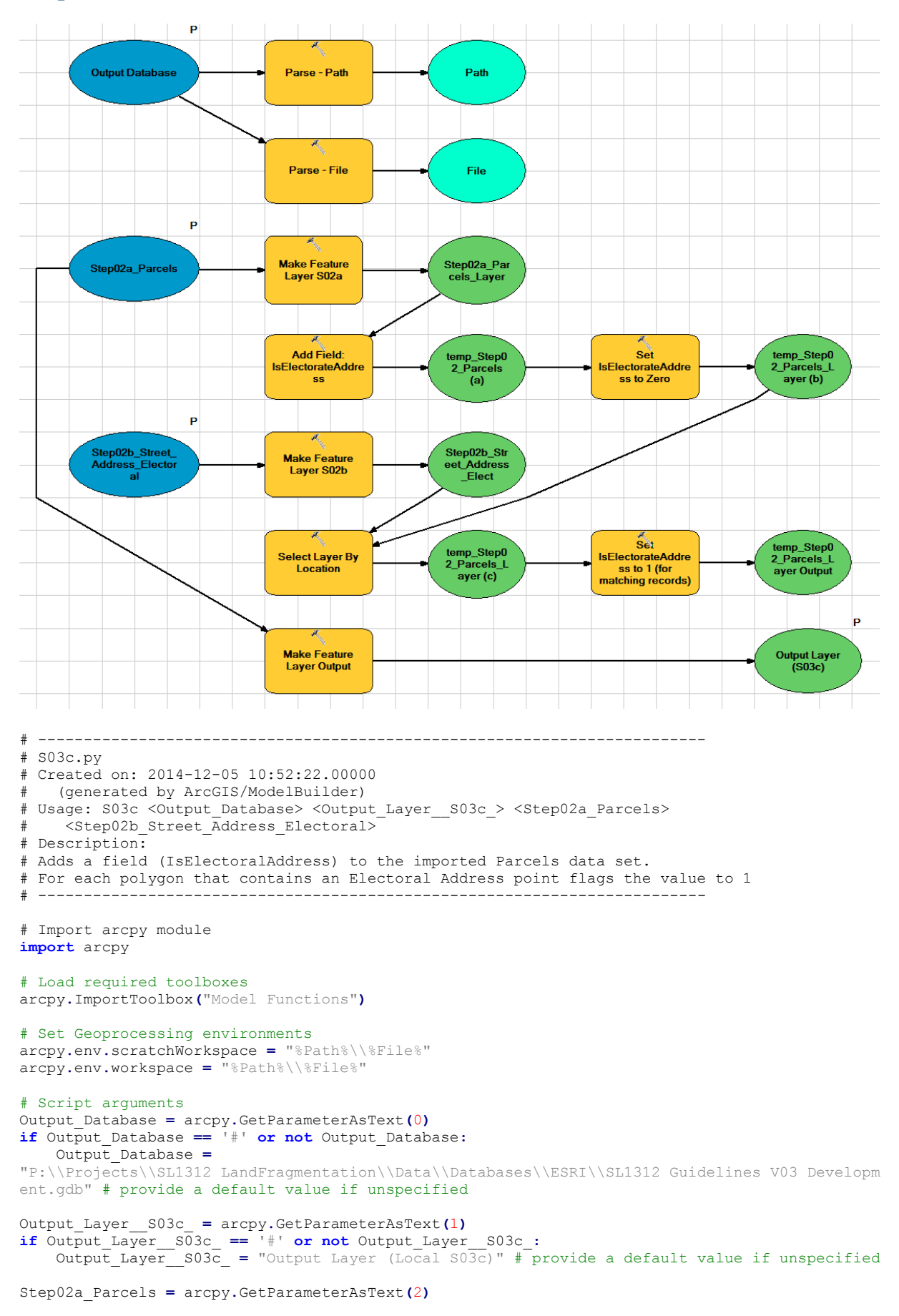

## **Step03c IsElectorateAddress**
#### **if** Step02a\_Parcels **==** '#' **or not** Step02a\_Parcels**:** Step02a\_Parcels **=**

"P:\\Projects\\SL1312\_LandFragmentation\\Data\\Databases\\ESRI\\SL1312\_Guidelines\_V03\_Developm ent.gdb\\Step02a Parcels" # provide a default value if unspecified

#### Step02b\_Street\_Address\_Electoral **=** arcpy**.**GetParameterAsText**(**3**) if** Step02b Street Address Electoral ==  $\frac{1}{4}$  **or not** Step02b Street Address Electoral: Step02b Street Address Electoral =

"P:\\Projects\\SL1312\_LandFragmentation\\Data\\Databases\\ESRI\\SL1312\_Guidelines\_V03\_Developm ent.gdb\\Step02b\_Street\_Address\_Electoral" # provide a default value if unspecified

#### # Local variables:

Path **=** Output\_Database File = Output\_Database Step02a\_Parcels\_Layer **=** Step02a\_Parcels temp\_Step02\_Parcels\_\_a\_ **=** Step02a\_Parcels\_Layer temp\_Step02\_Parcels\_Layer\_\_b\_ **=** temp\_Step02\_Parcels\_\_a\_ temp Step02 Parcels Layer c = temp Step02 Parcels Layer b temp\_Step02\_Parcels\_Layer\_Output\_\_d\_ **=** temp\_Step02\_Parcels\_Layer\_\_c\_ Step02b Street Address Elect = Step02b Street Address Electoral

### # Process: Make Feature Layer S02a

arcpy**.**MakeFeatureLayer\_management**(**Step02a\_Parcels**,** Step02a\_Parcels\_Layer**,** ""**,** ""**,** "OBJECTID OBJECTID VISIBLE NONE;Shape Shape VISIBLE NONE;id id VISIBLE NONE;appellation appellation VISIBLE NONE;affected\_surveys affected\_surveys VISIBLE NONE;parcel\_intent parcel\_intent VISIBLE NONE;topology\_type topology\_type VISIBLE NONE;status status VISIBLE NONE; statutory actions statutory actions VISIBLE NONE; land district land district VISIBLE NONE;titles titles VISIBLE NONE;survey\_area survey\_area VISIBLE NONE;calc\_area calc\_area VISIBLE NONE; Shape Length Shape Length VISIBLE NONE; Shape Area Shape Area VISIBLE NONE;IsElectorateAddress IsElectorateAddress VISIBLE NONE"**)**

### # Process: Add Field: IsElectorateAddress

arcpy**.**AddField\_management**(**Step02a\_Parcels\_Layer**,** "IsElectorateAddress"**,** "SHORT"**,** ""**,** ""**,** ""**,** ""**,** "NULLABLE"**,** "NON\_REQUIRED"**,** ""**)**

# Process: Set IsElectorateAddress to Zero arcpy**.**CalculateField\_management**(**temp\_Step02\_Parcels\_\_a\_**,** "IsElectorateAddress"**,** "0"**,** "VB"**,** ""**)**

### # Process: Make Feature Layer S02b

arcpy**.**MakeFeatureLayer\_management**(**Step02b\_Street\_Address\_Electoral**,**

Step02b\_Street\_Address\_Elect**,** ""**,** ""**,** "OBJECTID OBJECTID VISIBLE NONE;SHAPE SHAPE VISIBLE NONE;id id VISIBLE NONE;rna\_id rna\_id VISIBLE NONE;rcl\_id rcl\_id VISIBLE NONE;address address VISIBLE NONE; house number house number VISIBLE NONE; range low range low VISIBLE NONE; range high range high VISIBLE NONE; road name road name VISIBLE NONE; locality locality VISIBLE NONE;territorial\_authority territorial\_authority VISIBLE NONE"**)**

#### # Process: Select Layer By Location

arcpy**.**SelectLayerByLocation\_management**(**temp\_Step02\_Parcels\_Layer\_\_b\_**,** "CONTAINS"**,** Step02b\_Street\_Address\_Elect**,** ""**,** "NEW\_SELECTION"**)**

# Process: Set IsElectorateAddress to 1 (for matching records) arcpy**.**CalculateField\_management**(**temp\_Step02\_Parcels\_Layer\_\_c\_**,** "IsElectorateAddress"**,** "1"**,** "VB"**,** ""**)**

# Process: Parse - Path arcpy**.**ParsePath\_mb**(**Output\_Database**,** "PATH"**)**

# Process: Parse - File arcpy**.**ParsePath\_mb**(**Output\_Database**,** "FILE"**)**

#### # Process: Make Feature Layer Output

arcpy**.**MakeFeatureLayer\_management**(**Step02a\_Parcels**,** Output\_Layer\_\_S03c\_**,** ""**,** ""**,** "OBJECTID OBJECTID VISIBLE NONE;Shape Shape VISIBLE NONE;id id VISIBLE NONE;appellation appellation VISIBLE NONE; affected surveys affected surveys VISIBLE NONE; parcel intent parcel intent VISIBLE NONE;topology\_type topology\_type VISIBLE NONE;status status VISIBLE NONE;statutory\_actions statutory\_actions VISIBLE NONE;land\_district land\_district VISIBLE NONE;titles titles VISIBLE NONE;survey\_area survey\_area VISIBLE NONE;calc\_area calc\_area VISIBLE NONE;Shape\_Length Shape\_Length VISIBLE NONE;Shape\_Area Shape\_Area VISIBLE NONE;IsElectorateAddress IsElectorateAddress VISIBLE NONE"**)**

## P **Output Database** Parse - Path Path Parse - File File  $\overline{P}$  $\lambda$ Step03f\_IsPr Step02f PANNZ **Dissolve**  $\overline{\text{otected}}$  $\begin{picture}(220,20) \put(0,0){\line(1,0){10}} \put(15,0){\line(1,0){10}} \put(15,0){\line(1,0){10}} \put(15,0){\line(1,0){10}} \put(15,0){\line(1,0){10}} \put(15,0){\line(1,0){10}} \put(15,0){\line(1,0){10}} \put(15,0){\line(1,0){10}} \put(15,0){\line(1,0){10}} \put(15,0){\line(1,0){10}} \put(15,0){\line(1,0){10}} \put(15,0){\line($ Step03b\_IsProtected **Save IsProtected** Output P **Make Feature Output Layer**  $(S03f)$ Laver # ------------------------------------------------------------------------- # S03f.py # Created on: 2014-12-05 10:52:36.00000 (generated by ArcGIS/ModelBuilder) # Usage: S03f <Output\_Database> <Step02f\_PANNZ> <Output\_Layer\_\_S03f\_> # Description: # Creates an IsProtected binary Mask from the PAN-NZ dataset # using the field (IsProtected) that was added during the import step. # ------------------------------------------------------------------------- # Import arcpy module **import** arcpy # Load required toolboxes arcpy**.**ImportToolbox**(**"Model Functions"**)** # Set Geoprocessing environments arcpy**.**env**.**scratchWorkspace **=** "P:\\Projects\\SL1312\_LandFragmentation\\Data\\Databases\\ESRI\\SL1312\_Guidelines\_V03\_Developm ent.gdb" arcpy**.**env**.**workspace **=** "P:\\Projects\\SL1312\_LandFragmentation\\Data\\Databases\\ESRI\\SL1312\_Guidelines\_V03\_Developm ent.gdb" # Script arguments Output\_Database **=** arcpy**.**GetParameterAsText**(**0**) if** Output\_Database **==** '#' **or not** Output\_Database**:** Output\_Database **=** "P:\\Projects\\SL1312\_LandFragmentation\\Data\\Databases\\ESRI\\SL1312\_Guidelines\_V03\_Developm ent.gdb" # provide a default value if unspecified Step02f\_PANNZ **=** arcpy**.**GetParameterAsText**(**1**) if** Step02f\_PANNZ **==** '#' **or not** Step02f\_PANNZ**:** Step02f\_PANNZ **=** "%Path%\\%File%\\Step02f\_PANNZ" # provide a default value if unspecified Output\_Layer\_\_S03f\_ **=** arcpy**.**GetParameterAsText**(**2**)**

# **Step03f IsProtected**

```
if Output_Layer__S03f_ == '#' or not Output_Layer__S03f_:
 Output_Layer__S03f_ = "Output Layer (Local S03f)" # provide a default value if unspecified
```

```
# Local variables:
Step03b_IsProtected_Output = Output_Database
Path = Output_Database
File = Output_Database
Step03f_IsProtected = Step02f_PANNZ
```
## # Process: Dissolve

arcpy**.**Dissolve\_management**(**Step02f\_PANNZ**,** Step03f\_IsProtected**,** "IsProtected"**,** ""**,** "SINGLE\_PART"**,** "DISSOLVE\_LINES"**)**

## # Process: Save IsProtected

arcpy**.**FeatureClassToFeatureClass\_conversion**(**Step03f\_IsProtected**,** Output\_Database**,** "Step03b\_IsProtected"**,** ""**,** "IsProtected \"IsProtected\" true true false 2 Short 0 0 ,First,#,%Output Database%\\Step03f\_IsProtected,IsProtected,-1,-1"**,** ""**)**

# Process: Make Feature Layer arcpy**.**MakeFeatureLayer\_management**(**Step03b\_IsProtected\_Output**,** Output\_Layer\_\_S03f\_**,** ""**,** ""**,** "IsProtected IsProtected VISIBLE NONE"**)**

# Process: Parse - Path arcpy**.**ParsePath\_mb**(**Output\_Database**,** "PATH"**)**

# Process: Parse - File arcpy**.**ParsePath\_mb**(**Output\_Database**,** "FILE"**)**

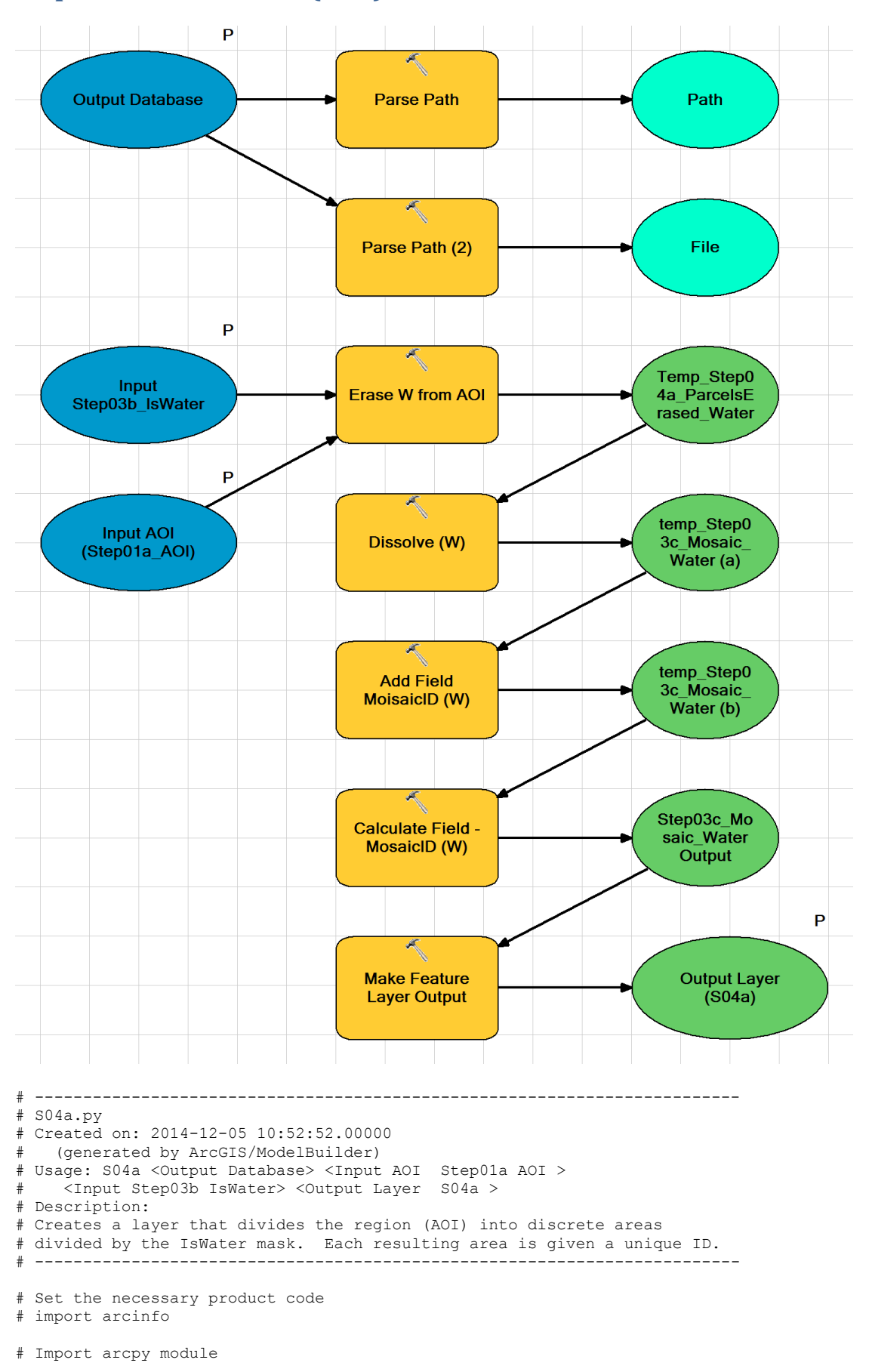

## **Step04a Mosaic Water (Run)**

```
# Load required toolboxes
arcpy.ImportToolbox("Model Functions")
# Set Geoprocessing environments
arcpy.env.scratchWorkspace = "%Path%\\%File%"
arcpy.env.workspace = "%Path%\\%File%"
# Script arguments
Output_Database = arcpy.GetParameterAsText(0)
if Output_Database == '#' or not Output_Database:
     Output_Database =
"P:\\Projects\\SL1312_LandFragmentation\\Data\\Databases\\ESRI\\SL1312_Guidelines_V03_Developm
ent.gdb" # provide a default value if unspecified
Input_AOI__Step01a_AOI_ = arcpy.GetParameterAsText(1)
if Input_AOI__Step01a_AOI_ == '#' or not Input_AOI__Step01a_AOI_:
 Input_AOI__Step01a_AOI_ =
"P:\\Projects\\SL1312_LandFragmentation\\Data\\Databases\\ESRI\\SL1312_Guidelines_V03_Developm
ent.gdb\\Step01a_AOI" # provide a default value if unspecified
Input_Step03b_IsWater = arcpy.GetParameterAsText(2)
if Input_Step03b_IsWater == '#' or not Input_Step03b_IsWater:
     Input_Step03b_IsWater =
"P:\\Projects\\SL1312_LandFragmentation\\Data\\Databases\\ESRI\\SL1312_Guidelines_V03_Developm
ent.gdb\\Step03b_IsWater" # provide a default value if unspecified
Output_Layer__S04a_ = arcpy.GetParameterAsText(3)
if Output_Layer__S04a_ == '#' or not Output_Layer__S04a_:
    Output_Layer__S04a_ = "Output Layer(Local S04a)" # provide a default value if unspecified
# Local variables:
Path = Output_Database
File = Output_Database
Temp_Step04a_ParcelsErased_Water = Input_AOI__Step01a_AOI_
temp_Step03c_Mosaic_Water__a_ = Temp_Step04a_ParcelsErased_Water
temp_Step03c_Mosaic_Water__b_ = temp_Step03c_Mosaic_Water__a_
Step03c_Mosaic_Water_Output = temp_Step03c_Mosaic_Water__b_
# Process: Parse Path
arcpy.ParsePath_mb(Output_Database, "PATH")
# Process: Parse Path (2)
arcpy.ParsePath_mb(Output_Database, "FILE")
# Process: Erase W from AOI
arcpy.Erase_analysis(Input_AOI__Step01a_AOI_, Input_Step03b_IsWater,
Temp_Step04a_ParcelsErased_Water, "")
# Process: Dissolve (W)
arcpy.Dissolve_management(Temp_Step04a_ParcelsErased_Water, temp_Step03c_Mosaic_Water__a_, "",
    "", "SINGLE_PART", "DISSOLVE_LINES")
# Process: Add Field MoisaicID (W)
arcpy.AddField_management(temp_Step03c_Mosaic_Water__a_, "MosaicID_Water", "LONG", "", "", "",
    "", "NULLABLE", "NON_REQUIRED", "")
# Process: Calculate Field - MosaicID (W)
arcpy.CalculateField_management(temp_Step03c_Mosaic_Water__b_, "MosaicID_Water", "[OBJECTID]",
"VB", "")
# Process: Make Feature Layer Output
arcpy.MakeFeatureLayer_management(Step03c_Mosaic_Water_Output, Output_Layer__S04a_, "", "",
"OBJECTID OBJECTID VISIBLE NONE; Shape Shape VISIBLE NONE; MosaicID Water MosaicID Water VISIBLE
```
NONE"**)**

**import** arcpy

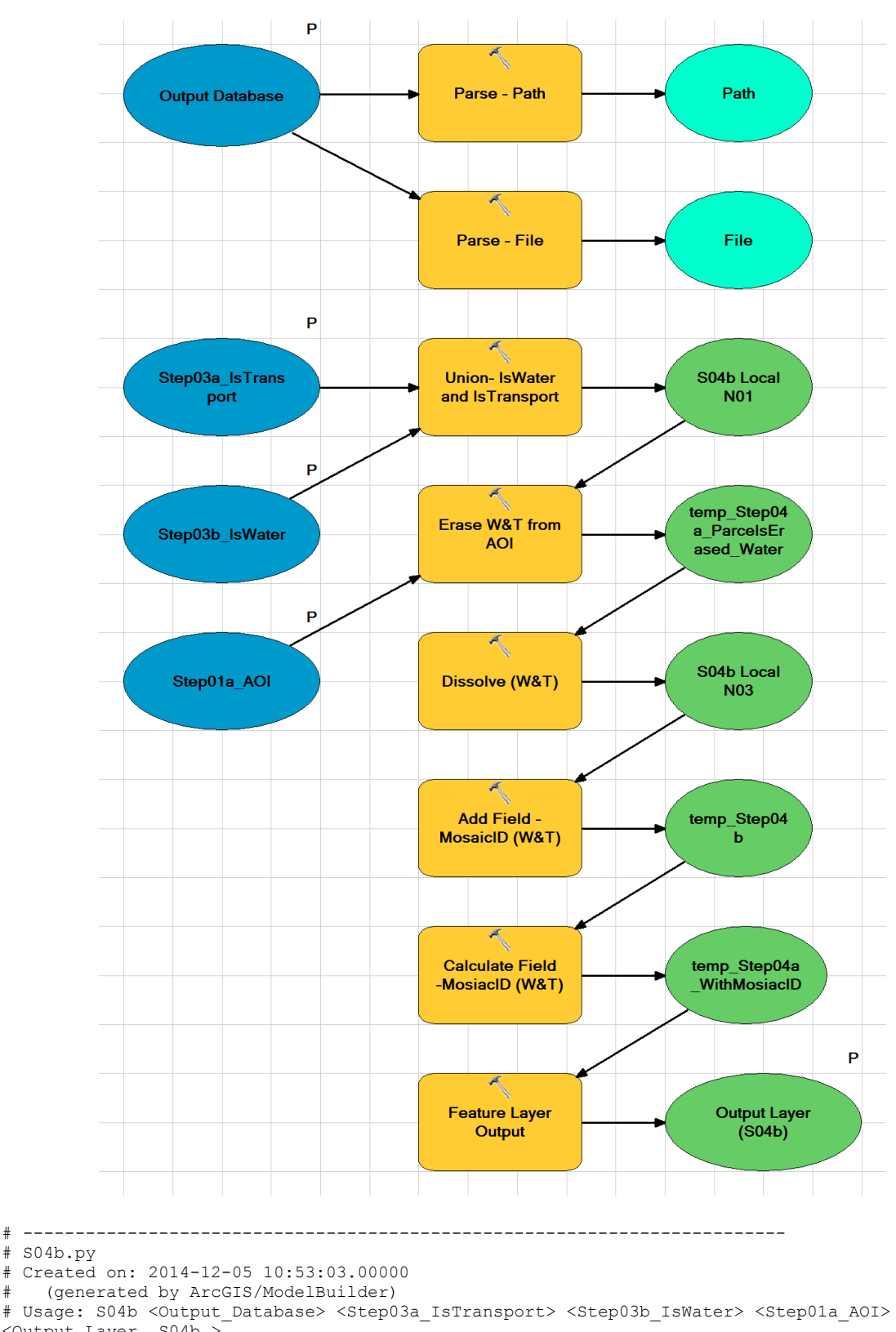

## **Step04b Mosaic Water or Transport**

 $#$  S04b.py

# Created on: 2014-12-05 10:53:03.00000

- # (generated by ArcGIS/ModelBuilder)
- 
- <Output\_Layer\_\_S04b\_>
- # Description:
- # Creates a Mosiac layer for the landscape (AOI) divided by Both Water and transport networks.
- # The ISWater and IsWater layers are Unioned and Dissolved.
- # This is subtracted from the AOI each resultant polygon is given a unique number.
- # This creates a layer where each discrete "Tile" has a unique number,
- # and the "grout" (Water and transport) become negative space.

# ------------------------------------------------------------------------- # Set the necessary product code # import arcinfo # Import arcpy module **import** arcpy # Load required toolboxes arcpy**.**ImportToolbox**(**"Model Functions"**)** # Set Geoprocessing environments arcpy**.**env**.**scratchWorkspace **=** "P:\\Projects\\SL1312\_LandFragmentation\\Data\\Databases\\ESRI\\SL1312\_Guidelines\_V03\_Developm ent.gdb" arcpy**.**env**.**workspace **=** "P:\\Projects\\SL1312\_LandFragmentation\\Data\\Databases\\ESRI\\SL1312\_Guidelines\_V03\_Developm ent.gdb" # Script arguments Output\_Database **=** arcpy**.**GetParameterAsText**(**0**) if** Output\_Database **==** '#' **or not** Output\_Database**:** Output\_Database **=** "P:\\Projects\\SL1312\_LandFragmentation\\Data\\Databases\\ESRI\\SL1312\_Guidelines\_V03\_Developm ent.gdb" # provide a default value if unspecified Step03a\_IsTransport **=** arcpy**.**GetParameterAsText**(**1**) if** Step03a\_IsTransport **==** '#' **or not** Step03a\_IsTransport**:** Step03a\_IsTransport **=** "P:\\Projects\\SL1312\_LandFragmentation\\Data\\Databases\\ESRI\\SL1312\_Guidelines\_V03\_Developm ent.gdb\\Step03a\_IsTransport" # provide a default value if unspecified Step03b\_IsWater **=** arcpy**.**GetParameterAsText**(**2**) if** Step03b\_IsWater **==** '#' **or not** Step03b\_IsWater**:** Step03b\_IsWater **=** "P:\\Projects\\SL1312\_LandFragmentation\\Data\\Databases\\ESRI\\SL1312\_Guidelines\_V03\_Developm ent.gdb\\Step03b\_IsWater" # provide a default value if unspecified Step01a\_AOI **=** arcpy**.**GetParameterAsText**(**3**)**  $\overline{if}$  Step01a AOI == '#' **or not** Step01a AOI: Step01 $a$  AOI  $=$ "P:\\Projects\\SL1312\_LandFragmentation\\Data\\Databases\\ESRI\\SL1312\_Guidelines\_V03\_Developm ent.gdb\\Step01a AOI" # provide a default value if unspecified Output\_Layer\_\_S04b\_ **=** arcpy**.**GetParameterAsText**(**4**) if** Output\_Layer\_\_S04b\_ **==** '#' **or not** Output\_Layer\_\_S04b\_**:** Output\_Layer\_\_S04b\_ **=** "Output Layer S04b" # provide a default value if unspecified # Local variables: Path **=** Output\_Database File **=** Output\_Database S04b Local  $N0\overline{1}$  = Step03a IsTransport temp\_Step04a\_ParcelsErased\_WaterOrTransport **=** S04b\_Local\_N01 S04b\_Local\_N03 **=** temp\_Step04a\_ParcelsErased\_WaterOrTransport  $temp$  Step04b = S04b Local N03 temp\_Step04a\_WithMosiacID **=** temp\_Step04b # Process: Union- IsWater and IsTransport arcpy**.**Union\_analysis**(**"P:\\Projects\\SL1312\_LandFragmentation\\Data\\Databases\\ESRI\\SL1312\_Gu idelines V03 Development.gdb\\Step03a IsTransport #;P:\\Projects\\SL1312\_LandFragmentation\\Data\\Databases\\ESRI\\SL1312\_Guidelines\_V03\_Develop ment.gdb\\Step03b\_IsWater #"**,** S04b\_Local\_N01**,** "ALL"**,** ""**,** "GAPS"**)** # Process: Erase W&T from AOI arcpy**.**Erase\_analysis**(**Step01a\_AOI**,** S04b\_Local\_N01**,** temp\_Step04a\_ParcelsErased\_WaterOrTransport**,** ""**)** # Process: Dissolve (W&T) arcpy**.**Dissolve\_management**(**temp\_Step04a\_ParcelsErased\_WaterOrTransport**,** S04b\_Local\_N03**,** ""**,** ""**,** "SINGLE\_PART"**,** "DISSOLVE\_LINES"**)** # Process: Add Field - MosaicID (W&T) arcpy**.**AddField\_management**(**S04b\_Local\_N03**,** "MosaicID\_WaterTransport"**,** "LONG"**,** ""**,** ""**,** ""**,** ""**,** "NULLABLE"**,** "NON\_REQUIRED"**,** ""**)**

#### # Process: Calculate Field -MosiacID (W&T)

*National Guidelines for Monitoring and Reporting Effects of Land Fragmentation*

arcpy**.**CalculateField\_management**(**temp\_Step04b**,** "MosaicID\_WaterTransport"**,** "[OBJECTID]"**,** "VB"**,** ""**)**

# Process: Feature Layer Output arcpy**.**MakeFeatureLayer\_management**(**temp\_Step04a\_WithMosiacID**,** Output\_Layer\_\_S04b\_**,** ""**,** ""**,** "OBJECTID OBJECTID VISIBLE NONE;Shape Shape VISIBLE NONE;MosaicID\_WaterTransport MosaicID\_WaterTransport VISIBLE NONE"**)** # Process: Parse - File

```
arcpy.ParsePath_mb(Output_Database, "FILE")
```
# Process: Parse - Path arcpy**.**ParsePath\_mb**(**Output\_Database**,** "PATH"**)**

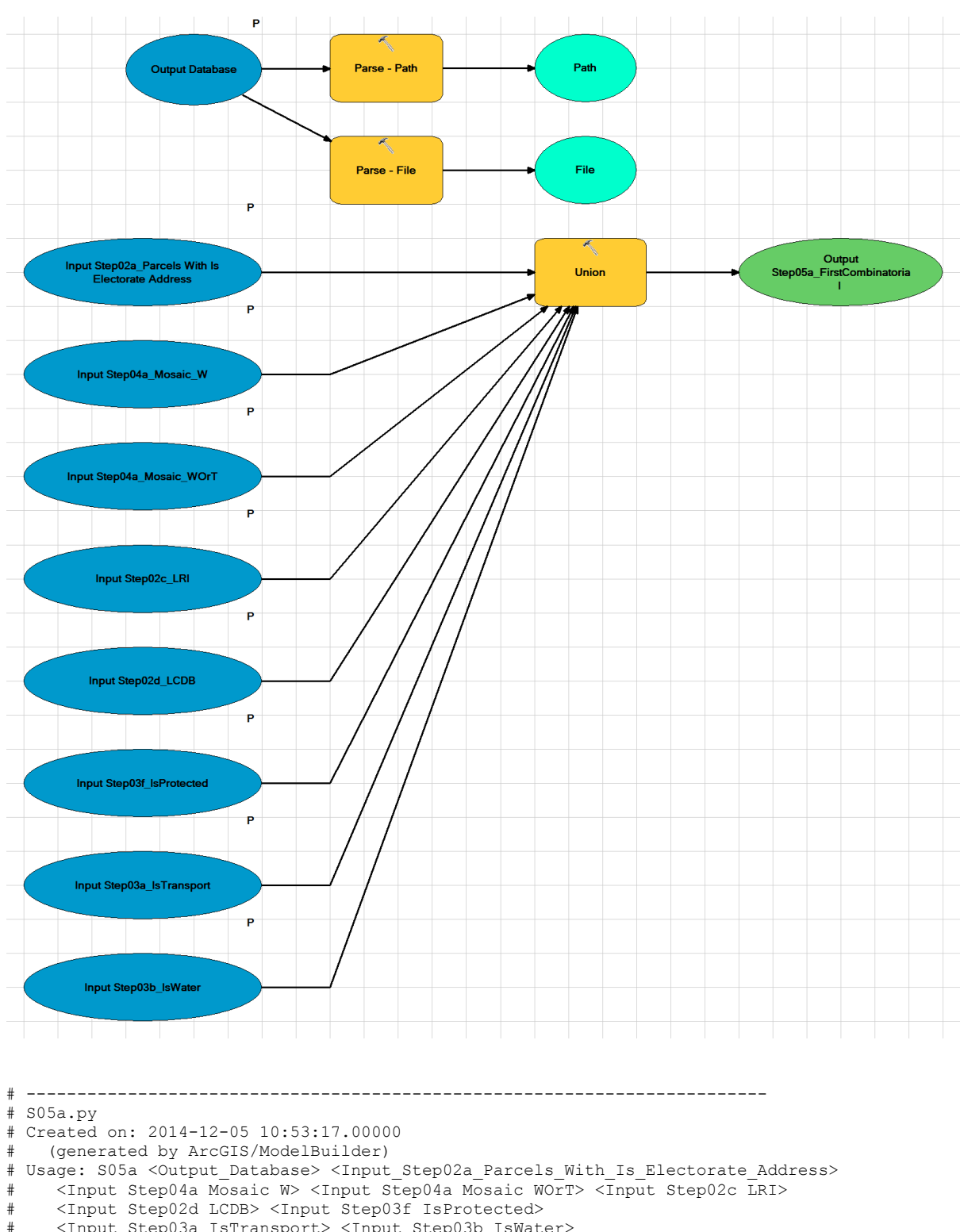

# **Step05a Parcels First Combinatorial**

# <Input\_Step03a\_IsTransport> <Input\_Step03b\_IsWater> # Description: # Runs a Union on the eight key layers: # Parcels, LUC, LCDB, Water Mosaid, Water or transport Mosaic, Proteced Areas, # (plus Water and Transport though they are techncally redudant and may be ommited) # ------------------------------------------------------------------------- # Import arcpy module **import** arcpy

```
# Load required toolboxes
```
*National Guidelines for Monitoring and Reporting Effects of Land Fragmentation*

arcpy**.**ImportToolbox**(**"Model Functions"**)**

# Set Geoprocessing environments arcpy**.**env**.**scratchWorkspace **=** "P:\\Projects\\SL1312\_LandFragmentation\\Data\\Databases\\ESRI\\SL1312\_Guidelines\_V03\_Developm ent.gdb" arcpy**.**env**.**workspace **=** "P:\\Projects\\SL1312\_LandFragmentation\\Data\\Databases\\ESRI\\SL1312\_Guidelines\_V03\_Developm ent.gdb" # Script arguments Output\_Database **=** arcpy**.**GetParameterAsText**(**0**) if** Output\_Database **==** '#' **or not** Output\_Database**:** Output\_Database **=** "P:\\Projects\\SL1312\_LandFragmentation\\Data\\Databases\\ESRI\\SL1312\_Guidelines\_V03\_Developm ent.gdb" # provide a default value if unspecified Input\_Step02a\_Parcels\_With\_Is\_Electorate\_Address **=** arcpy**.**GetParameterAsText**(**1**) if** Input\_Step02a\_Parcels\_With\_Is\_Electorate\_Address **==** '#' **or not** Input\_Step02a\_Parcels\_With\_Is\_Electorate\_Address**:** Input\_Step02a\_Parcels\_With\_Is\_Electorate\_Address **=** "P:\\Projects\\SL1312\_LandFragmentation\\Data\\Databases\\ESRI\\SL1312\_Guidelines\_V03\_Developm ent.gdb\\Step02a Parcels" # provide a default value if unspecified Input\_Step04a\_Mosaic\_W **=** arcpy**.**GetParameterAsText**(**2**) if** Input\_Step04a\_Mosaic\_W **==** '#' **or not** Input\_Step04a\_Mosaic\_W**:** Input\_Step04a\_Mosaic\_W **=** "P:\\Projects\\SL1312\_LandFragmentation\\Data\\Databases\\ESRI\\SL1312\_Guidelines\_V03\_Developm ent.gdb\\Step04a Mosaic Water" # provide a default value if unspecified Input\_Step04a\_Mosaic\_WOrT **=** arcpy**.**GetParameterAsText**(**3**) if** Input\_Step04a\_Mosaic\_WOrT **==** '#' **or not** Input\_Step04a\_Mosaic\_WOrT**:** Input\_Step04a\_Mosaic\_WOrT **=** "P:\\Projects\\SL1312\_LandFragmentation\\Data\\Databases\\ESRI\\SL1312\_Guidelines\_V03\_Developm ent.gdb\\Step04a Mosaic WaterOrTransport" # provide a default value if unspecified Input\_Step02c\_LRI **=** arcpy**.**GetParameterAsText**(**4**) if** Input\_Step02c\_LRI **==** '#' **or not** Input\_Step02c\_LRI**:** Input\_Step02c\_LRI **=** "P:\\Projects\\SL1312\_LandFragmentation\\Data\\Databases\\ESRI\\SL1312\_Guidelines\_V03\_Developm  $ent.gdb\{\sqrt{\text{Step02c\_LRI}^{\text{T}}} \# \text{ provide a default value if unspecified}\}$ Input\_Step02d\_LCDB **=** arcpy**.**GetParameterAsText**(**5**)**  $'$  <sup>#'</sup> or not Input Step02d LCDB: Input\_Step02d\_LCDB **=** "P:\\Projects\\SL1312\_LandFragmentation\\Data\\Databases\\ESRI\\SL1312\_Guidelines\_V03\_Developm ent.gdb\\Step02d\_LCDB" # provide a default value if unspecified Input\_Step03f\_IsProtected **=** arcpy**.**GetParameterAsText**(**6**) if** Input\_Step03f\_IsProtected **==** '#' **or not** Input\_Step03f\_IsProtected**:** Input\_Step03f\_IsProtected **=** "P:\\Projects\\SL1312\_LandFragmentation\\Data\\Databases\\ESRI\\SL1312\_Guidelines\_V03\_Developm ent.gdb\\Step03b\_IsProtected" # provide a default value if unspecified Input\_Step03a\_IsTransport **=** arcpy**.**GetParameterAsText**(**7**) if** Input\_Step03a\_IsTransport **==** '#' **or not** Input\_Step03a\_IsTransport**:** Input\_Step03a\_IsTransport **=** "P:\\Projects\\SL1312\_LandFragmentation\\Data\\Databases\\ESRI\\SL1312\_Guidelines\_V03\_Developm ent.gdb\\Step03a\_IsTransport" # provide a default value if unspecified Input\_Step03b\_IsWater **=** arcpy**.**GetParameterAsText**(**8**) if** Input\_Step03b\_IsWater **==** '#' **or not** Input\_Step03b\_IsWater**:** Input\_Step03b\_IsWater **=** "P:\\Projects\\SL1312\_LandFragmentation\\Data\\Databases\\ESRI\\SL1312\_Guidelines\_V03\_Developm ent.gdb\\Step03b\_IsWater" # provide a default value if unspecified # Local variables: Path **=** Output\_Database File **=** Output\_Database Output\_Step05a\_FirstCombinatorial\_ **=** Input\_Step02a\_Parcels\_With\_Is\_Electorate\_Address # Process: Union arcpy.Union\_analysis("P:\\Projects\\SL1312\_LandFragmentation\\Data\\Databases\\ESRI\\SL1312\_Gu idelines V03 Development.gdb\\Step02a Parcels #;P:\\Projects\\SL1312\_LandFragmentation\\Data\\Databases\\ESRI\\SL1312\_Guidelines\_V03\_Develop ment.gdb\\Step04a Mosaic Water

#;P:\\Projects\\SL1312\_LandFragmentation\\Data\\Databases\\ESRI\\SL1312\_Guidelines\_V03\_Develop

ment.gdb\\Step04a\_Mosaic\_WaterOrTransport #;P:\\Projects\\SL1312\_LandFragmentation\\Data\\Databases\\ESRI\\SL1312 Guidelines V03 Develop ment.gdb\\Step02c\_LRI #;P:\\Projects\\SL1312\_LandFragmentation\\Data\\Databases\\ESRI\\SL1312\_Guidelines\_V03\_Develop ment.gdb\\Step02d\_LCDB #;P:\\Projects\\SL1312\_LandFragmentation\\Data\\Databases\\ESRI\\SL1312\_Guidelines\_V03\_Develop ment.gdb\\Step03b\_IsProtected #;P:\\Projects\\SL1312\_LandFragmentation\\Data\\Databases\\ESRI\\SL1312\_Guidelines\_V03\_Develop ment.gdb\\Step03a\_IsTransport #;P:\\Projects\\SL1312\_LandFragmentation\\Data\\Databases\\ESRI\\SL1312\_Guidelines\_V03\_Develop ment.gdb\\Step03b\_IsWater #"**,** Output\_Step05a\_FirstCombinatorial\_**,** "ALL"**,** ""**,** "GAPS"**)**

# Process: Parse - Path arcpy**.**ParsePath\_mb**(**Output\_Database**,** "PATH"**)**

# Process: Parse - File arcpy**.**ParsePath\_mb**(**Output\_Database**,** "FILE"**)**

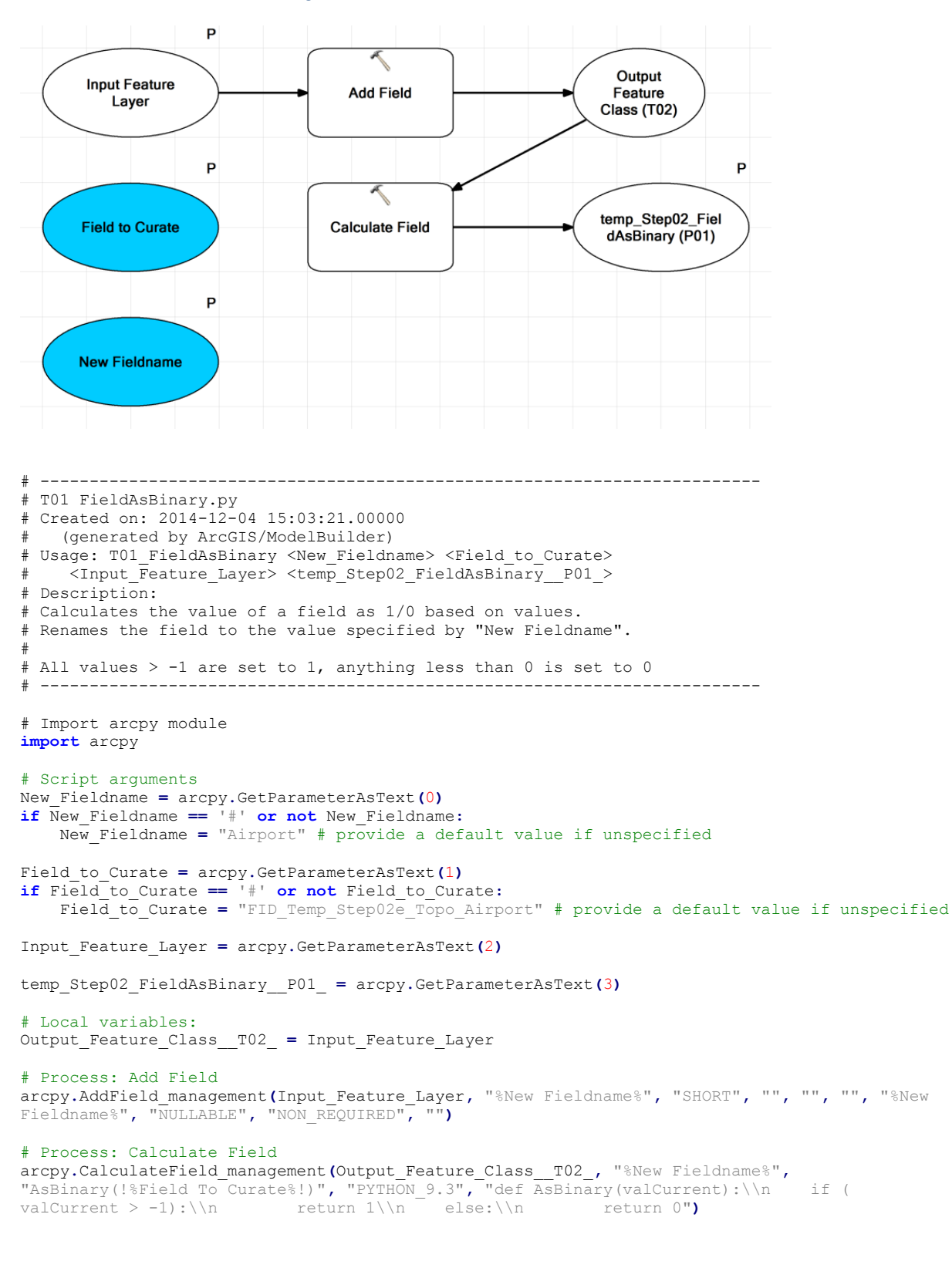

## **Tool01 Field As Binary**

```
P
     Output Database
                    \overline{P}Clip Feature
                                                                 T02P01
       Step01a_AOI
                                   Against AOI
                    P
      Feature To Clip
                                                                 T02P02
                                 Add Field - Is...
        and Import
                    P
                                Calculate Field - 1
                                                                 T02P03
        ImportAs
                                     for Is...
                                                                              P
                                  Make Feature
                                                                Output Feature
                                     Laver
                                                                    Laver
\# ------------
# T02_ImportAsBinary.py
# Created on: 2014-12-04 14:51:42.00000
    (generated by ArcGIS/ModelBuilder)
# Usage: T02 ImportAsBinary <Output Database> <Output Feature Layer>
# <ImportAs> <Step01a_AOI> <Feature_To_Clip_and_Import> 
# Description: 
# Take specified Layer and Imports using a Clip against the AOI Step01a_AOI
# -------------------------------------------------------------------------
# Import arcpy module
import arcpy
# Set Geoprocessing environments
arcpy.env.scratchWorkspace = ""
arcpy.env.workspace = ""
# Script arguments
Output_Database = arcpy.GetParameterAsText(0)
Output_Feature_Layer = arcpy.GetParameterAsText(1)
if Output_Feature_Layer == '#' or not Output_Feature_Layer:
 Output_Feature_Layer = "Output Layer (T02)" # provide a default value if unspecified
ImportAs = arcpy.GetParameterAsText(2)
Step01a_AOI = arcpy.GetParameterAsText(3)
Feature_To_Clip_and_Import = arcpy.GetParameterAsText(4)
# Local variables:
T02P01 = Step01a_AOI
T02P02 = T02P01
T02P03 = T02P02
# Process: Clip Feature Against AOI
```
# **Tool02 Import And Clip Layer As Atom**

*National Guidelines for Monitoring and Reporting Effects of Land Fragmentation*

arcpy**.**Clip\_analysis**(**Feature\_To\_Clip\_and\_Import**,** Step01a\_AOI**,** T02P01**,** ""**)**

```
# Process: Add Field - Is...
arcpy.AddField_management(T02P01, "IsPoly", "SHORT", "", "", "", "", "NULLABLE",
"NON_REQUIRED", "")
```
# Process: Calculate Field - 1 for Is... arcpy**.**CalculateField\_management**(**T02P02**,** "IsPoly"**,** "1"**,** "VB"**,** ""**)**

### # Process: Make Feature Layer

arcpy**.**MakeFeatureLayer\_management**(**T02P03**,** Output\_Feature\_Layer**,** ""**,** ""**,** "IsPoly IsPoly VISIBLE NONE"**)**